# **Títol:** Anàlisis i monitorització web d'una xarxa de computadors amb factor de criticitat

**Autor:** Àlex Enrique Moreno Barra **Data:** Setembre 2013

**Director:** German Santos Boada **Departament:** Arquitectura de Computadors

**President:** Josep Sole Pareta **Vocal:** Josep Anton Sánchez Espigares

**Titulació:** Enginyeria Tècnica en Informàtica de Sistemes (ETIS) **Centre:** Facultat d'Informàtica de Barcelona (FIB) **Universitat:** Universitat Politècnica de Catalunya (UPC), BarcelonaTech

# Índex

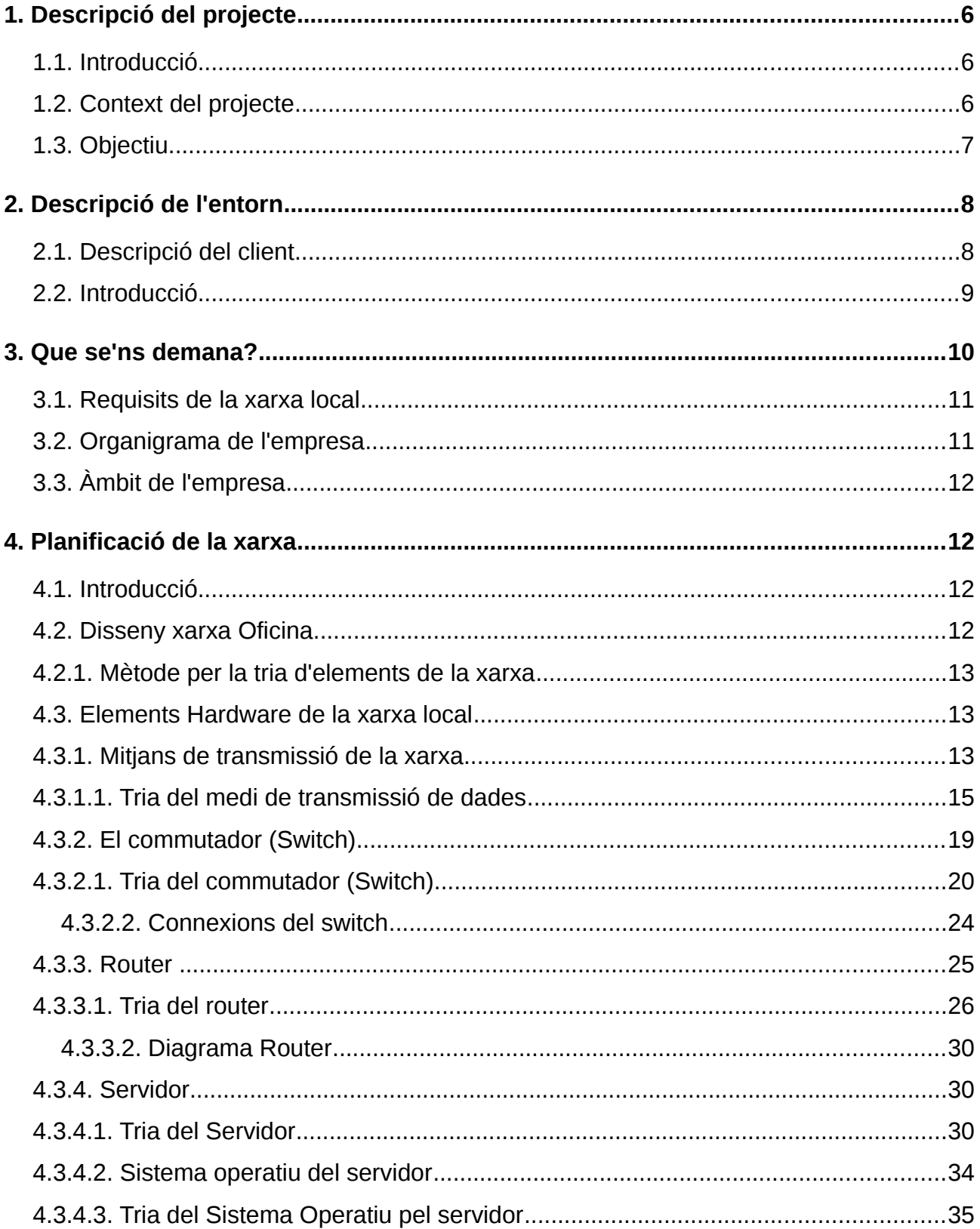

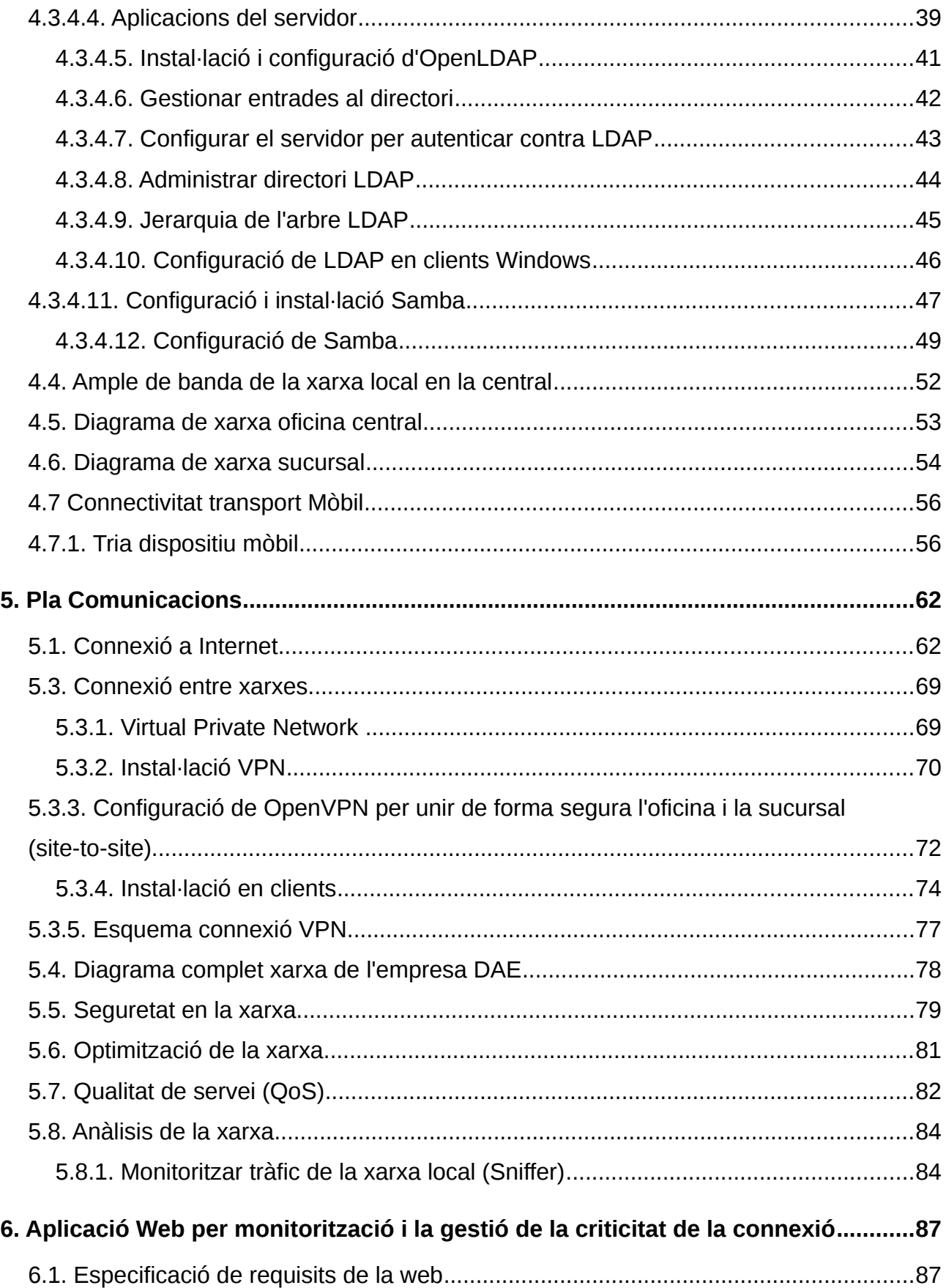

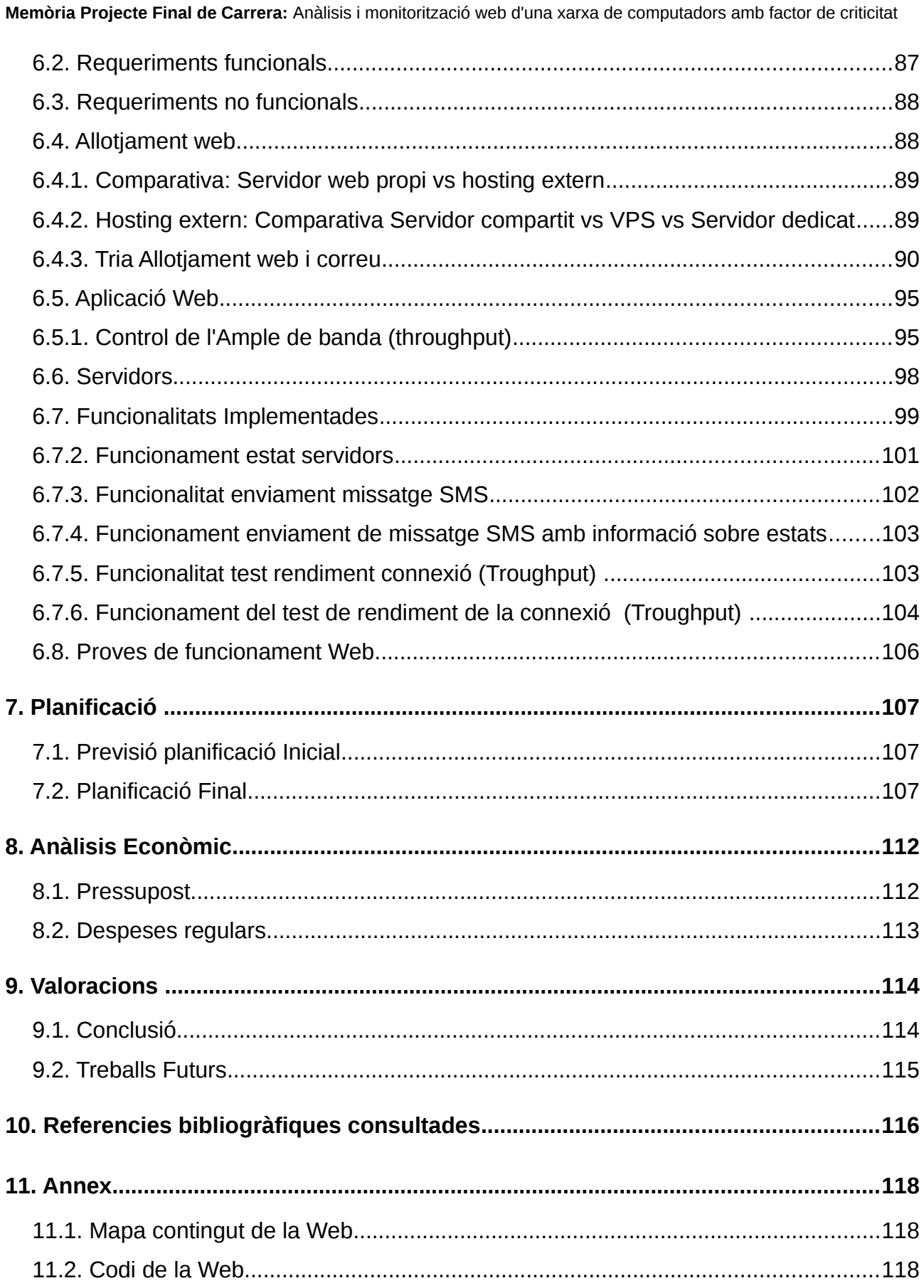

### **Índex d'il·lustracions**

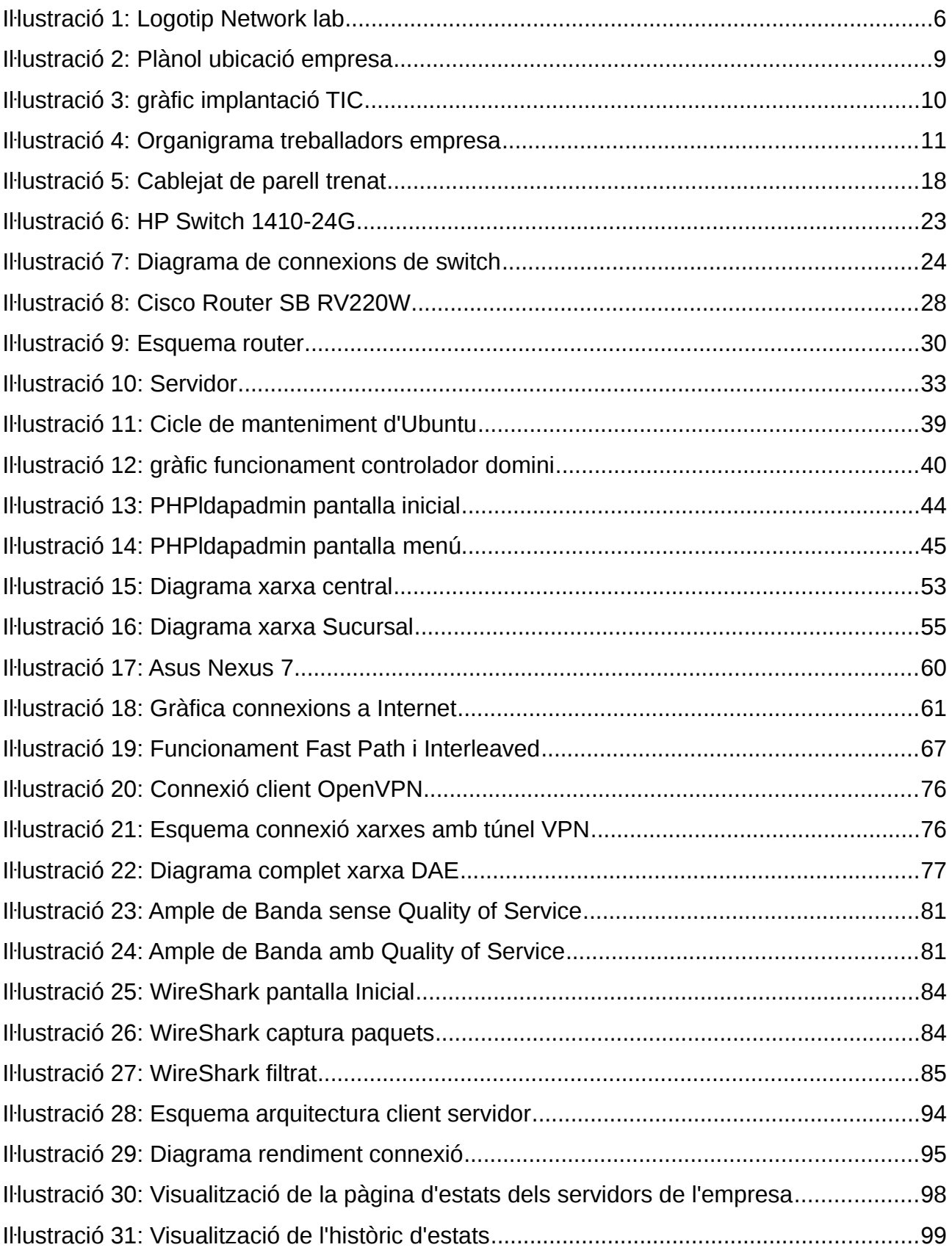

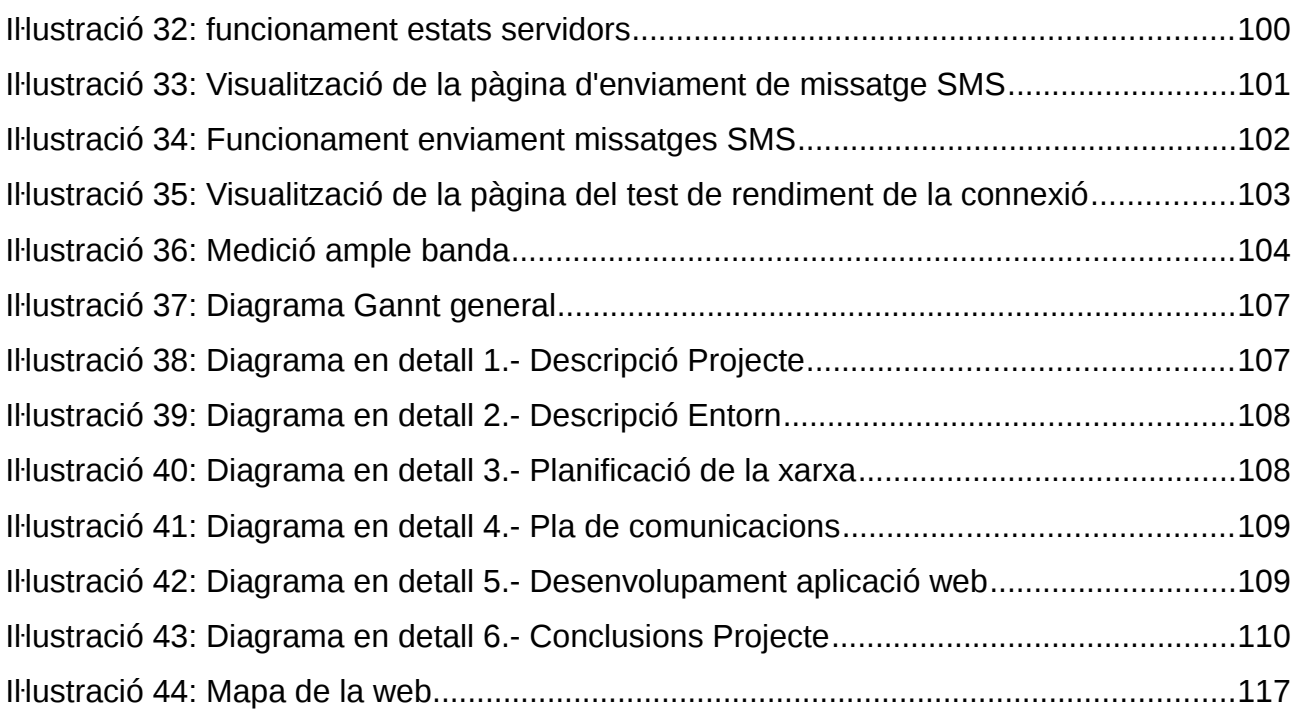

# <span id="page-7-2"></span>**1. Descripció del projecte**

## <span id="page-7-1"></span>**1.1. Introducció**

El present document és el projecte final de carrera per l'enginyeria tècnica en informàtica de sistemes de la Facultat de Informàtica de Barcelona (UPC) que porta per títol: *Anàlisis i monitorització web d'una xarxa de computadors amb factor de criticitat.*

No em va resultar fàcil decidir-me pel tema del projecte, vaig estar buscant en el llistat de projectes oferts per professors de la FIB i per empreses.

Finalment vaig contactar amb el meu tutor, amb qui vaig acabar perfilant i decidint el tema del projecte.

El projecte consisteix en dissenyar una solució informàtica per una empresa fictícia en que definirem un entorn i unes necessitats reals.

Un cop definit aquest escenari de treball, dissenyarem una xarxa de computadors adequada que pugui oferir el servei amb els recursos que disposem.

Com a utilitat pràctica crearem una aplicació web que ens permeti monitoritzar l'estat dels elements més importants d'aquesta xarxa així com gestionar la qualitat de la connexió a Internet.

# <span id="page-7-0"></span>**1.2. Context del projecte**

### **1.2.1. Qui som?**

*Network\_lab* som una consultoria informàtica ubicada a Barcelona orientada a oferir serveis per empreses privades.

L'objectiu de l'empresa és donar un servei global tecnològic, que pugui satisfer les necessitats dels nostres clients.

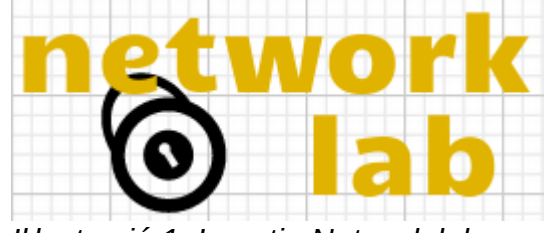

*Iŀlustració 1: Logotip Network lab*

Des de Network\_lab s'implementen projectes *"clau en mà"* que inclouen des de la arquitectura i la integració dels sistemes fins a la prestació de serveis de valor afegit. Per això comptem amb un equip de professionals qualificats amb una llarga experiència acumulada en el mon de la informàtica capaç d'analitzar, aconsellar i guiar al client en els temes relacionats amb la tecnologies de la informació. Els serveis que s'ofereixen son:

Implantació i disseny de solucions informàtiques; conjunt d'eines i tecnologies que possibiliten la integració dels processos de negoci i l'intercanvi de informació entre les diferents aplicacions, components i entorns, que faciliten l'operativa interna de l'empresa o entre els clients.

Integració del hardware, software, xarxes, comunicacions i serveis per capacitar les aplicacions i els processos i l'estratègia de les companyies per aconseguir rendiment a través d'una infraestructura de comunicacions optimitzada.

Auditories de seguretat interna, on s'intenta detectar i corregir vulnerabilitats en la xarxa, comunicacions no segures de la xarxa corporativa, males configuracions, sistemes desactualitzats, o elements potencials d'atac que poden provocar el robament o perdua de informació.

Manteniment dels sistemes i servidors, per garantir una continuïtat en el funcionament i rendiment de les maquines.

### <span id="page-8-0"></span>**1.3. Objectiu**

És coneguda la importància i beneficis lligats a la implantació i desenvolupament de les tecnologies de la informació i telecomunicacions (TIC) en l'entorn empresarial.

L'ús massiu de les noves tecnologies ha fet créixer la productivitat de les empresses, ha millorat la gestió dels processos que és duen a terme i ha amplificat els canals de promoció i de venta.

L'objectiu del projecte és definir e implementar una sistema informàtic i de comunicacions funcional per una petita empresa, que pugui ser exportable a altres empreses de característiques similars.

- Descripció entorn i necessitats
- Planificació de la xarxa de computadors
- Pla de comunicacions
- Aplicació web gestió i monitorització de la connexió

El projecte constarà de dos fases diferenciades:

1) Definir de l'escenari de treball:

- Àmbit de l'empresa
- Definir les necessitats
- Definir els components de la xarxa de computadors
- Establir un pla de comunicacions
- Estructurar una política de seguretat
- Eines de Monitorització

2) Disseny aplicació web:

- Requisits de la web
- Funcionalitats
- Elaboració del codi
- Posada en funcionament

# <span id="page-9-1"></span>**2. Descripció de l'entorn**

En aquest punt començarem descriure i definir l'escenari on implementar la xarxa de computadors i comunicacions.

## <span id="page-9-0"></span>**2.1. Descripció del client**

L'empresa Distribució d'Aliments Ecològics (DAE) és una empresa de recent creació dedicada a l'elaboració i distribució d'aliments i conserves ecològiques en el territori català. Ven els seus productes en mercats, centres comercials, supermercats i botigues d'alimentació de barri.

L'empresa compte amb un obrador on s'elaboren i emmagatzemen els productes alimentaris juntament amb l'oficina on treballa personal administratiu. L'edifici és troba a les afores de Manresa.

També és disposa d'el centre de distribució, que anomenarem sucursal, que serveix de magatzem i on és preparen les comandes per ser servides als punts de venda.

El centre de distribució és troba a Rubí i reparteix els productes per tota l'àrea metropolitana i província de Barcelona.

Finalment és tenen dos camions repartidors amb dispositius mòbils, que reparteixen els productes als punts de venta.

L'empresa ja està implantada, però necessita tota la infraestructura informàtica i de comunicacions per tal d'augmentar i expandir el negoci.

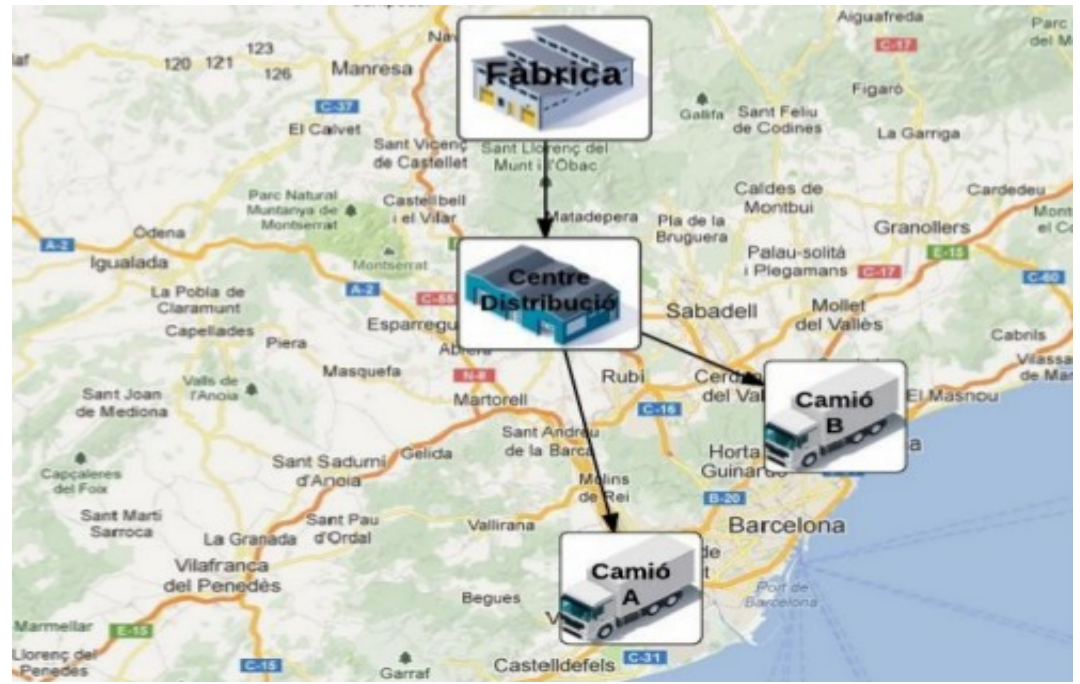

*Iŀlustració 2: Plànol ubicació empresa*

## <span id="page-10-0"></span>**2.2. Introducció**

Segons l'informe d'ePyme de l'any 2012, mes del 90% de Pymes a Espanya tenen una infraestructura bàsica de solucions tecnològiques, és a dir ordinadors, telefonia, connexió a Internet i correu electrònic.

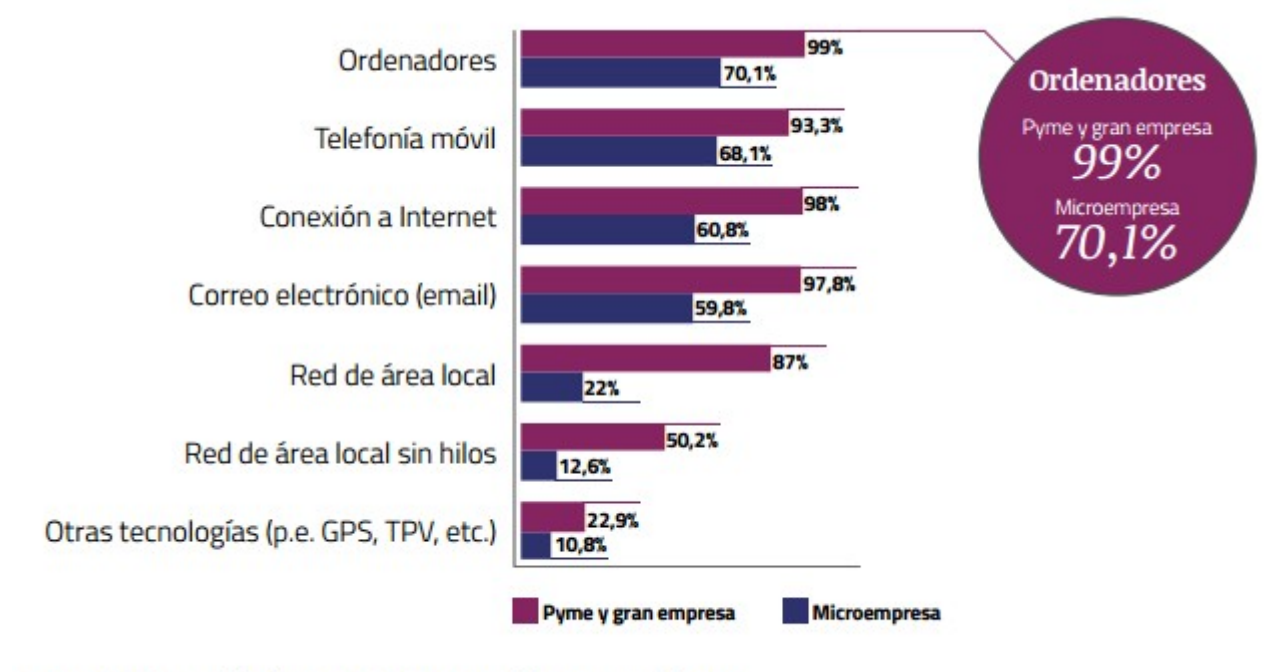

Fuente: ONTSI a partir de datos INE 2012. Base: total de empresas del sector *Iŀlustració 3: gràfic implantació TIC*

# <span id="page-11-0"></span>**3. Que se'ns demana?**

A *Network Lab* rebem l'encàrrec de l'empresa DAE, una pyme de recent creació que ens encarrega que dissenyem una solució de comunicacions i xarxa adaptades a les seves necessitats actuals.

Degut a que és tracta d'una empresa nova amb pocs recursos, ens posa gran èmfasi en que s'optimitzi al màxim els recursos i que és redueixin els costos econòmics de les instal·lacions i sistemes informàtics.

L'empresa necessita tindre comunicació entre la central i la sucursal, aquesta comunicació ha de ser segura i privada, ja que s'intercanviaran dades confidencials de comandes, estocs, estratègies de mercat, noves línies de productes, etc.

Des de direcció també és vol tenir una càmera de vigilància en la sucursal que és pugui consultar en temps real.

La sucursal també ha de tindre comunicació en tot moment amb els dos camions de repartiment, ja que és poden modificar les rutes d'entrega, indicar nous punts d'entrega. Els repartidors han de conèixer el estocs de productes per tal de poder informar als punts de venda de les previsions de dates d'entrega de les comandes.

També se'ns demana que un cop estigui muntada la infraestructura de comunicacions, analitzem el rendiment de la xarxa i que dissenyem una aplicació web per monitoritzar la qualitat de l'accés a al xarxa en temps real.

# <span id="page-12-1"></span>**3.1. Requisits de la xarxa local**

- Una infraestructura de xarxa *"low cost"*
- Comunicació segura entre central i sucursal
- Establir prioritats del tràfic en la xarxa corporativa
- Monitorització via web dels servidors i la qualitat d'accés de la connexió

### <span id="page-12-0"></span>**3.2. Organigrama de l'empresa**

En la central està l'equip directiu, consta del president, secretaria, responsable de marketing i ventes, responsable financer, responsable tècnic, un comercial i un becari. La central està composta per les oficines i el centre tècnic. En total son 7 usuaris. En la sucursal està el magatzem de productes i un laboratori on es fan proves de qualitat i elaboració de nous productes. Està el responsable de magatzem, un ajudant i dos persones més del laboratori. Son 4 usuaris.

Per últim els dos repartidors que estan en costant mobilitat.

En total actualment son 11 usuaris fixos que tenen accés a la xarxa i els seus recursos.

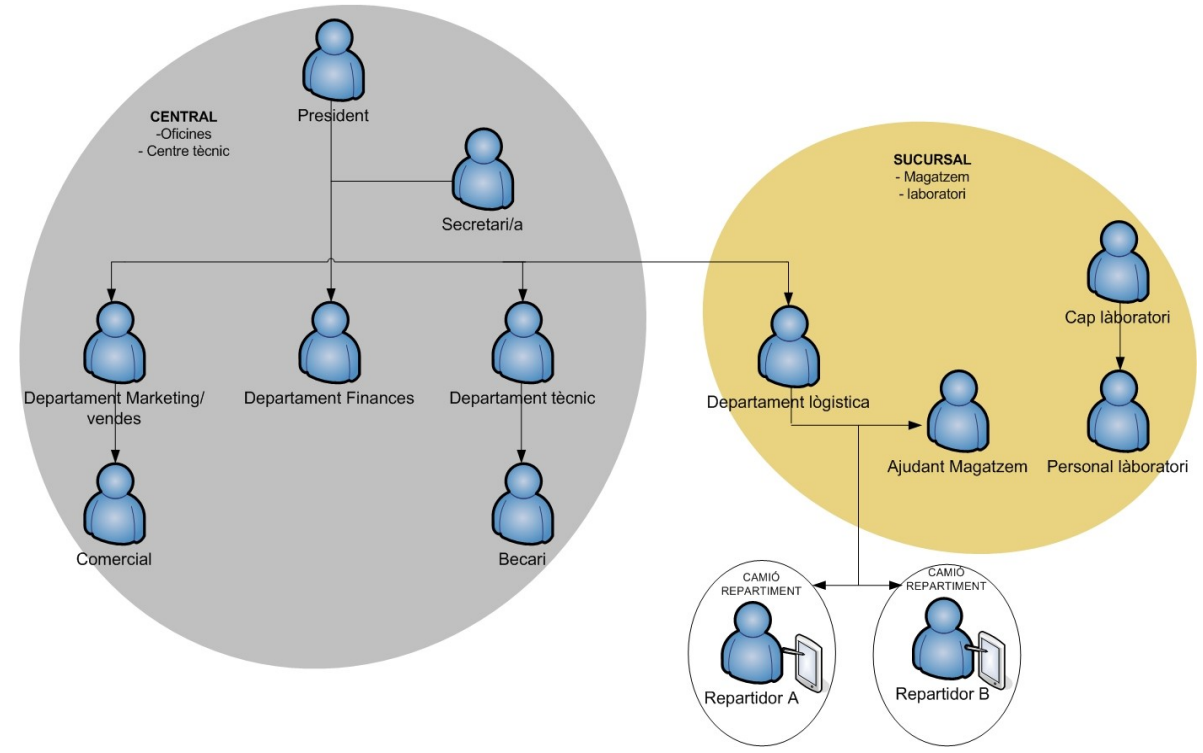

*Iŀlustració 4: Organigrama treballadors empresa*

# <span id="page-13-3"></span>**3.3. Àmbit de l'empresa**

Com s'ha comentat en la descripció de l'empresa, l'àmbit d'actuació de l'empresa serà el territori català, inicialment l'àrea de la província de Barcelona, amb intenció d'estendre's per tot el territori en un futur.

L'oficina central és troba en la població de Manresa i la sucursal i laboratori a la població de Rubí.

# <span id="page-13-2"></span>**4. Planificació de la xarxa**

### <span id="page-13-1"></span>**4.1. Introducció**

L'escenari actual, l'empresa te dos espais físics separats; Un és l'oficina central i l'altre és la sucursal.

Inicialment partim en l'escenari que l'empresa ja disposa de les estacions de treball però no estan connectats en xarxa local ni a Internet.

Els computadors han de tindre accés a Internet, accés a un servidor i a una serie de serveis i aplicacions de xarxa.

Començarem per dissenyar la xarxa de computadors de l'oficina central.

### <span id="page-13-0"></span>**4.2. Disseny xarxa Oficina**

Una xarxa d'àrea local (LAN) és un grup d'ordinadors i altres dispositius dintre d'un espai físic limitat, connectats per un enllaç de comunicacions que permet que cada dispositiu pugui interactuar amb qualsevol altre element de la xarxa. Cada dispositiu de la LAN és un node que està connectat entre si per mitja de cables, a través dels quals és transmet la informació.

La tecnologia LAN més estesa és la Ethernet especificada en la norma IEEE 802.3. En el disseny de la xarxa hem de considerar diversos factors per tal d'assegurar una xarxa fiable, estable, segura i ràpida.

Els problemes que poden sorgir si la xarxa no esta correctament dissenyada poden afectar el seu rendiment i futures ampliacions.

L'entorn de la xarxa de l'empresa és composarà de set computadors de sobretaula i un servidor de fitxers connectats per mitja d'un commutador (switch).

La xarxa estarà protegida per un firewall que regularà el tràfic d'entrada,

i evitarà intrusions i atacs al servidor. Finalment, un router proporcionarà l'accés a Internet.

### <span id="page-14-2"></span>**4.2.1. Mètode per la tria d'elements de la xarxa**

Per tal de decidir quin sistema implementar o quin element de la xarxa escollir, definim els atributs més rellevants de l'element en qüestió i elaborem una taula amb cada opció i les seves característiques.

Un cop definits els atributs que considerem més rellevants, assignarem un pes a cada atribut.

Per tal de decidir el pes de cada atribut, utilitzarem el mètode *SMART*, que consisteix en per cada grup d'atributs, primer els ordenem de menor a major importància segons el nostre interès. Un cop ordenats, els valorem a partir d' 1 el de menys importància i així proporcionalment cadascun dels atributs segons considerem la seva importància.

Transformaren els valors assignats en pesos ponderats i els arrodonim.

Per cadascun dels atributs definim una pauta de medició segons les seves característiques.

Finalment farem una taula comparativa assignant les puntuacions.

Al llarg del projecte, utilitzarem aquesta mateixa metodologia cada cop que tinguem que decidir l'elecció de qualsevol element, procés o tecnologia a aplicar.

### <span id="page-14-1"></span>**4.3. Elements Hardware de la xarxa local**

### <span id="page-14-0"></span>**4.3.1. Mitjans de transmissió de la xarxa**

El mitjans de transmissió o canals per on flueix les dades, és consideren elements de la capa física del model OSI, la seva funció és la connexió del computador cap a la xarxa, definint el medi i la manera en que és transmet la informació.

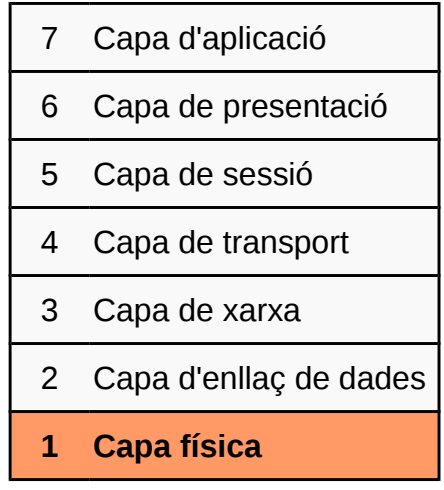

El medi físic per on es transmeten les comunicacions poden ser:

- Coure:
	- Cable coaxial: Fins 10Mbps
	- Cable de parell trenat:
		- Apantallat (STP)
		- Amb pantalla global (FTP)
		- No apantallat (UTP)
			- Categoria 1: Fil telefònic dissenyat xarxes telefòniques (Fins 4Mbps).
			- Categoria 2: Velocitat de transmissió inferior a 10Mbps.
			- Categoria 3: Velocitat de transmissió de 10Mbps per Ethernet.
			- Categoria 4: Velocitat de transmissió arriba fins a 20 Mbps.
			- Categoria 5: És un estàndard en les comunicacions de xarxes LAN. Aquest tipus de cable és de 8 fils, 4 parells trenats. Pot transmetre dades fins a 100Mbps.
			- Categoria 6: És una millora de la categoria anterior, pot transmetre dades fins a 1000 Mbps.
			- Diferencies entre Categoria 5 i 6:

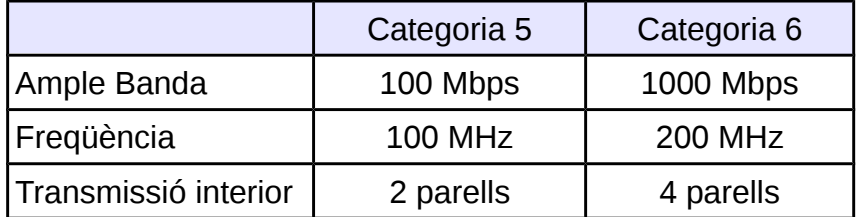

- Fibra òptica (FTTH)
	- Cable de Fibra òptica: de 100Mbps fins a 1000Mbps
- Aire (Inalàmbric)
	- Wi-Fi
		- $\blacksquare$  IEEE 802.11b: 11 Mbps
		- $\blacksquare$  IEEE 802.11g: 54 Mbps
		- IEEE 802.11n: 100-300 Mbps
	- Bluetooth
		- Versió 2: 3Mbps
		- Versió 3: 24Mbps

Els medis de transmissió que ofereixen un major rendiment i ample de banda per una xarxa de computadors son la fibra òptica i el cable de parell trenat, ambdós suporten transferències de fins 1000 Mbps (1Gbps).

La diferencia entre aquests medis és; en el cas del cable de coure, les senyals son patrons de polsos elèctrics, mentre que en el cas de la fibra òptica les senyals son patrons de llum.

La fibra òptica té una baixa atenuació, que permet establir enllaços de llarga distancia (10 Km).

Té aïllament elèctric, ja que no té components metàl·lics que produeixen induccions de corrent en el cable. A més la fibra transmet llum i no radiacions electromagnètiques que poden interferir altres equips.

### <span id="page-16-0"></span>**4.3.1.1. Tria del medi de transmissió de dades**

Per escollir el medi de transmissió de dades implantar en l'empresa, definim els atributs més rellevants i elaborem una taula amb cada opció.

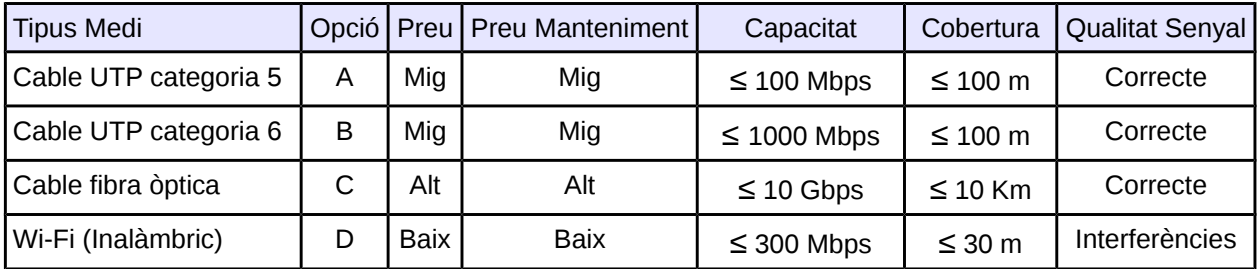

#### **Ordenació dels atributs per importància i puntuacions:**

Cobertura < preu < preu manteniment < qualitat senyal < capacitat  $1 \leq 2 \leq 2 \leq 4 \leq 5 = 14$ 

#### **Transformació a pesos ponderats i arrodoniment:**

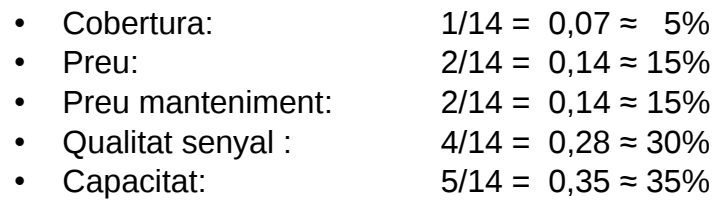

Un cop establerts els pesos, per cada atribut definirem una pauta de medició.

#### **Cobertura**

La distancia coberta no és una factor decisiu ja que l'espai de l'empresa és limitat, però també el tindrem en compte alhora de la puntuació.

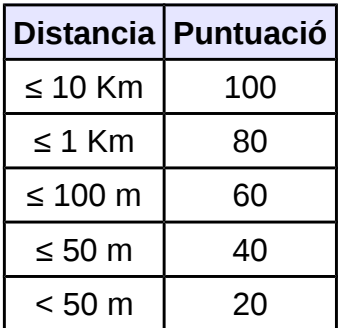

#### **Preu**

El preu és un factor important degut a les limitacions econòmiques de l'empresa. Com més baix sigui el preu del medi de transmissió de les dades, major puntuació.

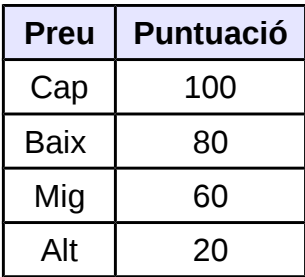

#### **Preu Manteniment**

El preu de manteniment és el preu de mantenir la infraestructura degut a que amb el temps és deteriorarà. És un factor important per l'empresa. Com més baix sigui el cost del manteniment del medi de transmissió de les dades, major puntuació.

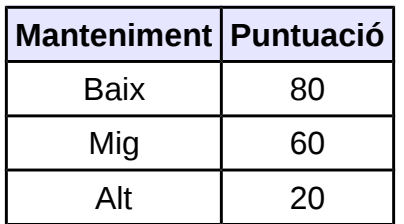

#### **Qualitat Senyal**

La qualitat de la senyal en una xarxa és un factor clau, el rendiment pot ser molt variable en funció de les condicions del lloc i la ubicació. Una mala senyal o amb interferències pot afectar negativament el rendiment de la xarxa i la transmissió de dades.

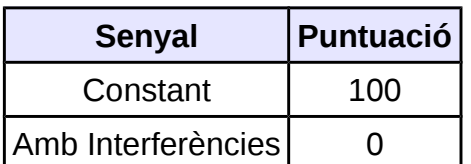

#### **Capacitat Ample Banda**

La capacitat de l'ample de banda és la mesura de dades i recursos de comunicació disponible. Com més capacitat d'ample de banda més dades per segon podrem transportar per la xarxa, més puntuació.

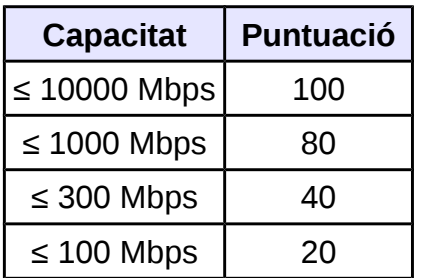

Un cop ja tenim les pautes de medició, elaborem la taula comparativa assignant les puntuacions per cada atribut. Per què la tria sigui objectiva, no posarem el nom/model de l'opció, sinó que assignarem una lletra de identifiqui cada opció.

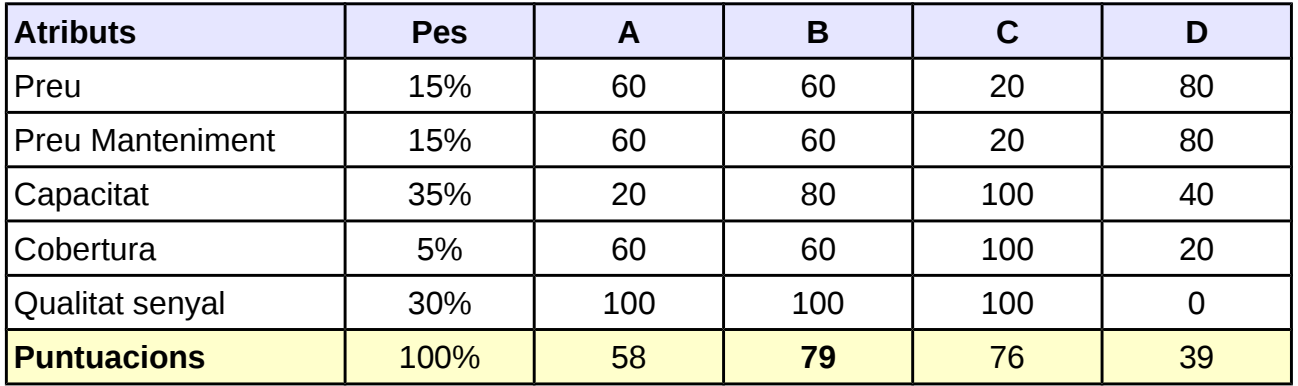

La puntuació amb valor més alt és l'opció que és considera la millor entre les analitzades per les necessitats de l'empresa.

En aquest cas l'opció B és la que obté major puntuació -> **Cable UTP categoria 6**

Pel disseny de la xarxa escollim el cable de parell trenat categoria 6 amb connectors RJ45 degut a tindre un cost econòmic i ser un estàndard mes estes i utilitzat en les xarxes d'àrea local amb cablejat estructurat.

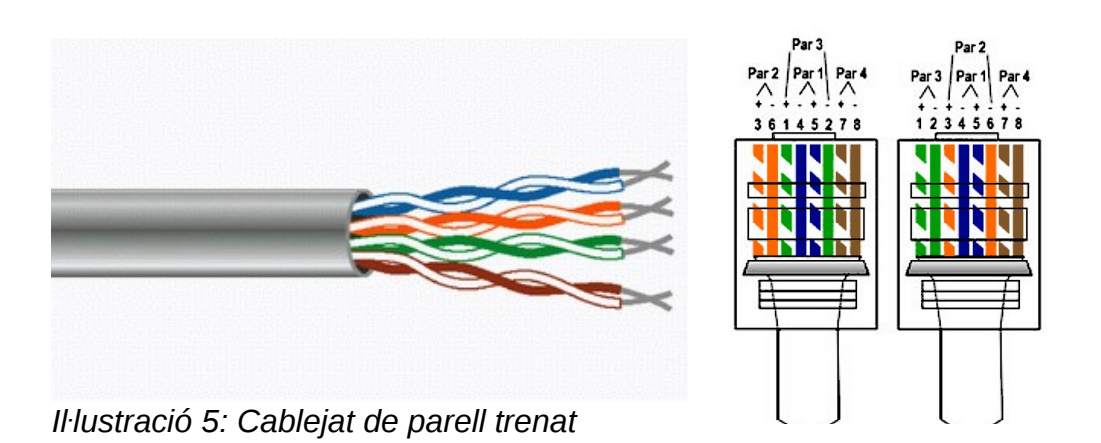

Utilitzarem topologia estrella, és la topologia utilitzada en les xarxes Ethernet on cada node de la xarxa està connectat amb els altres a través del commutador, que seria el node central per on circula tota la informació.

Avantatges:

- Estructura simple
- Computadors poden funcionar independentment de la resta
- Tots els processos son centralitzats i això facilita el control del tràfic.
- Fàcil detecció d'errors.
- Fàcil afegir noves maquines a la xarxa

#### Desavantatges:

- El funcionament de la xarxa depèn del servidor central
- Quantitat de cablejat necessari
- Rendiment de la xarxa depèn del rendiment del Switch

#### **Metres necessaris de cablejat per la xarxa local**

- Dels Computadors al switch (3 metres) x 7 computadors
- Del Servidor a switch (1 metre)
- De la impressora al switch (1 metre)
- Del switch al router (1 metre)

TOTAL= 30 metres de cable UTP categoria 6

### <span id="page-20-0"></span>**4.3.2. El commutador (Switch)**

El switch és un element de hardware digital que té com a funció interconnectar segments d'una xarxa de computadors, transferint dades d'un segment a un altre tenint en compte la direcció MAC de destí de les trames.

El switch ha de conèixer, per cada cable que té connectat, quina adreça MAC li correspon. Internament guarda una taula de correspondències, que actualitza a mesura que li arriben paquets de nous computadors.

El switch és considera un element de la capa d'enllaç de dades del model OSI, degut a que basa les decisions per l'enviament de dades en base a la direcció MAC destí continguda en cada trama. Aquests, igual que els *bridges,* segmenten la xarxa en dominis de col·lisió, proporcionant major ample de banda.

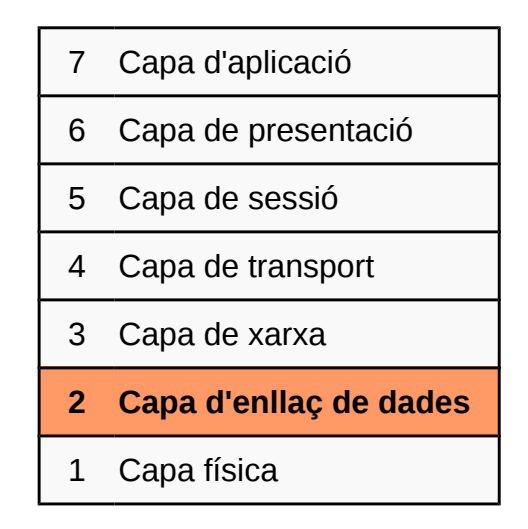

Podem classificar els switch segons ample de banda suportat:

- Fast Ethernet (100Mbps)(100BaseT)
- Gigabit Ethernet (1000Mbps = 1Gbps) (1000BaseT)
- 10 Gigabit Ethernet (10Gbps) (10GBaseT)

Els switchs de 10 GgE d'alta densitat i velocitat de cable son els que ofereixen un rendiment més elevat i és poden utilitzar per vincular switchs entre si o proveir ample de banda agregat a servidors als que arriba gran quantitat de tràfic. Com a inconvenient d'aquest tipus de switch tenen un cost força elevat.

Per les demandes de l'empresa, com a mínim necessitem un switch amb 7 ports (computadors) + 1 port (impressora) + 1 port (router) + 1 port (servidor), encara que també hem de tindre en compte possibles ampliacions futures.

## <span id="page-21-0"></span>**4.3.2.1. Tria del commutador (Switch)**

Seguirem la metodologia SMART utilitzada anteriorment per la tria del commutador. Definim els atributs d'aquest element i elaborem una taula amb diferents opcions i les seves característiques mes rellevants.

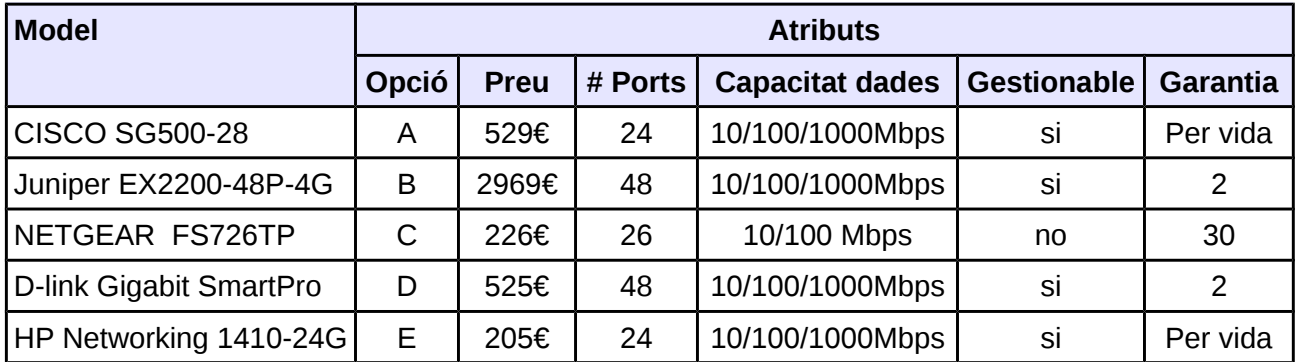

#### **Ordenació dels atributs per importància i puntuacions:**

Gestionable < # Ports < Garantia < Capacitat dades < Preu  $1 \leq 2 \leq 3 \leq 3 \leq 4 = 13$ 

#### **Transformació a pesos ponderats i arrodoniment:**

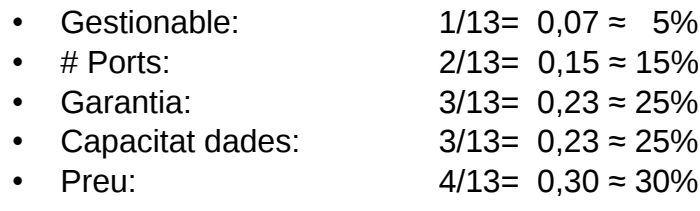

Un cop establerts els pesos, per cada atribut definirem una pauta de medició.

#### **Gestionable**

El switch gestionables ens permeten crear diferents VLANs, restringir velocitats de cada port, determinar quins dispositius formen part d'una xarxa. Per tant el fet que sigui gestionable augmenta la puntuació.

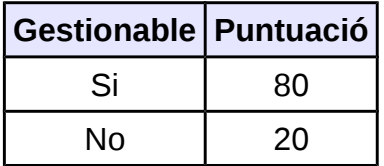

#### **Número de Ports**

En número de ports mínims son 10 per cobrir les necessitats actuals de l'empresa, però de cara al futur és convenient tindre ports lliures per possibles ampliacions. Com més ports major puntuació.

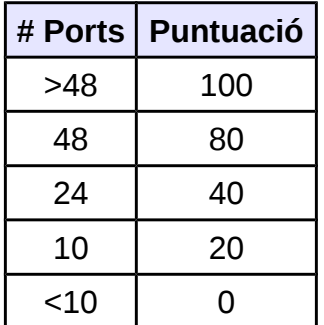

#### **Garantia**

La garantia del producte és un factor important, ja que ens dóna seguretat en el producte, en cas que ens falli ens el substituiran. Com mes llarg sigui el període de garantia, major puntuació.

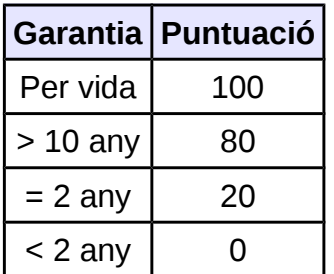

#### **Capacitat dades**

La capacitat de l'ample de banda és el volum de dades per segon que pot transferir, també és important pel rendiment de la xarxa local. Com mes capacitat de dades tingui el switch, major puntuació.

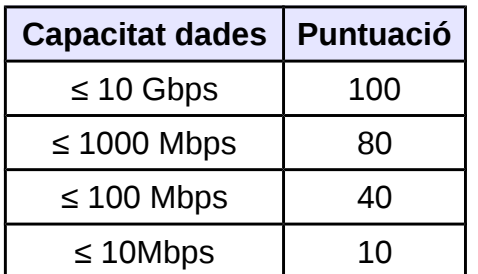

#### **Preu**

El preu és un altre factor força important degut a les limitacions econòmiques de

l'empresa. Com mes baix sigui el preu del switch, major puntuació tindrà.

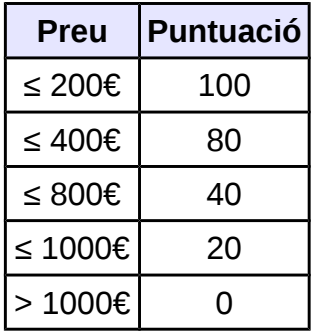

Elaborem la taula comparativa assignant les puntuacions per cada atribut.

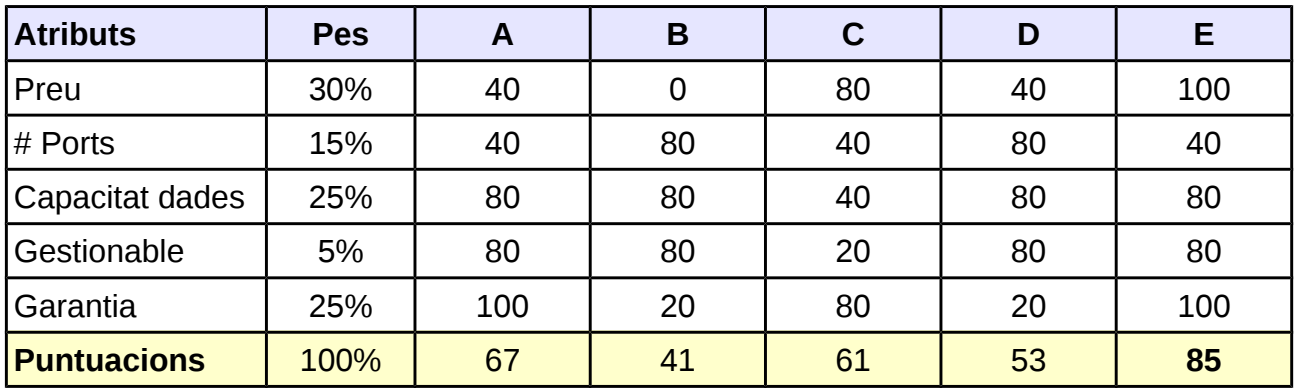

La puntuació amb valor mes alt és l'opció que és considera la millor entre les analitzades per les necessitats d'aquesta empresa.

En aquest cas l'opció E es la que obté major puntuació -> **Switch HP Networking 1410-24G**

Dintre de la gama de switchs de la marca HP, escollim el *networking switch* de la serie 1410 que compleix amb els requisits; combina un gran rendiment de xarxa amb la fiabilitat per una xarxa empresarial bàsica i un preu assequible.

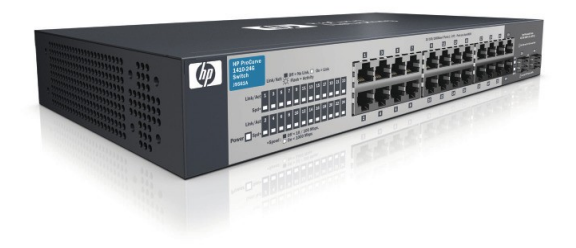

*Iŀlustració 6: HP Switch 1410-24G*

#### Característiques tècniques

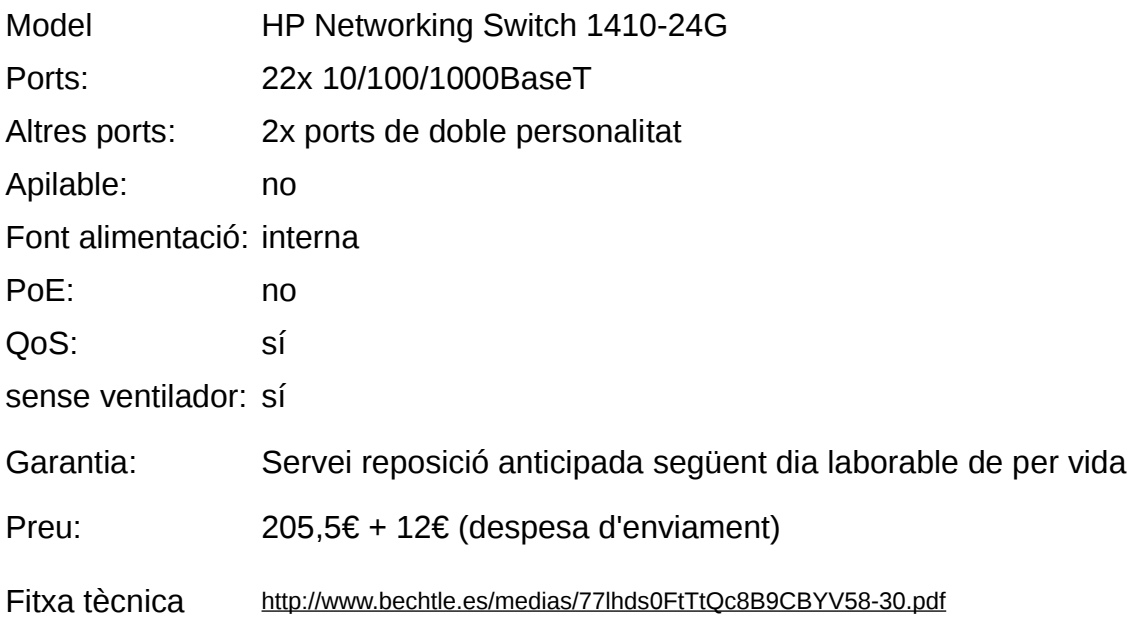

### <span id="page-25-0"></span>**4.3.2.2. Connexions del switch**

Aquest serà l'esquema de les connexions del switch ubicat en l'oficina central.

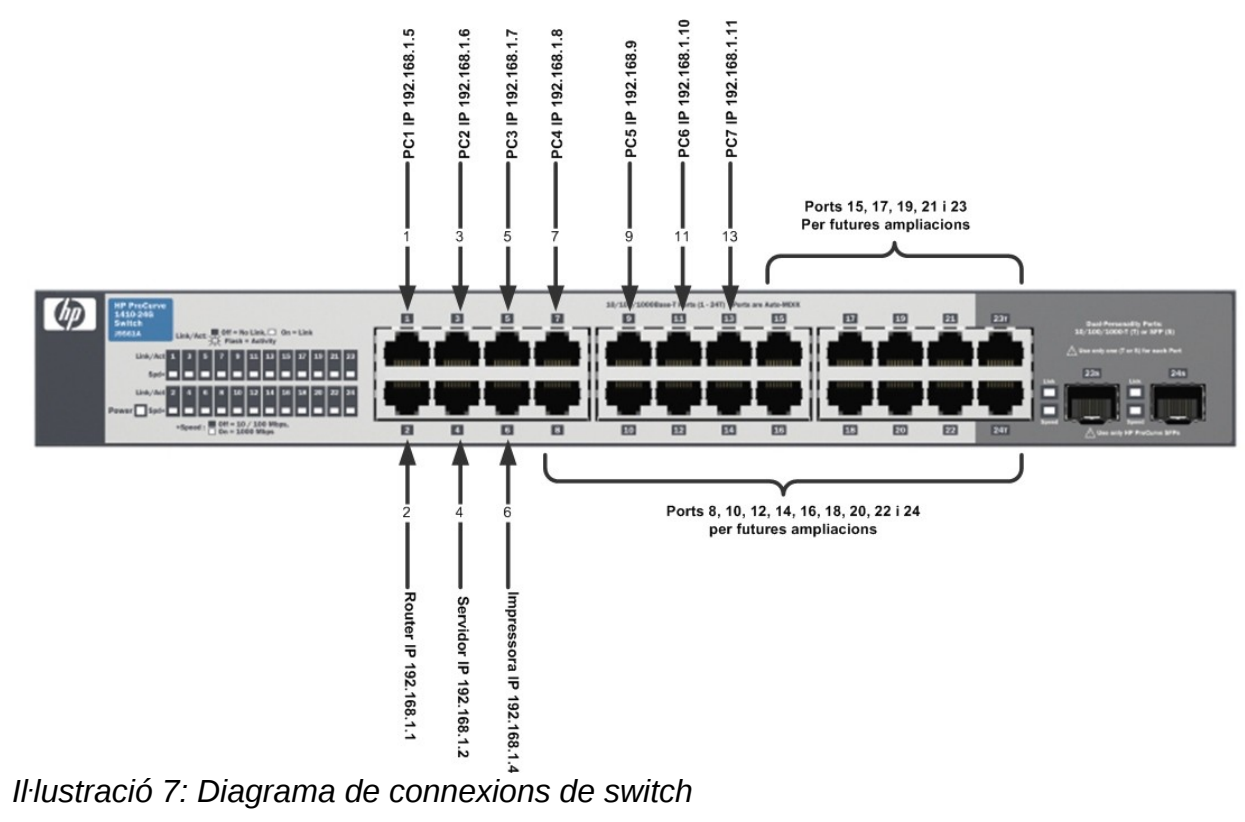

### <span id="page-26-0"></span>**4.3.3. Router**

El router és un dispositiu hardware que té com a funció dirigir els paquets de dades entre xarxes, que poden estar físicament separades o no.

El router opera en la capa de xarxa del model OSI. Ofereix serveis al nivell superior, la capa de transport i és suporta pel nivell d'enllaç o capa inferior.

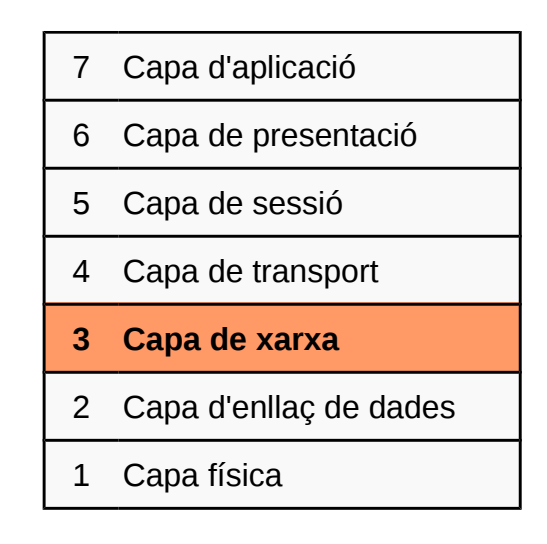

És l'element que s'encarrega d'interconnectar las xarxes d'àrea local i xarxes d'àrea extensa. Emmagatzema i reenvia paquets entre les diferents subxarxes i és capaç de seleccionar el camí que ha de seguir el paquet en el moment que arriben, tenint en compte les línies ràpides i menys saturades.

Segons connexió:

- ADSL
- RDSI
- 3G/UMTS
- Fibra Òptica (FTTH)

Segons velocitat dels ports Ethernet:

- Ports 10 Mbps (10BaseT)
- Ports 100 Mbps (100BaseT)
- Ports 1000 Mbps (1000BaseT)

Marques de router:

- Cisco
- D-Link

- HP
- Netgear
- Juniper

## <span id="page-27-0"></span>**4.3.3.1. Tria del router**

Seguirem la metodologia SMART utilitzada anteriorment per la tria del router. Definim una serie d'atributs i elaborem una taula amb diferents opcions i les seves característiques mes rellevants.

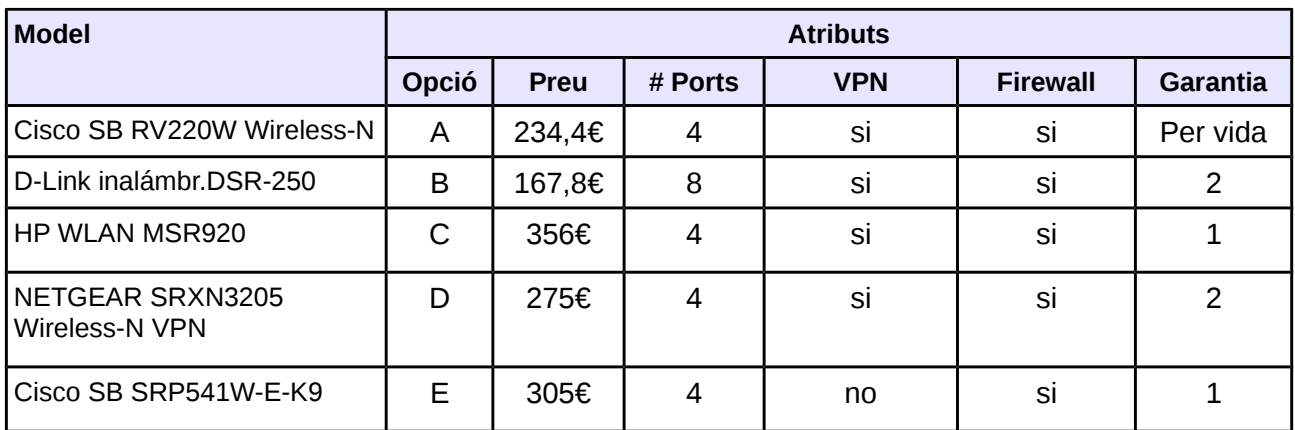

#### **Ordenació dels atributs per importància i puntuacions:**

# Ports < Garantia < VPN < Firewall < Preu  $1 \leq 2 \leq 4 \leq 4 \leq 5 = 16$ 

#### **Transformació a pesos ponderats i arrodoniment:**

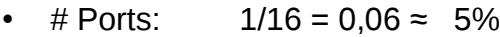

- Garantia: 2/16= 0,12 ≈ 15%
- VPN:  $4/16 = 0.25 \approx 25\%$
- Firewall:  $4/16 = 0.25 \approx 25\%$
- Preu: 5/16= 0,31 ≈ 30%

Un cop establerts els pesos, per cada atribut definirem una pauta de medició.

#### **Número de Ports**

En aquest cas, el número de ports no és un factor decisiu, amb 1 port cobrim les necessitats.

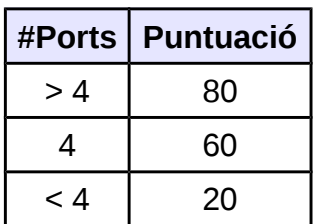

#### **Garantia**

La garantia del producte és un factor important ja que ens dona seguretat en el producte, si aquest ens falla ens el substitueixen. Com mes llarg sigui el període de garantia, major puntuació.

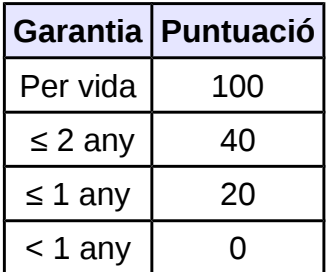

#### **VPN**

Que suporti VPN és necessari per estendre l'àrea local a la sucursal.

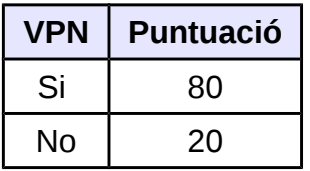

#### **Firewall**

La possibilitat de que el router disposi de Firewall configurable és factor important, per tant si en té li assignarem bona puntuació.

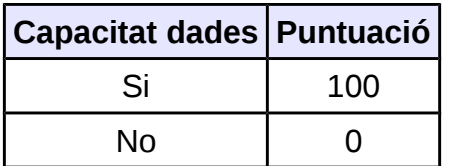

#### **Preu**

El preu és un factor important degut a les limitacions econòmiques de l'empresa. Com més baix sigui el preu del router, major puntuació tindrà.

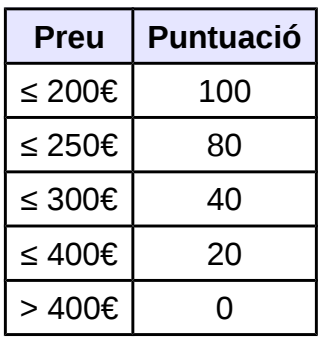

Elaborem la taula comparativa assignant les puntuacions per cada atribut.

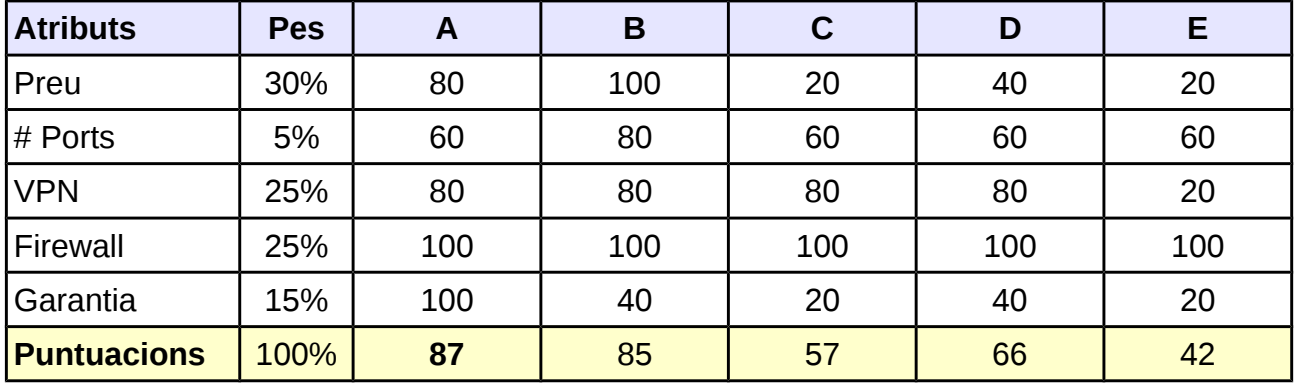

L'opció A és la que obté major puntuació -> **Cisco SB RV220W Wireless-N**

Cisco és la marca més important en volum de fabricació, venta i manteniment d'equips de telecomunicacions i té implantació en la majoria d'empreses.

Dintre de la gama de routers de Cisco, escollim el model RV120W Wireless-N que està dissenyat per oficines, ofereix compatibilitat de VPN d'alt rendiment, connectivitat inalàmbrica i compatibilitat amb xarxes virtuals independents.

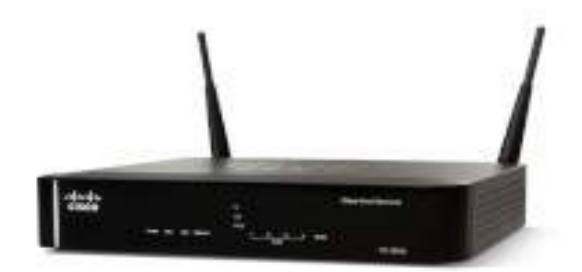

*Iŀlustració 8: Cisco Router SB RV220W*

Aquest model de router disposa de la funció *SPI* que supervisa el tràfic de dades entre Internet i la xarxa d'àrea local segons uns paràmetres determinats. Cada paquet de dades és revisa abans de ser reenviat, d'aquesta manera és poden reconèixer atacs de denegació de servei o intrusions.

També incorpora *IP Sec* que proporciona funcions de seguretat (autenticació, codificació) a nivell de protocol de IP.

#### **Característiques tècniques**

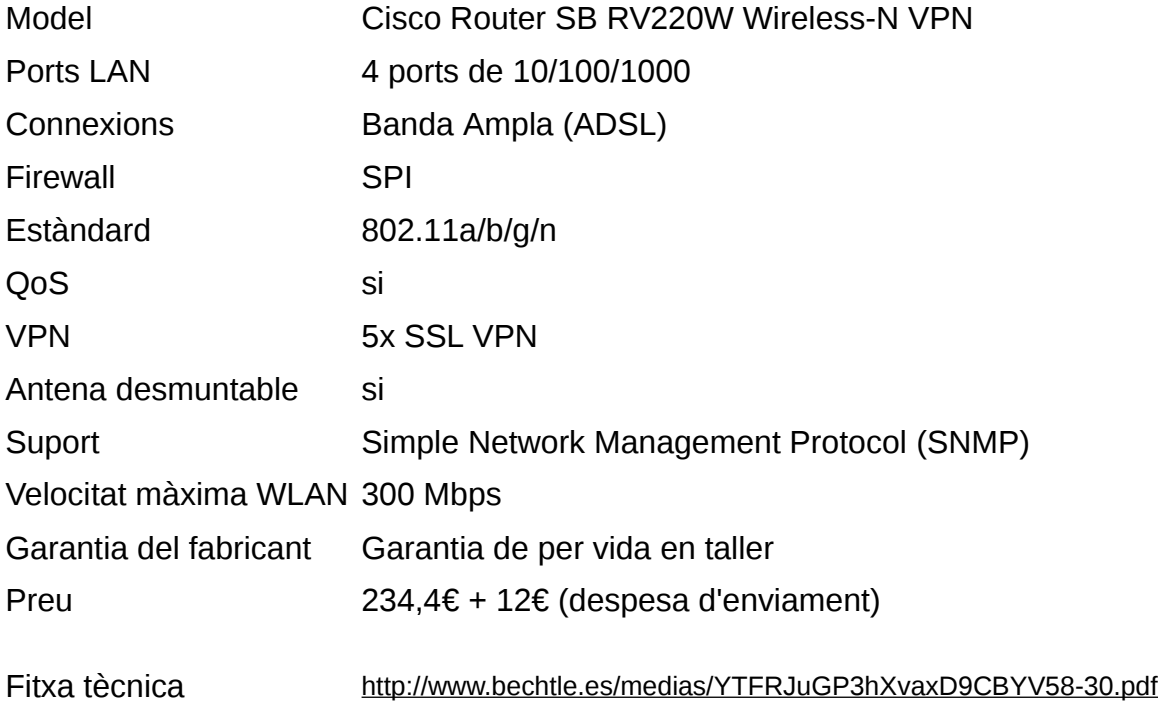

### <span id="page-31-2"></span>**4.3.3.2. Diagrama Router**

Esquema de les connexions del router ubicat a l'oficina central:

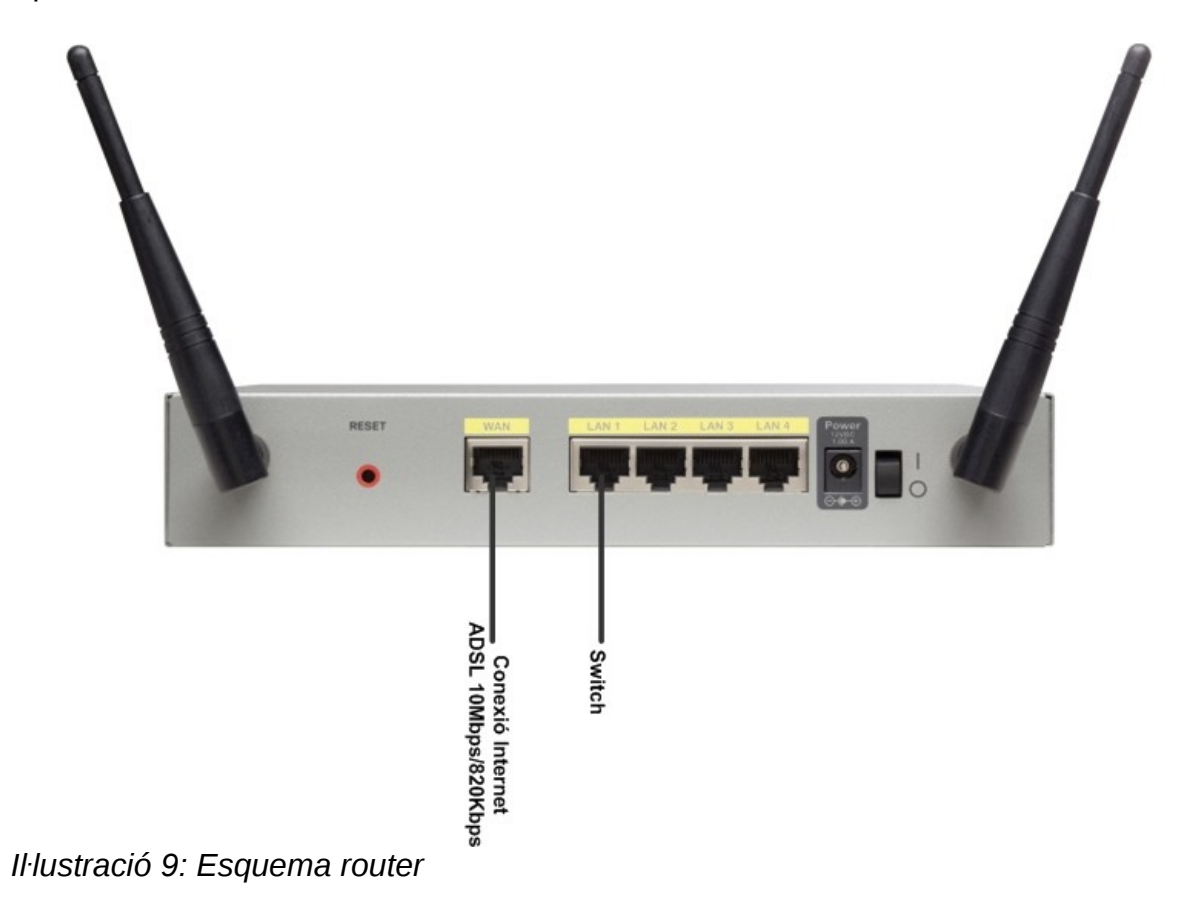

### <span id="page-31-1"></span>**4.3.4. Servidor**

El servidor és un ordinador en xarxa que proporciona serveis i aplicacions als equips client.

### <span id="page-31-0"></span>**4.3.4.1. Tria del Servidor**

Com estem fent fins ara, seguirem amb la metodologia SMART per la tria del servidor. Definim els atributs de l'element i elaborem una taula amb diferents opcions i les seves característiques mes rellevants.

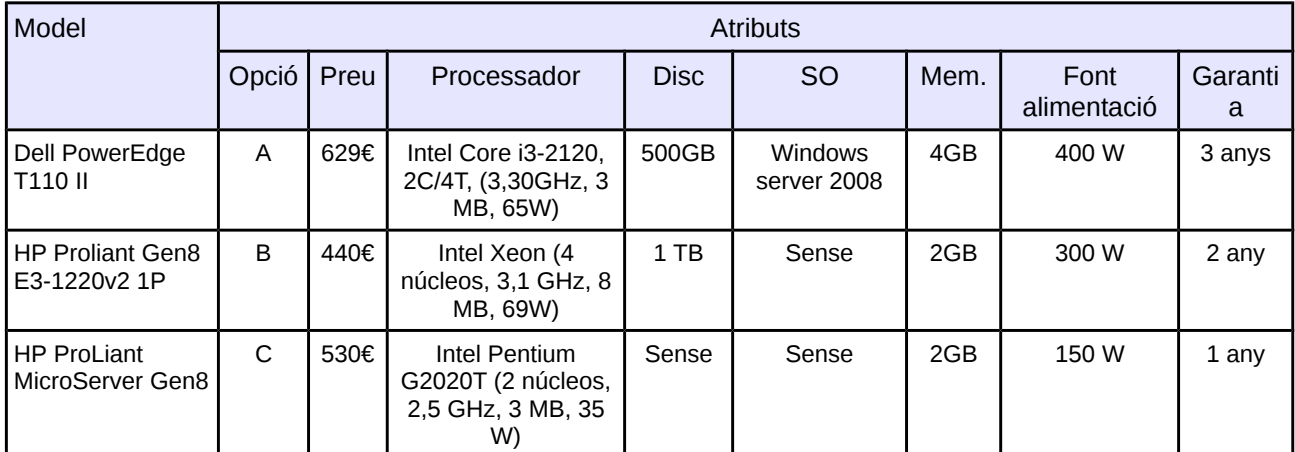

#### **Ordenació dels atributs per importància i puntuacions:**

Potencia < Memòria < Disc < Garantia < Preu < Processador  $1 \times 2 \times 2 \times 3 \times 4 \times 5 = 17$ 

#### **Transformació a pesos ponderats i arrodoniment:**

- Potencia:  $1/17 = 0.06 \approx 5\%$
- Memòria: 2/17= 0,12 ≈ 10%
- Disc:  $2/17 = 0.12 \approx 10\%$
- Garantia: 3/17= 0,18 ≈ 20%
- Preu:  $4/17 = 0.23 \approx 25\%$
- Processador:  $5/17 = 0,30 \approx 30\%$

Un cop establerts els pesos, per cada atribut definirem una pauta de medició.

#### **Potencia Font alimentació**

La potencia de la font d'alimentació no és un factor de gaire rellevància, però el tenim en compte ja que el servidor és un element que estarà moltes hores encès i com més potencia (W) tingui, més elevada serà la despesa en el consum energètic. Per lo tant com menys potencia necessiti, millor puntuació.

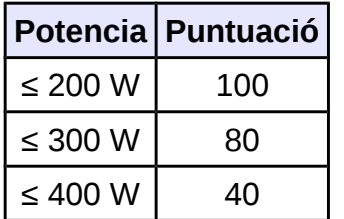

#### **Memòria RAM**

Quanta més memòria RAM disposi el servidor, mes serveis podrà tindre en funcionament en un mateix moment, sense que és vegi afectat el seu rendiment. Com més memòria,

més puntuació.

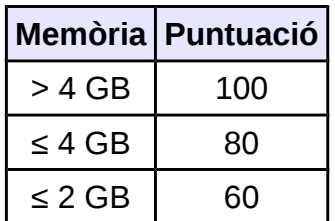

#### **Disc**

El disc és un element rellevant en el servidor, com més capacitat tingui més aplicacions i informació podrà contindre, per tant més puntuació.

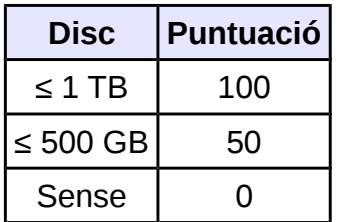

#### **Garantia**

La garantia del producte és un factor molt important ja que ens dona seguretat en el producte, si aquest ens falla ens el substitueixen. Com més llarg sigui el període de garantia, major puntuació.

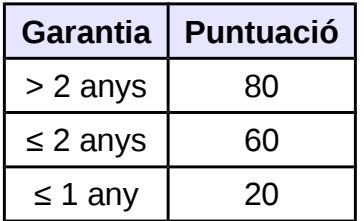

#### **Preu**

El preu és un factor important degut a les limitacions econòmiques de l'empresa. Com més econòmic sigui el servidor, major puntuació.

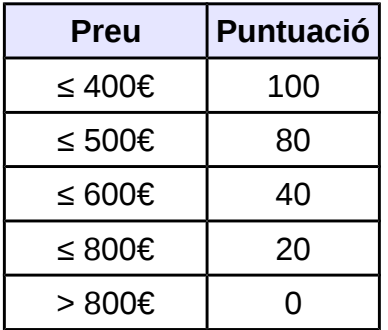

#### **Velocitat Processador**

És la velocitat de rellotge en que treballen els microprocessadors, com més gran sigui el valor major serà la velocitat de procés.

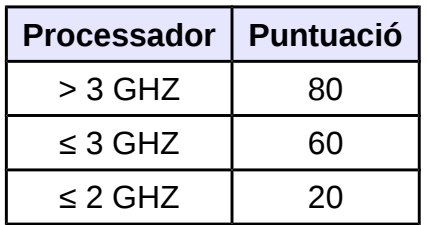

Elaborem la taula comparativa assignant les puntuacions per cada atribut.

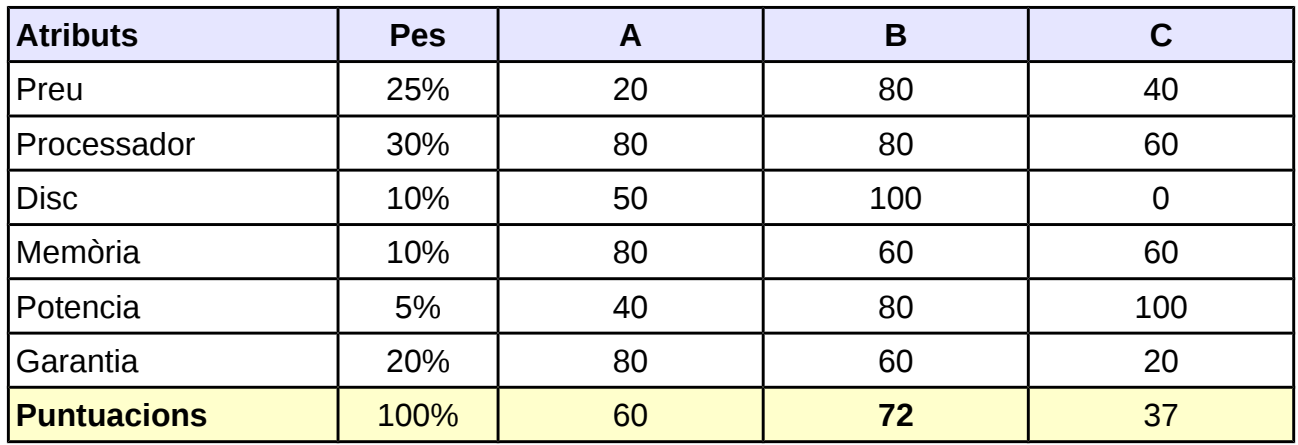

L'opció B és la que obté major puntuació -> **HP Proliant Gen8 E3-1220v2 1P**

Escollim el servidor HP Proliant Gen8 E3, és un computador que ofereix la capacitat i disponibilitats que son precises per adaptar-se als canvis dels negocis.

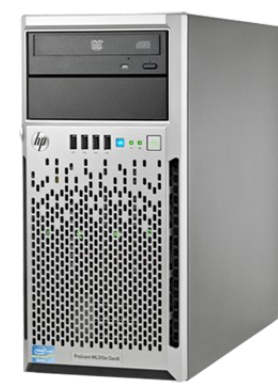

*Iŀlustració 10: Servidor*

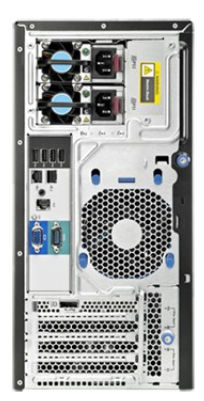

#### **Característiques tècniques**

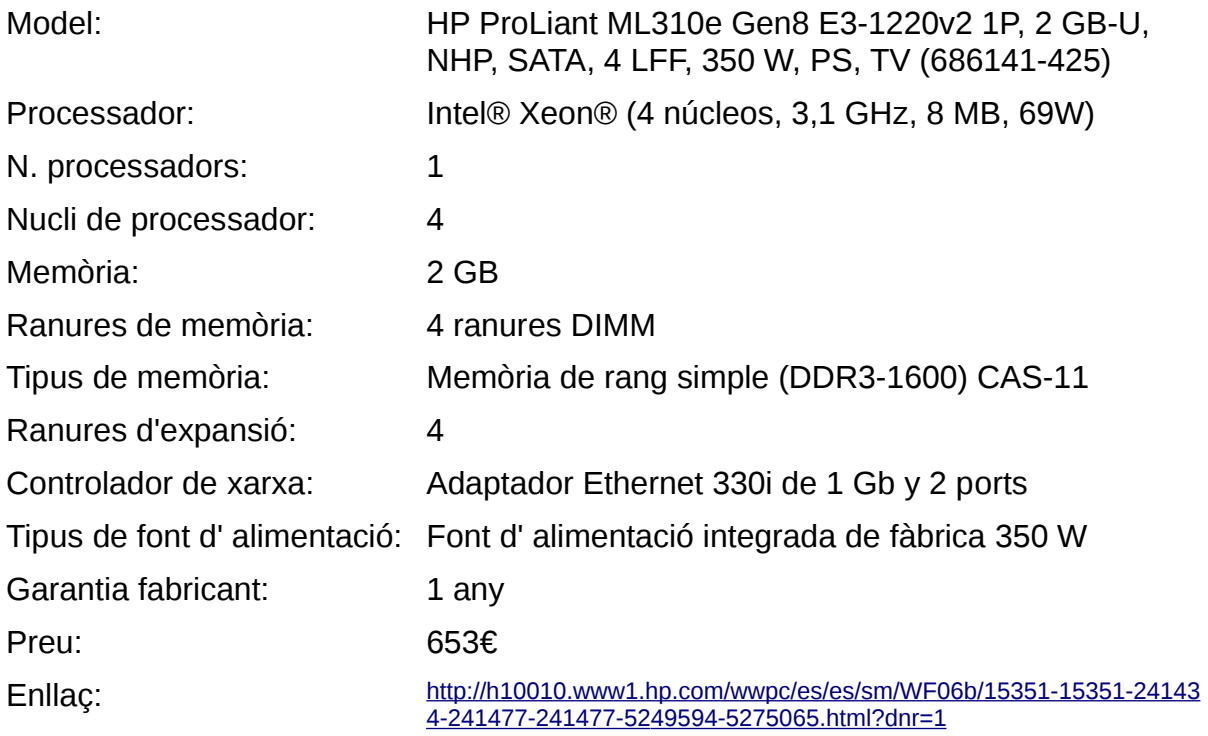

### <span id="page-35-0"></span>**4.3.4.2. Sistema operatiu del servidor**

En aquest punt ens trobem amb el dilema d'escollir un sistema operatiu pel servidor, sorgeix la comparació entre Windows i Linux.

Els sistemes Windows Server és el sistema operatiu de Microsoft per servidors sota llicencia privada.

Dintre dels sistemes GNU/Linux podem trobar diferents distribucions que tenen la seva versió servidor: Debian, OpenSuse, Fedora, Ubuntu sota llicencies públiques.

Diferencies entre els dos sistemes:

- Preu: En el cas de GNU/Linux el preu de la llicencia és gratuïta. En el cas de Windows server, la seva última versió, el Windows server 2012 llicencia *Essentaials* amb un límit de 25 usuaris té un preu uns 400€.
- Desenvolupament: GNU/Linux està fet i mantingut per la comunitat de usuaris voluntaris, on tothom pot participar. En el cas de Windows, desenvolupat per els treballadors de Microsoft empresa privada.
- Codi: En el cas de GNU/Linux el codi és obert i públic. En el cas de Windows és tancat.
- Estabilitat: GNU/Linux és un sistema estable, pot funcionar durant varis mesos sense necessitat de reiniciar i amb un bon rendiment. En el cas de Windows no és tant estable i necessita reiniciar amb més freqüència.
- Seguretat: GNU/Linux disposa d'un sistema de permisos rigorós, pocs virus destinats a aquest sistema operatiu. En el cas de Windows és menys segur, la majoria de virus dissenyats per atacar aquest sistema operatiu.
- Ús: GNU/Linux té més complexitat per usuaris novells o poc experimentats. En el cas de Windows més intuïtiu i fàcil d'usar per usuaris novells.
- Controladors de dispositius: GNU/Linux disposa de la majoria de controladors per dispositius hardware, alguns fets per voluntaris altres per els propis fabricant. En el cas de Windows tots els fabricants tenen els controladors per aquest sistema operatiu.
- Aplicacions: GNU/Linux disposa d'una menor varietat d'aplicacions fetes la major part per usuaris i que habitualment son gratuïtes. En el cas de Windows existeix gran varietat d'aplicacions però que normalment tenen algun cost.
- Compatibilitat: Els dos sistemes poden interactuar i compartir fitxers mitjançant aplicacions com Samba.

# **4.3.4.3. Tria del Sistema Operatiu pel servidor**

Continuem amb la metodologia SMART utilitzada anteriorment per la tria del Sistema Operatiu. Definim els atributs mes rellevants en un sistema operatiu i fem una taula amb diferents opcions i les seves característiques més rellevants.

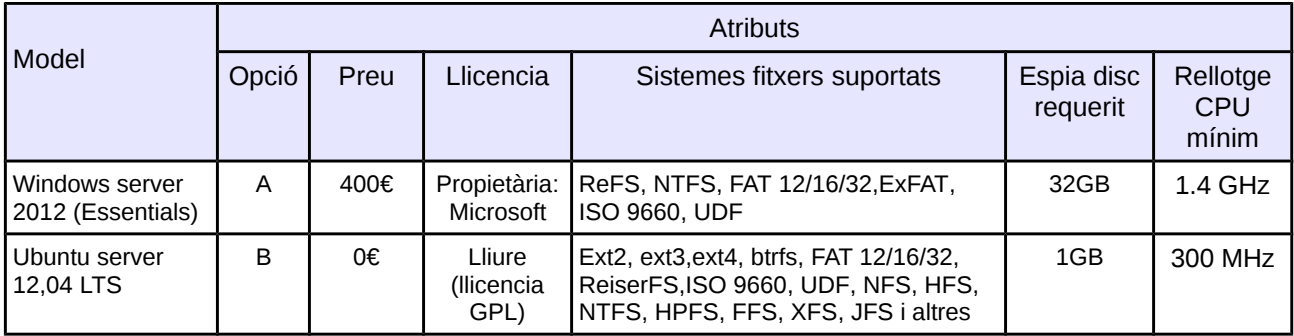

#### **Ordenació dels atributs per importància i puntuacions:**

Espai disc < Sistemes fitxers < CPU mínim < Llicencia < Preu  $1 \quad < \quad 2 \quad < \quad 2 \quad < \quad 3 \quad < \quad 5 = 13$ 

#### **Transformació a pesos ponderats i arrodoniment:**

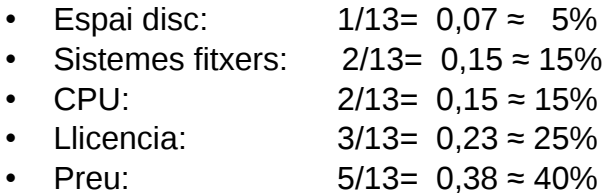

Un cop establerts els pesos, per cada atribut definirem una pauta de medició.

#### **Disc: Espai requerit**

Espai necessari per la instal·lació del sistema operatiu. Com més espai de disc requerit, menys espai per altres utilitats, per tant com menys espai més puntuació.

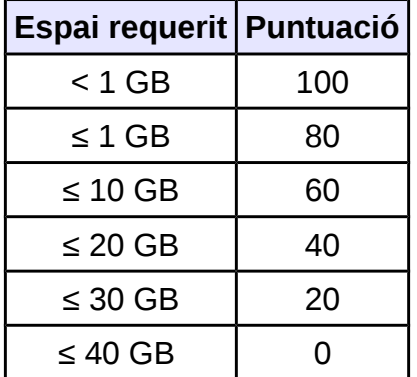

#### **Sistemes suportats**

El sistema de fitxers és el mètode d'emmagatzemar i organitzar fitxers en el disc. La quantitat de sistemes de fitxers suportats per sistema operatiu no és un factor de gaire rellevància. En tot cas, com més sistemes suportats més puntuació.

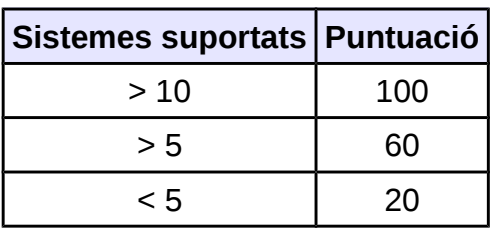

#### **Rellotge CPU**

La velocitat de funcionament del microprocessador ve determina per el ritme de impulsos del rellotge. Com més necessitat de velocitat de rellotge pel sistema operatiu, menys temps per altres aplicacions, per tant pitjor puntuació.

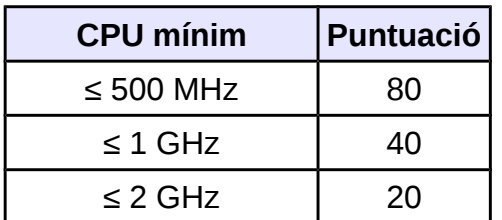

#### **Llicencia**

L'ús d'un sistema operatiu està subjecte a unes condicions legals. Per poder instal·lar i utilitzar el sistema operatiu s'han d'acceptar unes condicions establertes. Les condicions permeten diferenciar diferents tipus de llicencia, de software propietari amb llicencia privada i software lliure amb llicencia publica (GPL).

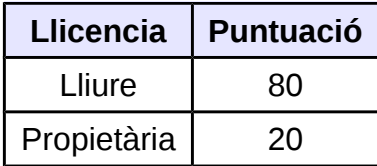

#### **Preu**

El preu és un factor important degut a les limitacions econòmiques de l'empresa. Com més baix sigui el preu del sistema operatiu, major puntuació.

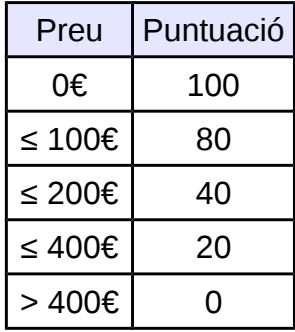

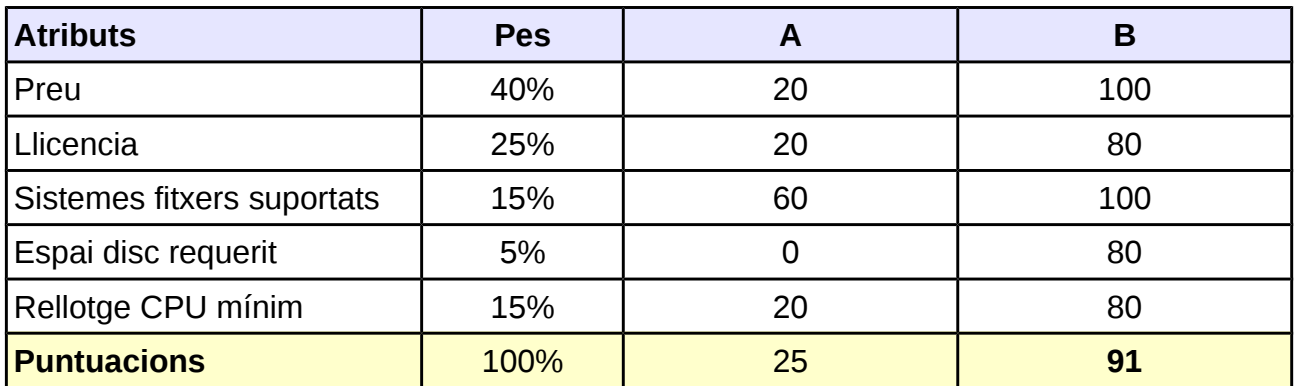

Elaborem la taula comparativa assignant les puntuacions per cada atribut.

L'opció B és la que obté major puntuació -> **Ubuntu server 12,04 LTS**

Degut a les restriccions econòmiques de l'empresa, a més que és tracta d'una xarxa de petites dimensions, escollim instal·lar pel servidor un sistema operatiu basat en GNU/linux, en concret la distribució Ubuntu server 12.04.2 LTS.

Ubuntu server es un sistema operatiu de servidor destinat a les petites empreses que tenen un bon sistema de xarxa. Disposa de varietat d'opcions perquè és pugui adaptar a les necessitats de l'empresa de la manera que és vulgui. Alguna de les seves característiques:

- Actualitzacions cada 6 mesos i suport de la distribució durant 5 anys (fins any 2017).
- Gran quantitat de documentació disponible, mantinguda per una comunitat que li dóna suport, aporta informació i reporta *bugs*, etc. També recolzada per l'empresa comercial Canonical especialitzada en la integració i manteniment d'Ubuntu en servidors.
- Cost 0 en comparació amb altres solucions amb cost com Redhat o Windows.
- Ubuntu està construït sobre seguretat del sistema operatiu Debian. Disposa d'actualitzacions de seguretat freqüentment. Les vulnerabilitats que sorgeixen son tractades i es creen actualitzacions.
- Sense necessitat de registre

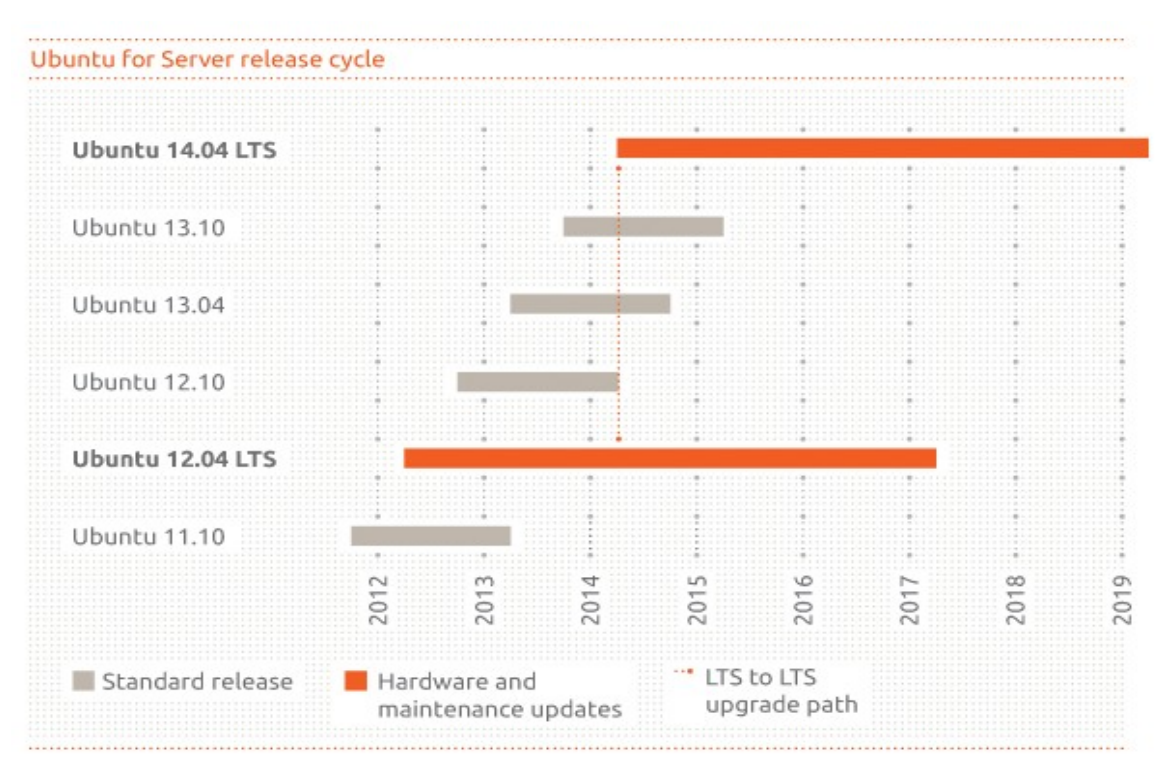

*Iŀlustració 11: Cicle de manteniment d'Ubuntu*

# **4.3.4.4. Aplicacions del servidor**

Servei d'Autenticació: En una xarxa d'àrea local amb varies maquines i on és tracten dades confidencials, és necessari establir un control d'accés dels usuaris als recursos de la xarxa per motius de seguretat.

Un controlador de domini és el centre neuràlgic del sistema, un element administratiu que autoritza o denega l'accés dels usuaris a la xarxa i als recursos compartits. Quan un usuari client sol·licita accés a un recurs de la xarxa, el servidor pregunta al controlador de domini si aquest està autentificat i té els suficients permisos per accedir. En el cas que no estigui, la connexió serà denegada.

En aquest cas particular, en que tenim un servidor amb Ubuntu (Linux) i les maquines client amb Windows implementarem un controlador de domini utilitzant les aplicacions Samba i OpenLDAP que permet la interacció entre els dos sistemes operatius.

Les funcions de controlador de domini seran:

- Controlar l'inici de sessions.
- Centralitzar l'administració de comptes d'usuaris i grups i aplicacions.
- Permetre que qualsevol usuari de la xarxa pugui logejar-se en qualsevol equip i és carregui la seva configuració.
- Automatitzar la creació de comptes d'usuaris i noves maquines.
- Permetre l'accés a recursos compartits, documents, directoris e impressores.

OpenLDAP és una implementació de codi obert del protocol LDAP (Protocol lleuger d'accés a directoris) i està regulat sota llicencia pròpia OpenLDAP *public license*.

La principal utilitat del directori LDAP serà l'autenticació d'usuaris per tot tipus de serveis i aplicacions: autentificació en l'accés al domini, a aplicació web, accés al servidor FTP, accés al correu electrònic, fitxers i directoris compartits.

L'aplicació Samba serveix per compartir directoris i sistemes de fitxers entre maquines amb sistema operatiu GNU/Linux i maquines *Windows*. També permet validar usuaris fent de controlador principal de Domini (PDC).

El directori LDAP proporcionarà la capa d'autenticació que requereix *Samba*.

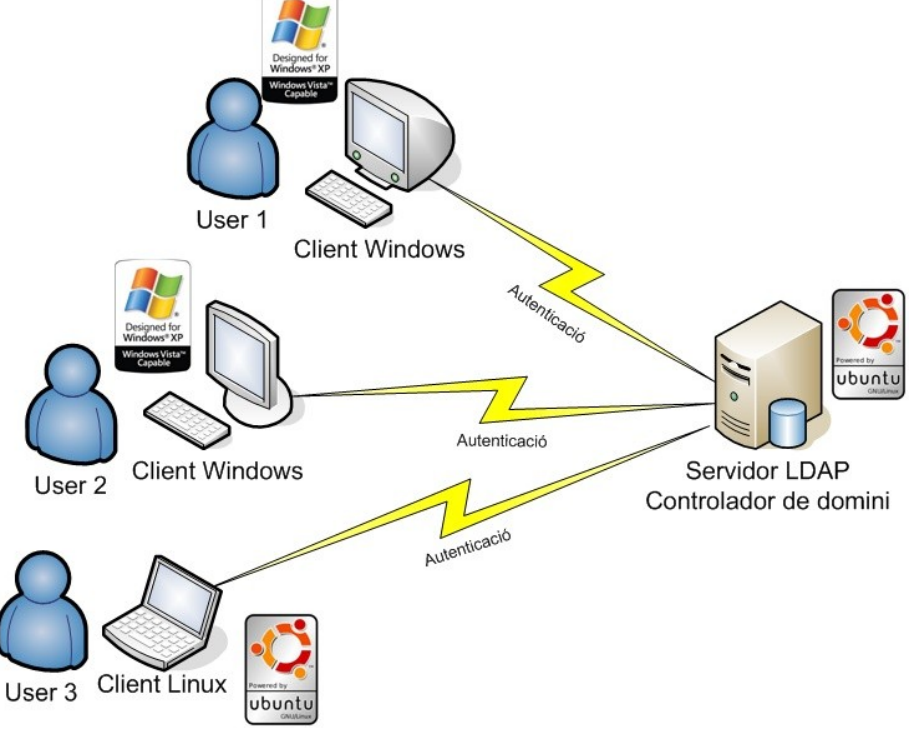

*Iŀlustració 12: gràfic funcionament controlador domini*

## **4.3.4.5. Instal·lació i configuració d'OpenLDAP**

Per implementar OpenLDAP instal·lem els dos paquets necessaris *slapd i ldap-utils* al servidor de la central, que volem que faci de controlador d'usuaris.

```
# sudo apt-get install sldap 
# sudo apt-get install ldap-utils
```
L'assistent sol·licitarà la contrasenya per l'administrador del directori LDAP. Un cop instal·lats els paquets, editem el fitxer de configuració del servidor de LDAP ubicat a la següent ruta */etc/ldap/slapd.conf*

La primera línia especifica el *backend* de la base de dades a utilitzar, per defecte "bdb":

database bdb

La segona línia declara el *Domain Name* de l'entrada de l'arrel de l'arbre LDAP, en el nostre cas:

suffix  $"dc=dae,dc=com"$ 

La tercera i quarta defineixen les dades de l'usuari administrador i la seva contrasenya xifrada en MD5.

rootdn "cn=root,dc=dae,dc=com" rootpw {MD5}dwehGtfsDfgpwjhHYHJGNmd

La cinquena entrada defineix el directori on s'emmagatzema els fitxers corresponents a aquesta base de dades

directory /var/lib/ldap

Les últimes entrades estableixen els tipus d'índex que utilitzen les entrades per les cerques.

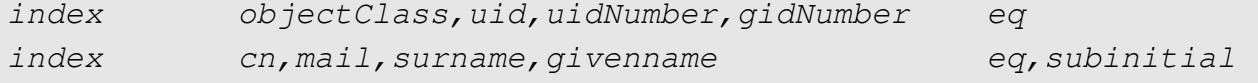

El següent és configurar les llistes de control d'accés, que marcaran el tipus d'accés que

els usuaris tindran en l'estructura de LDAP. Permisos per llegir, buscar, modificar.

En el fitxer */etc/openldap/slapd.conf* afegim*:*

```
access to * 
by dn="cn=root,dc=dae,dc=com" write 
by * read
```
Permet al administrador (root) canviar qualsevol entrada de directori i a la resta d'usuaris només llegir-les.

```
access to dn=".*, dc=dae, dc=comby self write
by * read
```
Permet la lectura de tots els atributs per qualsevol usuari, però només permet la modificació per el seu propietari.

Iniciar el servei:

```
# /etc/init.d/lapd start
Checking configuration files for slapd: config file testing 
succeeded [ OK ]
Starting slapd: [ OK ]
```
### **4.3.4.6. Gestionar entrades al directori**

Cada servidor LDAP té varies maneres d'emmagatzemar les dades, *LDIF* facilita la manera d'unificar la forma de tractar les dades. *LDIF* és un format de text que s'utilitza per la importació i exportació de dades per entrades LDAP. Importarem els usuaris i grups del sistema al format *LDIF* per tindre'ls en el directori LDAP. Utilitzarem els scripts que ofereix el propi OpenLDAP en la ruta */usr/share/openldap/migration/migrate\_common.ph,* on modificarem alguna variable:

```
# migrate common.ph:
SDEFAULT</math> <i>MAIL</i> <i>DOMAIN</i> = "dae.com";SDEFAULT BASE = "dc=dae,dc=com";#per ignorar la exportació d'algun usuari o grup a LDAP
$IGNORE_UID_BELOW = 1000;
```
Per importar la base de la configuració:

```
# /usr/share/openldap/migration/migrate_base.pl > base.ldif
# ldapadd -x -W -D 'cn=gestion, dc=dae, dc=com' -h 127.0.0.1 -f 
base.ldif
```
Per importar els usuaris i grups del sistema:

```
# /usr/share/openldap/migration/migrate_group.pl /etc/group 
/tmp/group.ldif
# /usr/share/openldap/migration/migrate_passwd.pl /etc/passwd 
/tmp/passwd.ldif
```
Crear usuaris i grups nous

Per crear un grup nou:

# ldapaddgroup users

Crear nou usuari:

# ldapadduser lsego users

### **4.3.4.7. Configurar el servidor per autenticar contra LDAP**

Configurem perquè l'autentificació en el sistema és faci a través de LDAP. Modifiquem el fitxer */etc/nsswitch.conf* per indicar-li que l'autentificació de *passwd/shadow/group* és pugui fer a través de LDAP:

```
Passwd: files ldap
group: files ldap
shadow: files ldap
```
Tot seguit afegim la IP on es troba el servidor en el fitxer */etc/ldap.conf:*

```
URI ldap://192.168.1.2:389/
base dc=dae, dc=com
```
El servei *slapd* escolta el port TCP 389.

## **4.3.4.8. Administrar directori LDAP**

Per administrar el directori de LDAP en un entorn gràfic, tenim varies possibles eines lliures: *phpldapadmin* (via web) i *Jxplore*.

L'avantatge que ens ofereix *phpldapadmin* [\(http://phpldapadmin.sourceforge.net\)](http://phpldapadmin.sourceforge.net/) és la possibilitat d'administrar de manera senzilla i fàcil el servidor LDAP des de qualsevol ubicació que tinguem accés a un navegador web.

Perquè funcioni correctament hem de tindre instal·lat un servidor web (Apache). Des de la web ens descarreguem el fitxer font, i descomprimim el directori */var/www/.* Per accedir-hi hem d'obrir el navegador i accedir a *http://ip\_del\_servidor/phpldapadmin/* 

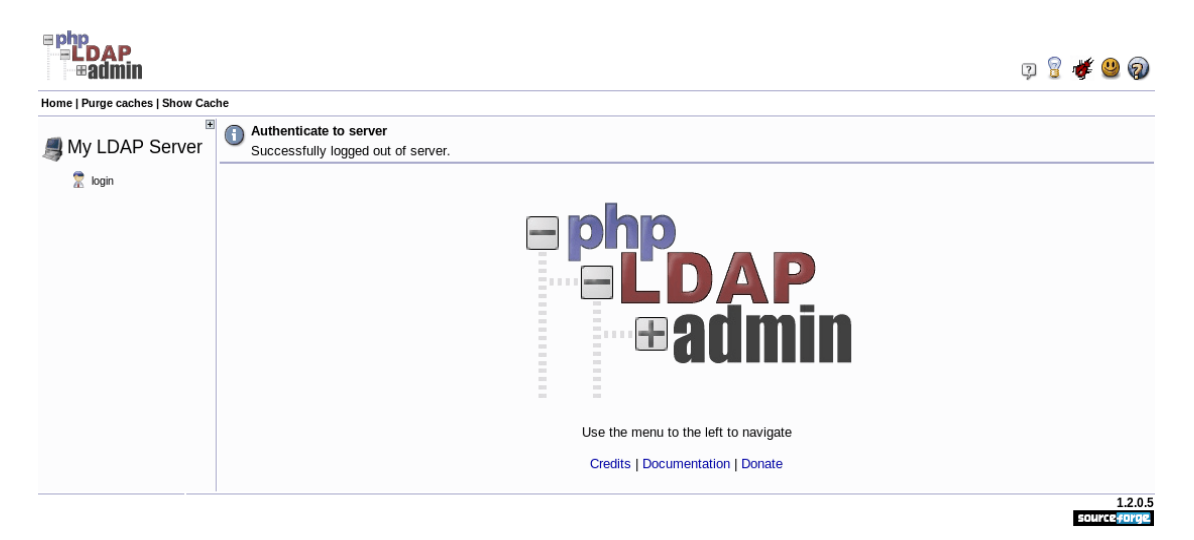

*Iŀlustració 13: PHPldapadmin pantalla inicial*

El primer que hem de fer és clicar en el login al menú de l'esquerra. Les credencials han de de ser les mateixes per administrar el servidor LDAP.

Un cop accedim, podem expandir l'arbre de navegació a l'esquerra del navegador on podem afegir noves entrades.

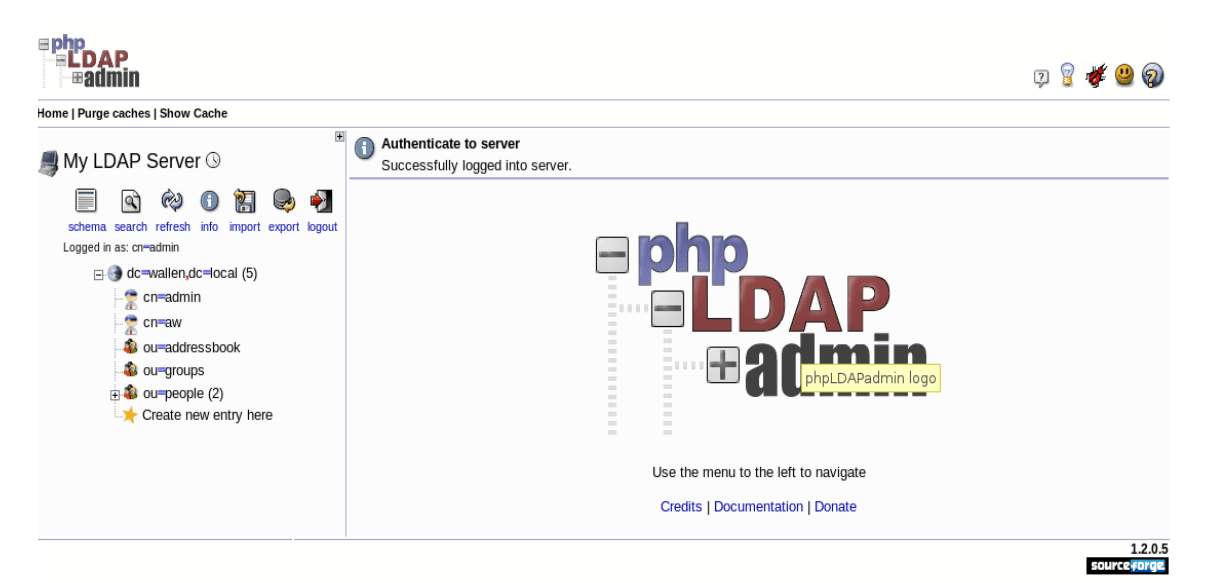

*Iŀlustració 14: PHPldapadmin pantalla menu*

### **4.3.4.9. Jerarquia de l'arbre LDAP**

L'arquitectura client-servidor i estructura en forma d'arbre que utilitza LDAP per guardar la informació té els següents avantatges:

- Evitar duplicació de dades.
- Permet la distribució de l'administració de les dades en diferents equips.
- Pot definir polítiques de seguretat per cada node.

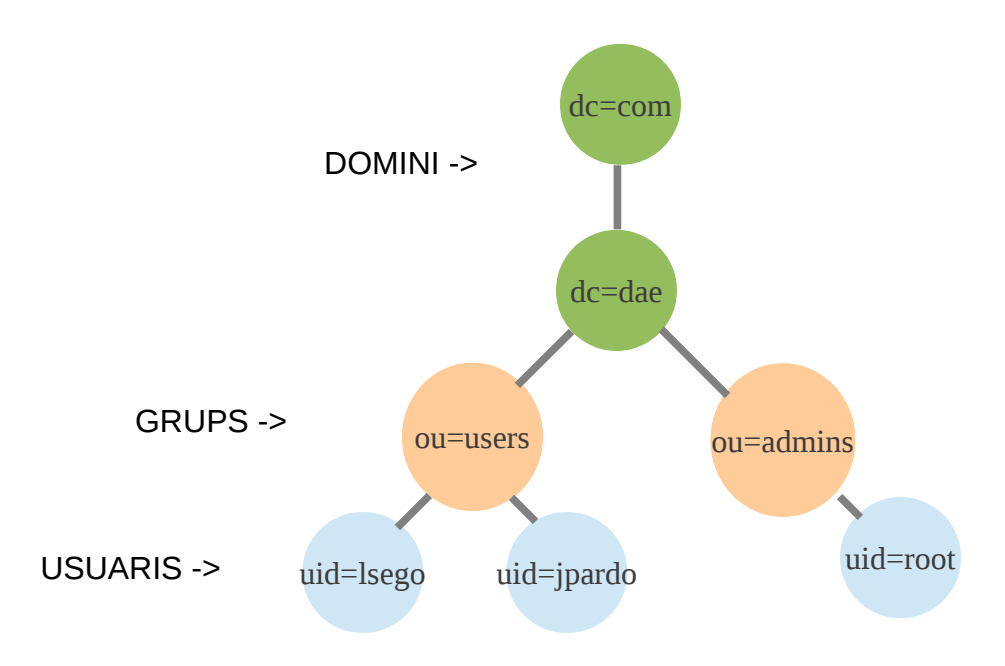

## **4.3.4.10. Configuració de LDAP en clients Windows**

Per poder autenticar els usuaris de Windows en LDAP, des de la maquina client de Windows afegirem la maquina al domini. Des de el menú propietats de *Mi PC -> Nombre de equipo -> Id. de red*

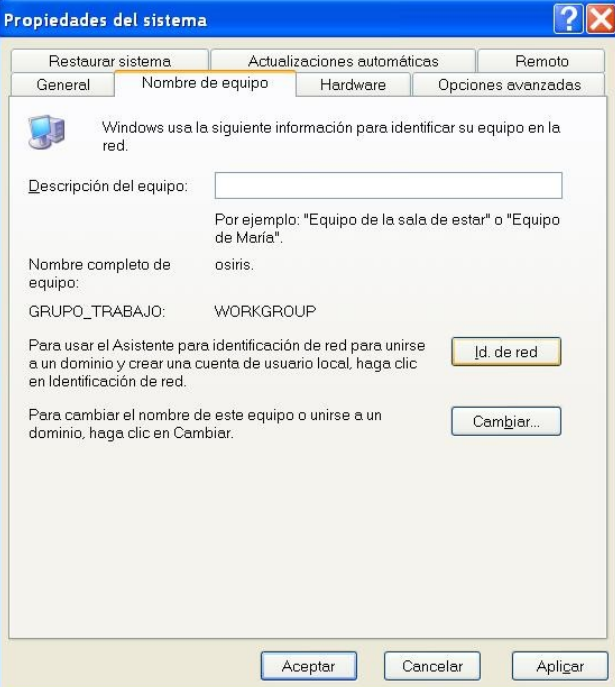

Escollirem l'opció de xarxa amb domini.

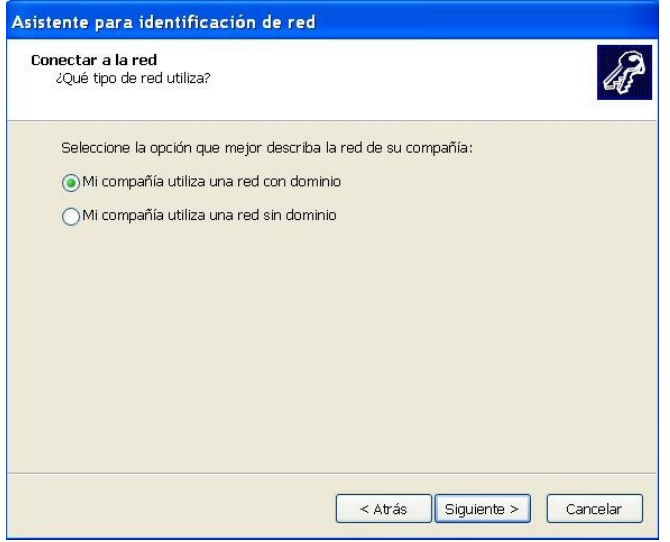

Introduirem els nom de l'usuari, clau i el domini

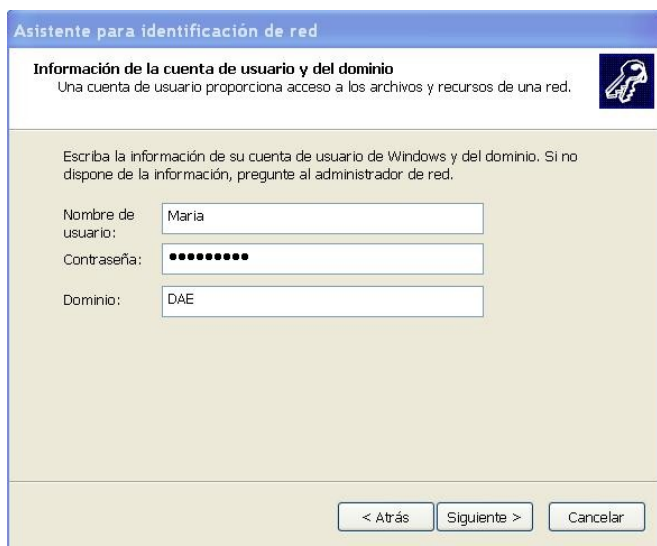

Un cop afegit ja podem accedir-hi des d'un terminal de Windows.

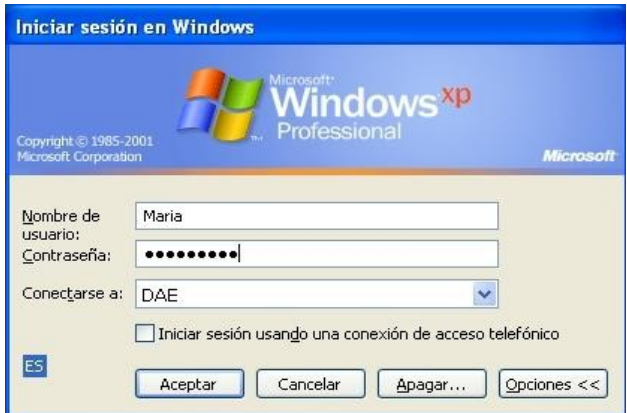

# **4.3.4.11. Configuració i instal·lació Samba**

Hi ha tres paquets per la instal·lació e integració de Samba amb LDAP: *samba, samba-doc i smbldap-tools*:

```
# sudo apt-get install samba
# sudo apt-get install samba-doc
# sudo apt-get install smbldap-tools
```
Configurarem el servidor LDAP per integrar les dades de Samba. Aquesta funció consta de tres tasques:

- 1. Importar l'esquema
- 2. Índex d'entrades
- 3. Afegir els objectes

L'esquema *OpenLDAP* de Samba el podem trobar en el paquet *samba-doc* prèviament instal·lat. Descomprimim i copiem l'esquema de Samba en la ubicació */etc/ldap/schema* 

# sudo cp /usr/share/doc/samba-doc/examples/LDAP/samba.schema.gz

> /etc/ldap/schema/samba.schema

Seguidament creem directori on modificarem els fitxers de configuració de *OpenLDAP*

# mkdir -p /root/temporal/ldap

Creem un altre directori per guardar els esquemes en format *LDIF*

# mkdir /root/temporal/ldap/esquemas.d

Creem el fitxer *esquemes.conf* en la ubicació */root/temporal/ldap* i copiarem el contingut de la llista d'esquemes carregats en *OpenLDAP* i afegirem l'esquema de samba

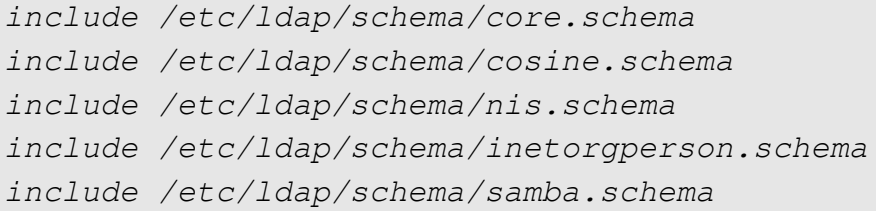

Convertim en fitxer *esquemes.conf* al format LDIF.

slaptest -f /root/temporal/ldap/esquemes.conf -F /root/temporal/ldap/esquemas.d

Editem el fitxer *samba.ldif* de l'esquema *Samba*

```
dn: cn=samba, cn=schema, cn=config
objectClass: olcSchemaConfig
cn: samba
```
Eliminem les ultimes línies del fitxer

```
structuralObjectClass: olcSchemaConfig
entryUUID: 8309b686-91ed-102f-93fa-972e7504ce9b
```
creatorsName: cn = config createTimestamp: 20080827045234Z entryCSN: 20080827045234.341425Z # 000000 # 000 # 000000 modifiersName: cn = config

Afegim l'esquema Samba amb les següents comandes

```
# ldapadd -Y EXTERNAL -H ldapi:/// -f 
/root/temporal/ldap/esquemes.d/cn\=config/cn\=schema/cn\=\
{4\}samba.ldif
```
*Samba* necessita una serie de índexs en la base de dades per funcionar. Les entrades de indexació són una forma de millorar el rendiment quan és realitzen cerques. Creem el fitxer *samba\_indexs.ldif* en la ruta */root/temporal/ldap/*

```
# dn: olcDatabase={1}hdb,cn=config
changetype: modify
add: olcDbIndex
olcDbIndex: uidNumber eq
olcDbIndex: gidNumber eq
olcDbIndex: loginShell eq
olcDbIndex: uid eq,pres,sub
olcDbIndex: memberUid eq, pres, sub
olcDbIndex: uniqueMember eq, pres
olcDbIndex: sambaSID eq
olcDbIndex: sambaPrimaryGroupSID eq
olcDbIndex: sambaGroupType eq
olcDbIndex: sambaSIDList eq
olcDbIndex: sambaDomainName eq
olcDbIndex: default sub
```
Afegim els index anteriors amb la següent comanda:

# ldapmodify -Y EXTERNAL -H ldapi:/// -f /root/temporal/ldap/samba\_indices.ldif

### **4.3.4.12. Configuració de Samba**

Per configurar Samba per utilitzar LDAP, editarem el fitxer de configuració */etc/samba/smb.conf* comentant el paràmetre *backend passdb i* afegint alguns altres:

```
# passdb backend = tdbsam 
# LDAP Settings 
   passdb backend = ldapsam:ldap://127.0.0.1
  ldap suffix = dc = dae, dc = com ldap user suffix = ou=People 
  ldap group suffix = ou =Groups
  ldap machine suffix = ou=Computers1dap idmap suffix = ou=Idmap
   ldap admin dn = cn=root, dc = dae, dc = com ldap ssl = start tls 
   ldap passwd sync = yes
... 
  add machine script = sudo /usr/sbin/smbldap-useradd -t 0 - w"^{\circ}u"
```
Indiquem la contrasenya del usuari root . Aquesta contrasenya es guarda en el fitxer */var/lib/samba/screts.tdb*. Aquest fitxer hauria nomes podria ser llegit per usuari root.

```
# sudo smbpasswd -w password
```
Reiniciem el servei Samba.

```
# sudo restart smbd 
# sudo restart nmbd
```
Crearem els directoris per guardar la informació del nostre domini Samba:

- Netlogon: scripts d'autentificació per clients Windows.
- Profiles: guarda perfils dels usuaris de clients Windows.
- Shares: Guarda els directoris compartits del nostre directori.

```
# sudo mkdir -p /home/samba/netlogon,profiles,shares
# sudo chmod 755 /home/samba/netlogon, shares
# sudo chmod 1777 /home/samba/profiles
```
A continuació configurem el *smbldap-tools*. El paquet ve amb un script de configuració que farà la aquesta funció:

# sudo perl /usr/share/doc/smbldap-tools/configure.pl

Si no hi ha cap error és generaran els fitxers */etc/smbldap-tools/smbldap.conf i /etc/smbldap-tools/smbldap\_bind.conf* L'assistent ens demanara informació:

```
Samba Configuration File Path > /etc/samba/smb.conf 
Smbldap-tools Configuration Directory Path > /etc/smbldap-tools 
workgroup name > DAE
netbios name > ecologic
logon drive > H:
logon home > . 
logon path > \{\\L\propto\home directory prefix > /home/%U 
default users homeDirectory mode > 700
default user netlogon script > netlogon.bat
default password validation > 45
ldap suffix > dc=miempresa,dc=es 
ldap group suffix > ou=Groups 
ldap user suffix > ou=Users 
ldap machine suffix > ou=Computers 
Idmap suffix > ou=Idmap 
sambaUnixPooldn object (relative to ${suffix}) >
sambaDomainName=DAE
ldap master server > 127.0.0.1 
ldap master port > 389 
ldap master bin > cn=root,dc=dae,dc=com
ldap master password > contrasenya
ldap tls support > 0 
SID for domain MIEMPRESA > SID per defecte
unix password encryption > MD5 
default user gidNumber > 513
default computer gidNumber > 515
default login shell > /bin/bash 
default skeleton directory > /etc/skel 
default domain name to append to mail addres > dae.com
```
#### **Inicialització directori LDAP**

Per finalitzar executarem la comanda que inicialitzarà el nostre directori LDAP i afegirà els objectes LDAP requerits per Samba.

# sudo smbldap-populate

El directori LDAP ja te la informació necessària per autentificar els usuaris de Samba.

Reiniciem el servidor Samba

# sudo service samba restart

# **4.4. Ample de banda de la xarxa local en la central**

L'ample de banda és la quantitat de informació o dades que és pot transmetre per una connexió de xarxa en un període de temps. L'ample de banda s'indica generalment en bits per segons (bps) o Megabits per segons (Mbps).

En el cas de la central, l'ample de banda el limita el medi de transmissió per on circula la informació i els dispositius intermedis de la xarxa com el commutador o el router*.*

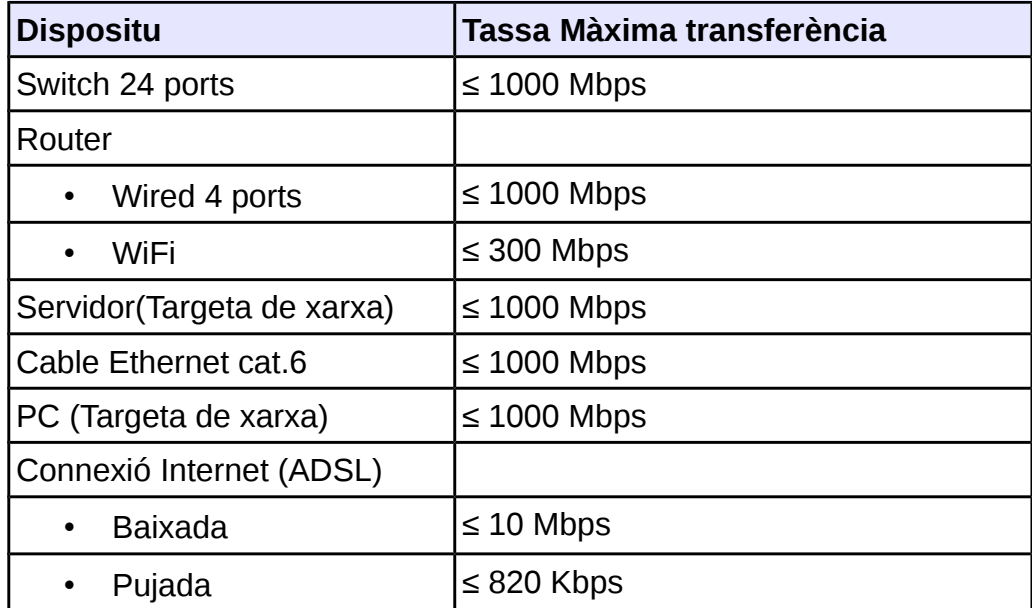

Com es pot veure en la taula els dispositius de la xarxa local poden suportar tasses de transferències de fins a 1000 Mbps (1Gbps) i fins a 10 Mbps en la connexió a Internet.

# **4.5. Diagrama de xarxa oficina central**

La xarxa de l'oficina central disposa de 10 dispositius connectats a la xarxa, assignarem un rang de IP de classe C, on els tres primers octets (24 bits) serveixen per identificar la xarxa, i l'octet final per identificar els hosts.

Això significa que la xarxa local té una capacitat de  $2<sup>8</sup>$  - 2 = 254 hosts per xarxa, suficient per les necessitats actuals i futures de l'empresa.

- Segment de xarxa: 192.168.1.0/24
- Rang de direccions IP : 192.168.1.1 fins 192.168.1.254
- Mascara de subxarxa: 255.255.255.0
- Porta d'enllaç (gateway o router): 192.168.1.1

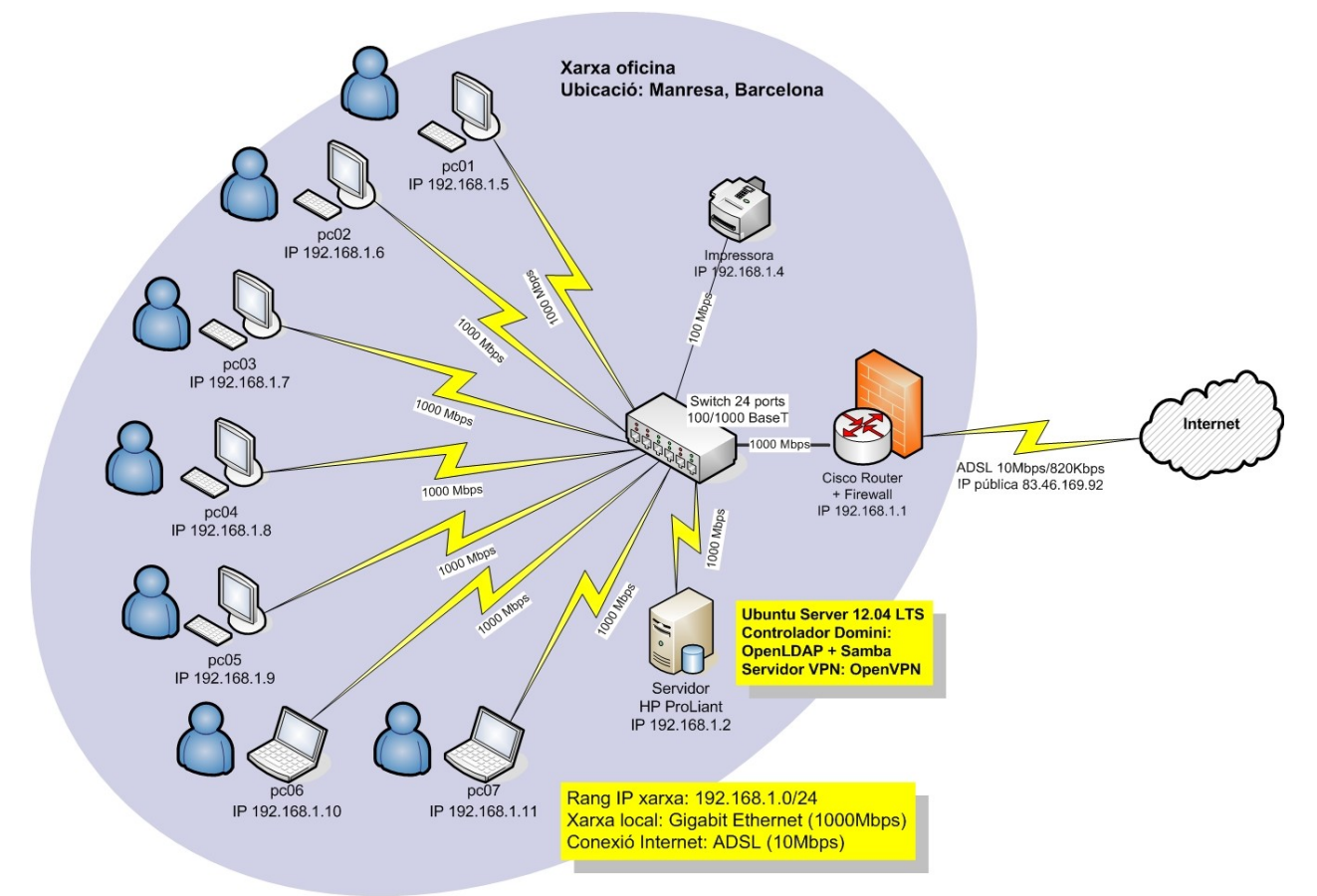

*Iŀlustració 15: Diagrama xarxa central*

Els dispositius és connecten al switch mitjançant cables Ethernet.

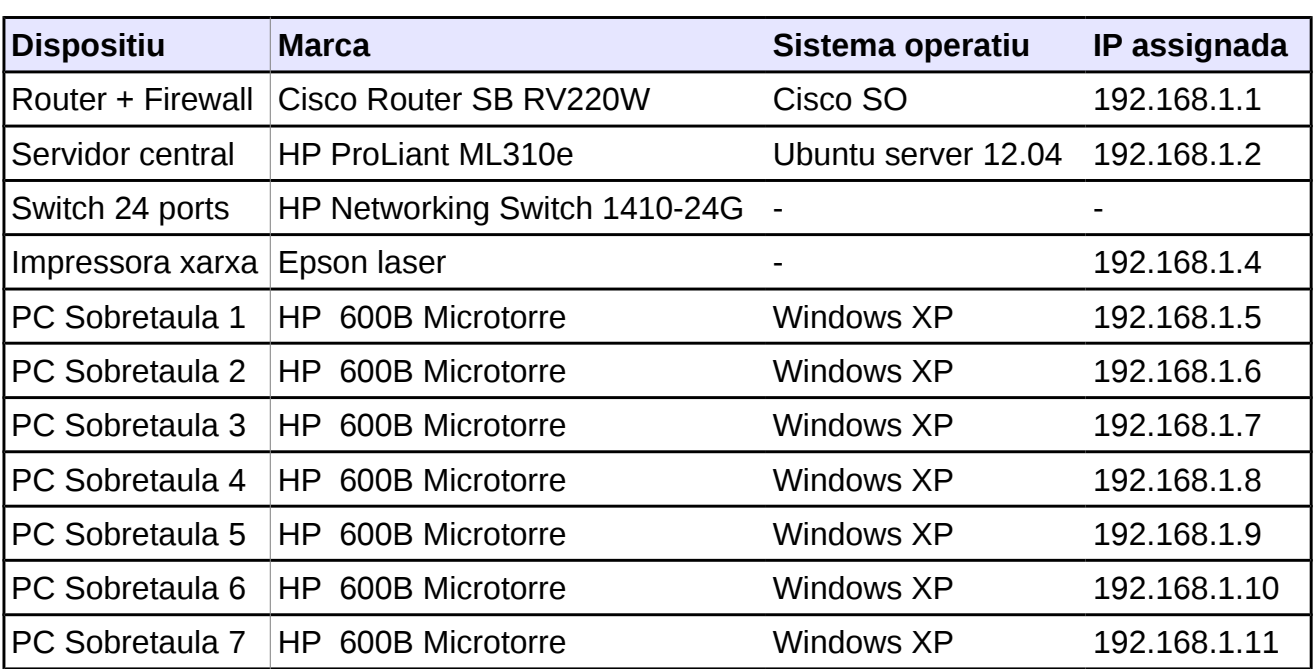

La xarxa de l'oficina central consta dels següents dispositius:

# **4.6. Diagrama de xarxa sucursal**

La xarxa de la sucursal disposa de 5 dispositius connectats a la xarxa, dos dels dispositius son portàtils i és connecten per mitja de la senyal Wi-Fi. Com en l'altre xarxa assignarem un rang de IP de classe C, ja que és tracta d'una xarxa reduïda.

- Segment de xarxa: 192.168.2.0/24
- Rang de direccions IP : 192.168.2.1 fins 192.168.2.254
- Mascara de subxarxa: 255.255.255.0
- Porta d'enllaç (gateway o router): 192.168.2.1

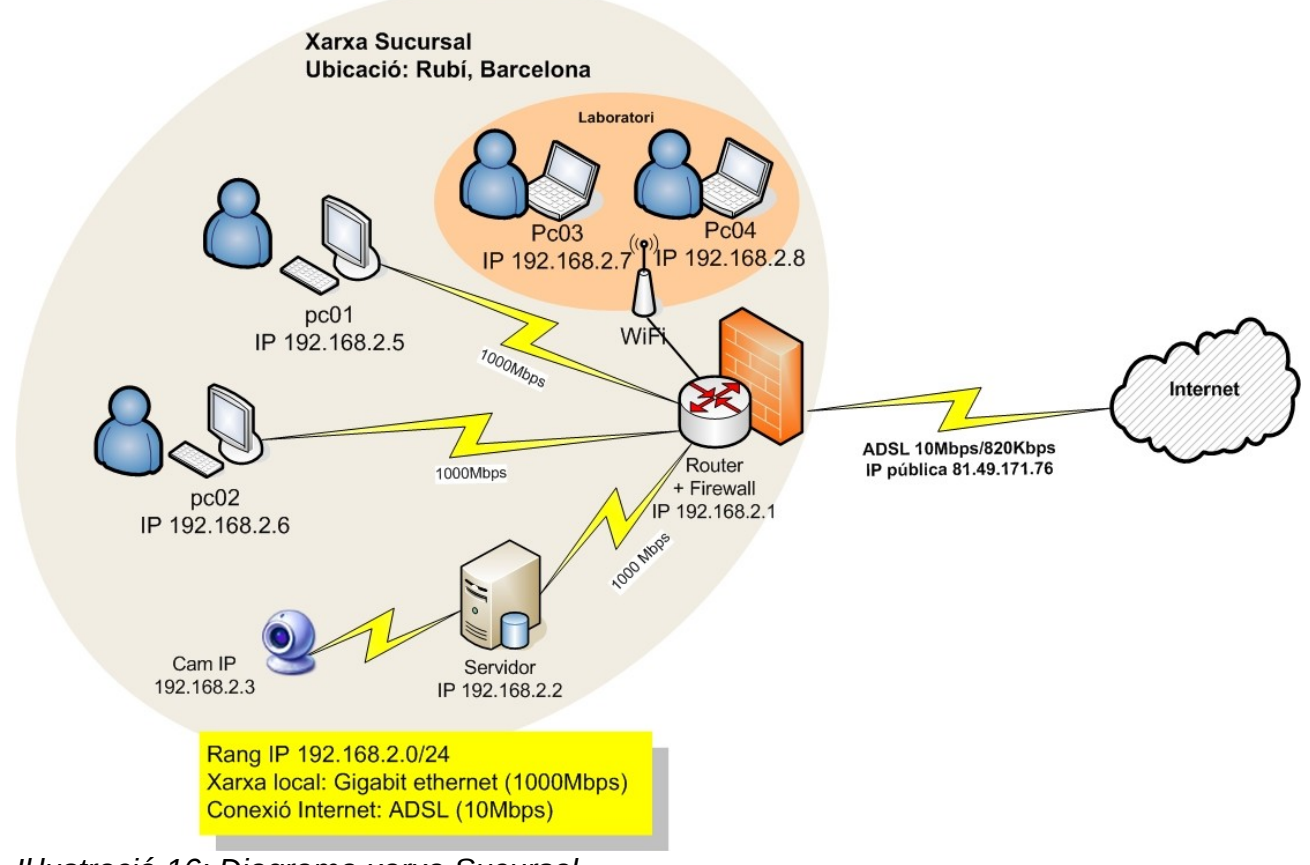

*Iŀlustració 16: Diagrama xarxa Sucursal*

La sucursal disposa de quatre treballadors fixos amb un ordinador cadascú, tindran accés a Internet i accés a la xarxa de l'oficina central a través de la VPN.

El dos investigadors estan en el laboratori amb ordinadors portàtils connectats a la xarxa per la senyal de Wi-Fi.

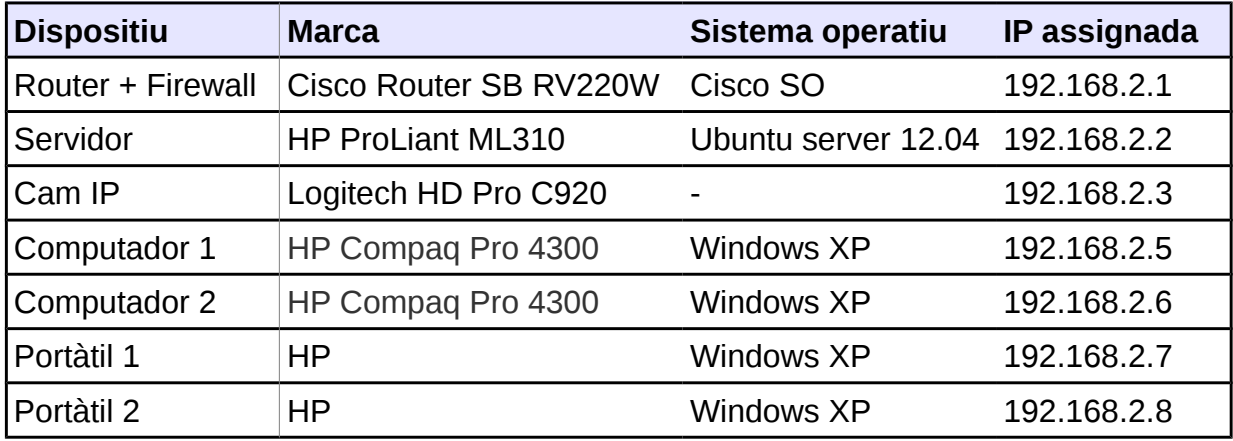

La sucursal també disposarà d'una càmera IP per tal que des de l'oficina central és pugui fer videoconferències i controlar per vídeo *streaming* les instal·lacions i el magatzem.

Tenim aquesta taula amb les diferents qualitats de vídeo i necessitats d'ample de banda:

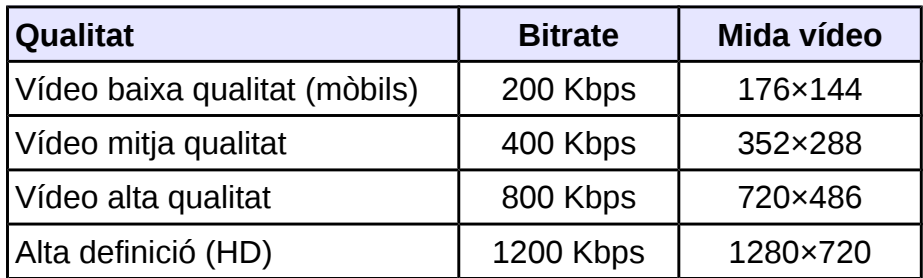

La sucursal requereix un ample de banda en el tràfic de pujada de la connexió a Internet de com a mínim 400 Kbps, per poder retransmetre en vídeo *streaming* en una qualitat acceptable. Per una bona qualitat serien desitjables 800 Kbps.

# **4.7 Connectivitat transport Mòbil**

El serveis de repartiment de l'empresa han de du un dispositiu amb connexió a Internet per tal de poder consultar les comandes, els punts de repartiment i el correu electrònic.

Per fer aquesta funció ens decantem per la tableta, ja que és dispositiu més gran que un mòbil, amb més potencia i que disposa d'una bateria de llarga duració.

# **4.7.1. Tria dispositiu mòbil**

Utilitzarem la mateixa metodologia com fins ara per la tria de la tableta. Definim els atributs i elaborem una taula amb diferents opcions i les seves característiques més rellevants.

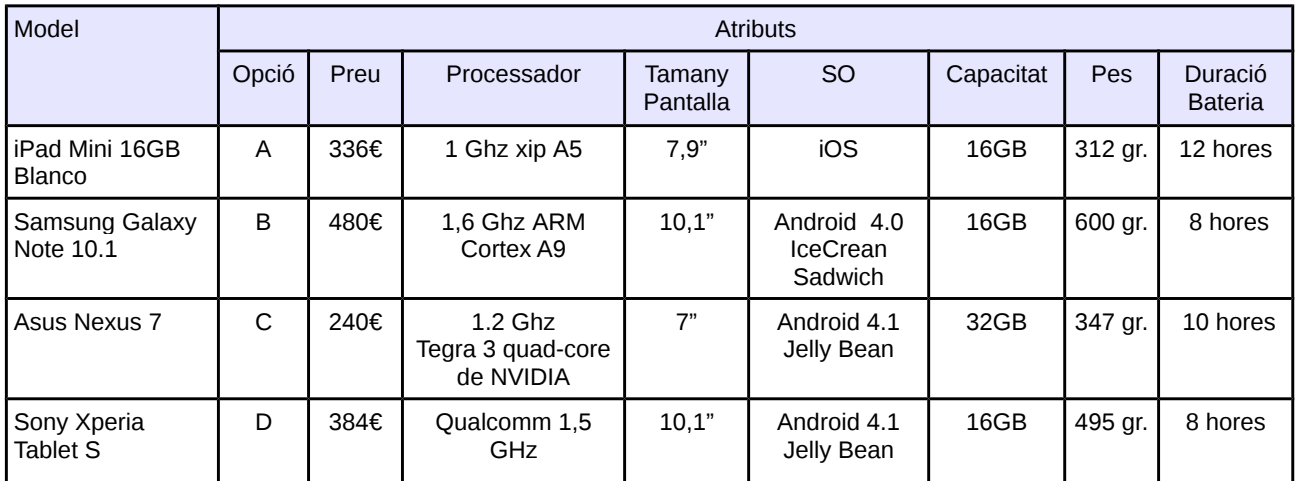

#### **Ordenació dels atributs per importància i puntuacions:**

Pes < Pantalla < Processador < Duració bateria < Preu  $1 < 2 < 3 < 4 < 5$ 

#### **Transformació a pesos ponderats i arrodoniment:**

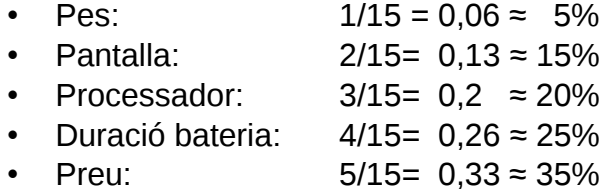

Un cop establerts els pesos, per cada atribut definirem una pauta de medició.

#### **Pes**

És un factor a tenir en compte, el repartidor la du tot el dia a sobre, per tant com menys pes millor.

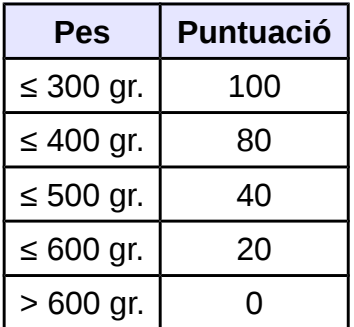

#### **Mida pantalla**

La mida de la pantalla és un factor a tindre en compte, necessitem una pantalla gran, però

a partir de certa mida, ens pot deixar de ser útil.

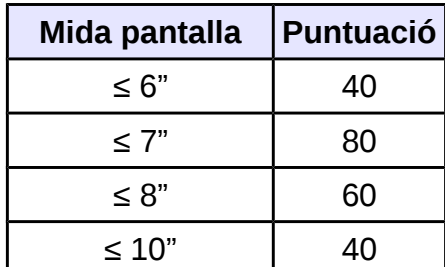

#### **Velocitat Processador**

És la velocitat de rellotge en que treballen els microprocessadors, com més gran sigui el valor major serà la velocitat de procés.

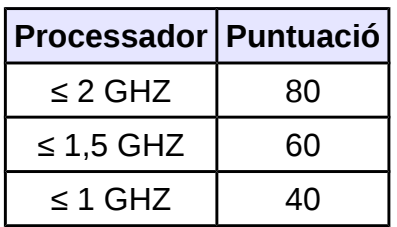

#### **Duració Bateria**

És un factor important, ja que necessitem que la bateria duri almenys tot un dia (8 hores) sencer sense tindre que carregar. Com més duració tingui millor puntuació.

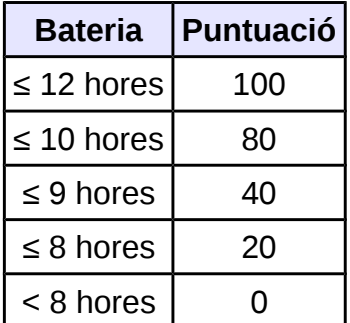

#### **Preu**

El preu és un factor important degut a les limitacions econòmiques de l'empresa. Com més baix sigui el preu de la tableta, major puntuació.

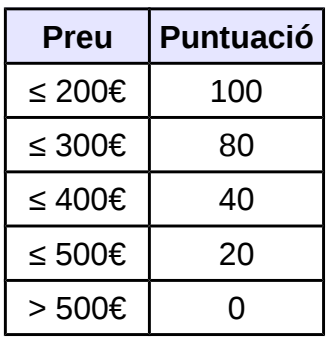

Elaborem la taula comparativa assignant les puntuacions per cada atribut.

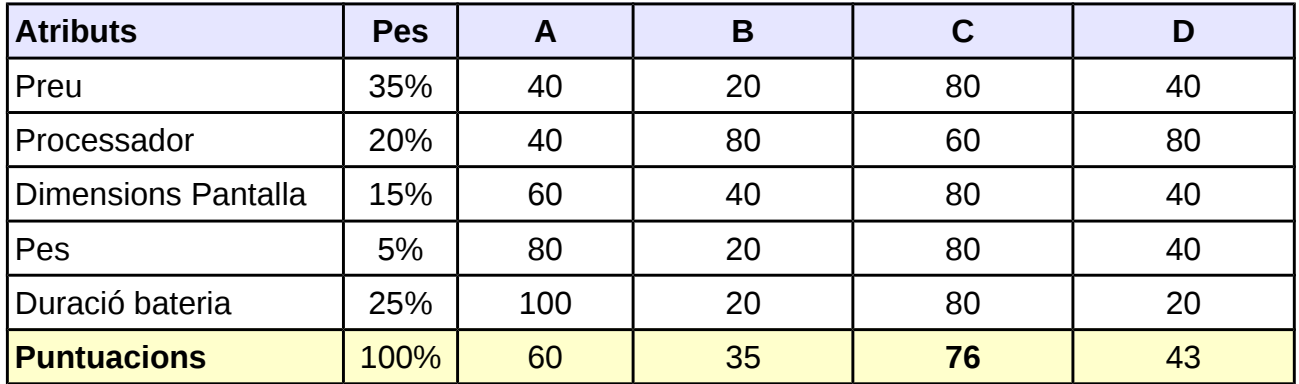

L'opció C és la que obté major puntuació -> **Asus Nexus 7**

Escollim la tableta *Asus Nexus* 7 de *Google*, dispositiu *Android* que te autonomia aproximada de més de 9 hores per els servei transport i gestió de comandes.

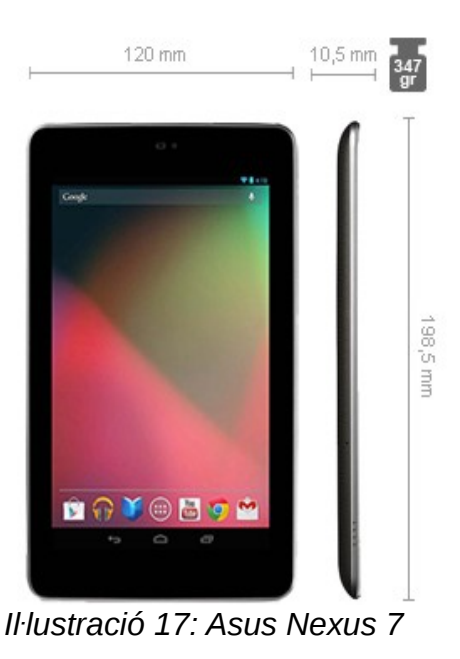

59

# **4.7.2. Tria tarifa Internet dispositiu mòbil**

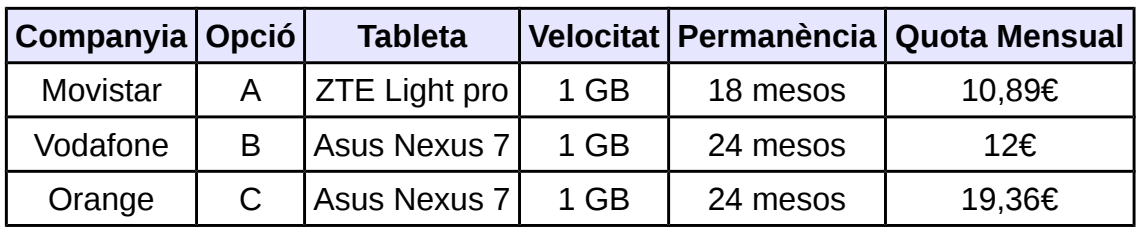

#### **Ordenació dels atributs per importància i puntuacions:**

Velocitat < Permanència < Quota Mensual < Model tableta  $1 \quad < \quad 2 \quad < \quad 4 \quad < \quad 5 \quad =12$ 

#### **Transformació a pesos ponderats i arrodoniment:**

- Velocitat:  $1/12 = 0.08 \approx 10\%$
- Permanència: 2/12= 0,16 ≈ 15%
- Quota Mensual:  $4/12 = 0.33 \approx 35\%$
- Model tableta:  $5/12 = 0.41 \approx 40\%$

Un cop establerts els pesos, per cada atribut definirem una pauta de medició.

#### **Velocitat**

La velocitat de transferència en la navegació web, com més capacitat mes puntuació.

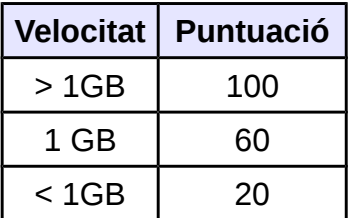

#### **Permanència**

La permanència és un factor a tindre en compte, com mes llarga sigui la duració pitjor puntuació.

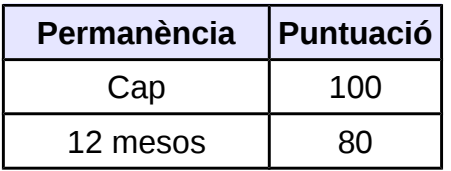

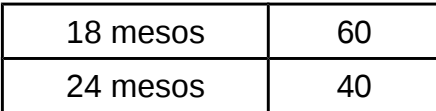

#### **Quota mensual**

La quota mensual a pagar és un factor important degut a les limitacions econòmiques de l'empresa. Com més baix sigui la quota, major puntuació.

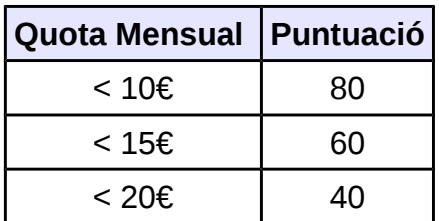

#### **Model Tableta**

El model de la tableta tindrà tota la puntuació si és el model Asus Nexus que havíem triat anteriorment, en cas que no sigui el model que volem no puntua.

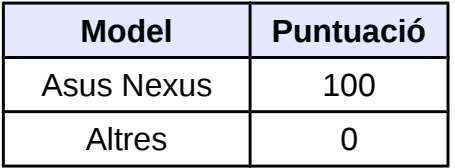

Elaborem la taula comparativa assignant les puntuacions per cada atribut.

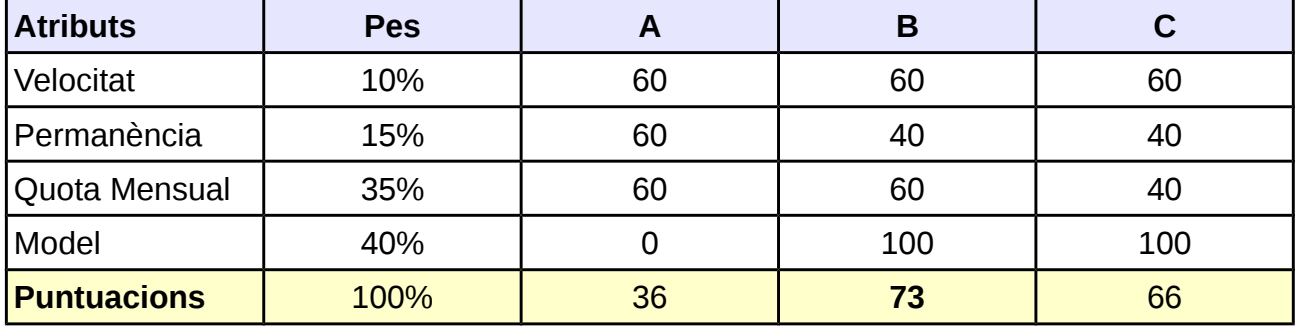

L'opció B és la que obté major puntuació -> **Tarifa Internet de Vodafone**

Ens quedem la tarifa Internet Tablet 1 Gb de *Vodafone* inclou:

- Tarifa plana de Internet 24 hores
- Velocitat de navegació fins a 21,6 Mbps el primer 1GB
- Després la velocitat serà de 64 Kbps
- Preu: 12,1€/mes(IVA inclòs)
- De regal la tableta amb una permanència de 24 mesos

# **5. Pla Comunicacions**

# **5.1. Connexió a Internet**

Per connectar la xarxa d'àrea local a Internet s'ha d'establir una connexió de xarxa a través d'un proveïdor de serveis a Internet (ISP). En una connexió a Internet hem de tindre en compte diferents conceptes com la velocitat de puja, velocitat de baixada, la qualitat del servei, la cobertura, servei de manteniment entre d'altres.

La connexió a Internet s'ha consolidat com una eina de treball bàsica per les pymes, segons recull l'estudi ePyme del l'any 2012:

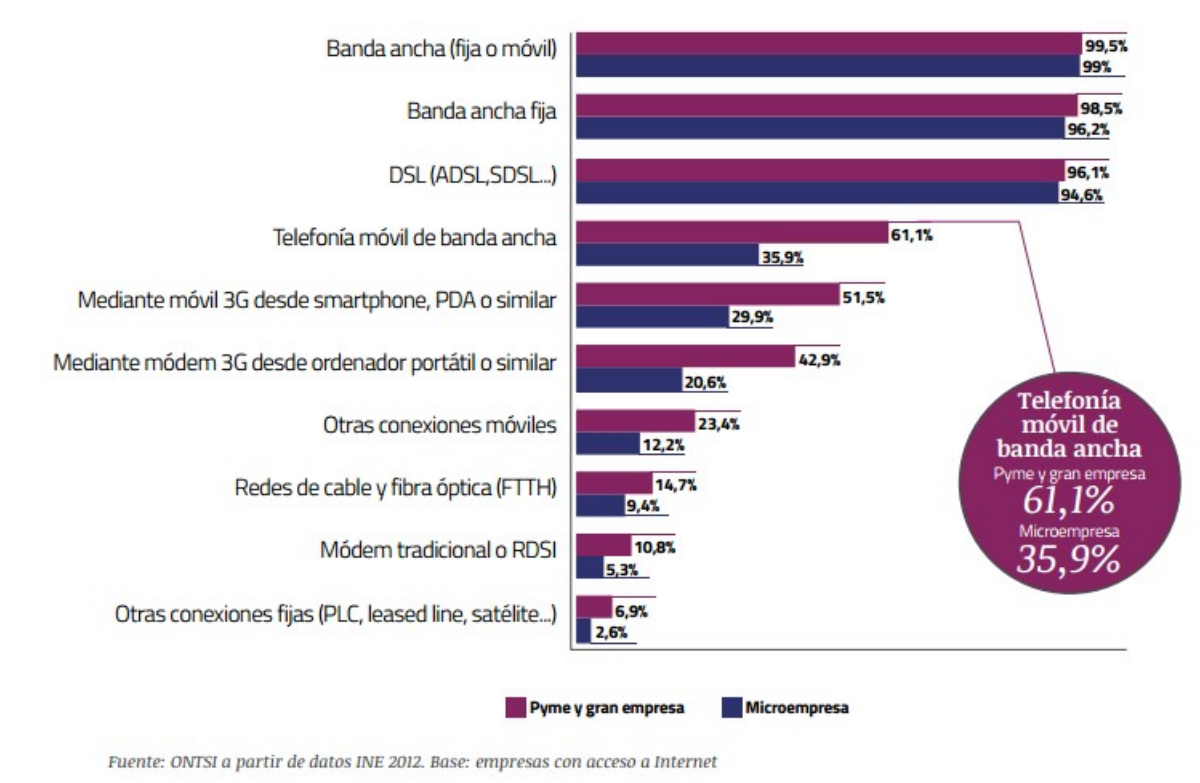

*Iŀlustració 18: Gràfica connexions a Internet*

Les necessitats referents a la connexió a Internet per part de l'empresa DAE:

- Consulta i enviament de correu electrònic.
- Transferència de fitxers e informació entre oficina i centre de distribució.
- Visualització de càmera de vigilància de la sucursal.
- Conferencies per web cam amb clients.
- Consulta informació.

Per escollir una connexió analitzarem els diferents proveïdors de serveis en la nostra àrea d'influència (Barcelona i Àrea metropolitana).

Un possible servei que garanteixi un mínim de qualitat és el servei *ADSL Net-LAN* que proporciona la connectivitat necessària entre seus d'una empresa per la creació d'una intranet.

Ens permet tindre connectades delegacions amb ubicacions disperses geogràficament, de manera que puguin compartir els recursos entre sí.

El servei inclou l'accés a Internet per als usuaris de la RPV-IP (Xarxa privada virtual). Aquest servei compleix les funcionalitats essencials d'una xarxa privada virtual (VPN), que és connectar entre si les diferents seus que la formen a través de la xarxa pública. Algunes característiques:

- Accés a Internet
- Compatibilitat entre intranet, extranet, Internet
- Accés remot segur RTC
- Accés remot des de Internet de forma segura (Ipsec)
- Gestió integral de RPV-IP

#### Informació: [http://www.movistar.es/rpmm/estaticos/negocios/fijo/banda-ancha-adsl/contratos/cp-soluci](http://www.movistar.es/rpmm/estaticos/negocios/fijo/banda-ancha-adsl/contratos/cp-solucion-netlan.pdf) [on-netlan.pdf](http://www.movistar.es/rpmm/estaticos/negocios/fijo/banda-ancha-adsl/contratos/cp-solucion-netlan.pdf)

# **Taula de característiques i preus:**

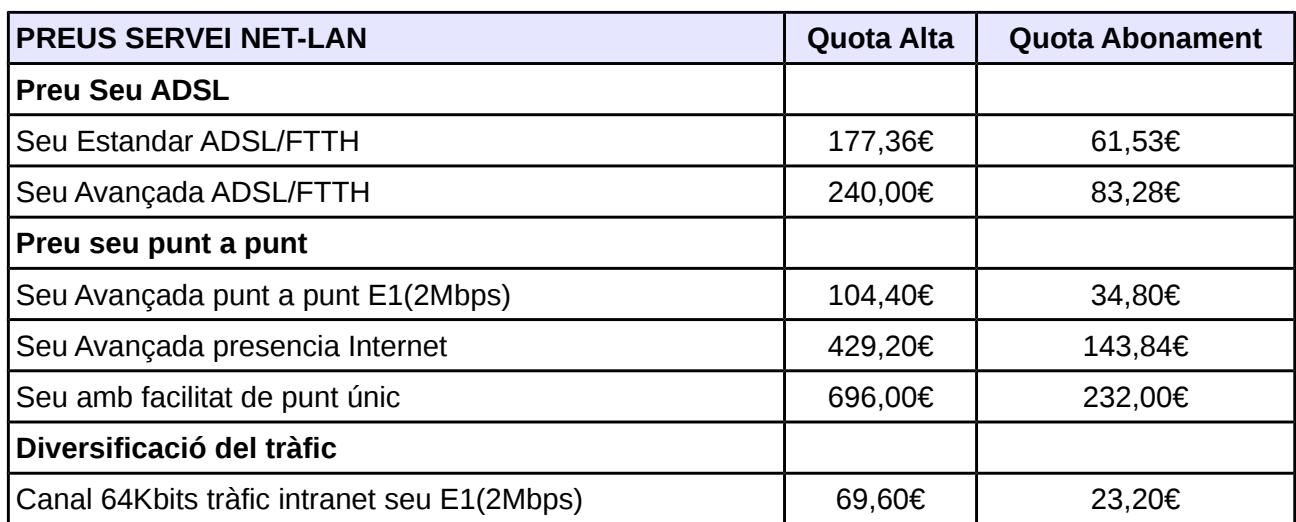

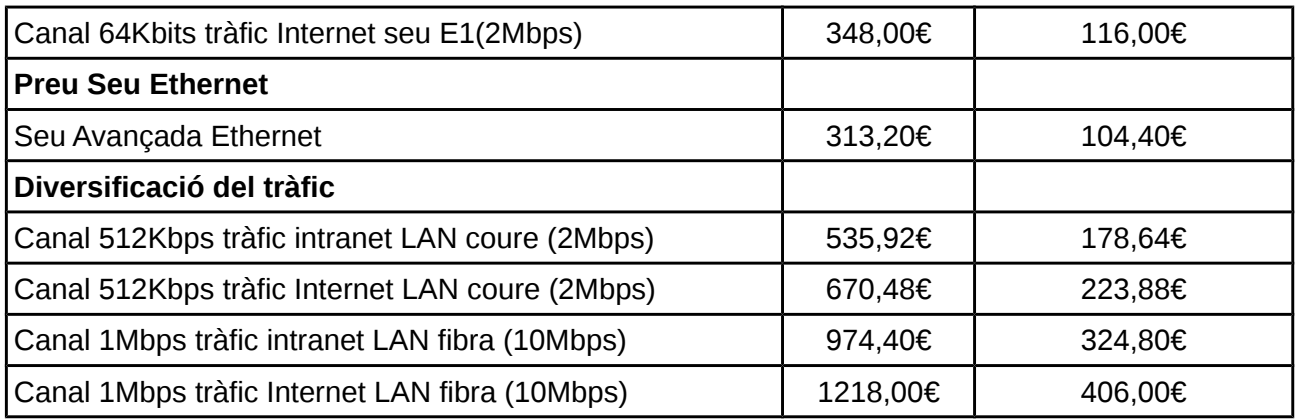

Després d'analitzar la taula de preus, descartem l'opció per tenir un cost massa elevat per les possibilitats de l'empresa, ja que és tracta d'un servei enfocat a empreses de grans dimensions i amb gran infraestructura.

Ens fixarem en les connexions "domestiques" que ofereixen els proveïdors, és a dir línies ADSL o fibra òptica.

Les línies ADSL són asimètriques, per tant l'ample de pujada és inferior a l'ample de baixada.

Per tal d'escollir un proveïdor de serveis d'Internet per la connexió a la xarxa de l'empresa elaborarem una comparativa d'ofertes de diferents companyies:

#### **Tria Connexió a Internet**

Seguirem la metodologia utilitzada fins ara per la tria de la connexió a Internet. Establim els atributs i elaborem una taula amb diferents opcions i les seves característiques rellevants.

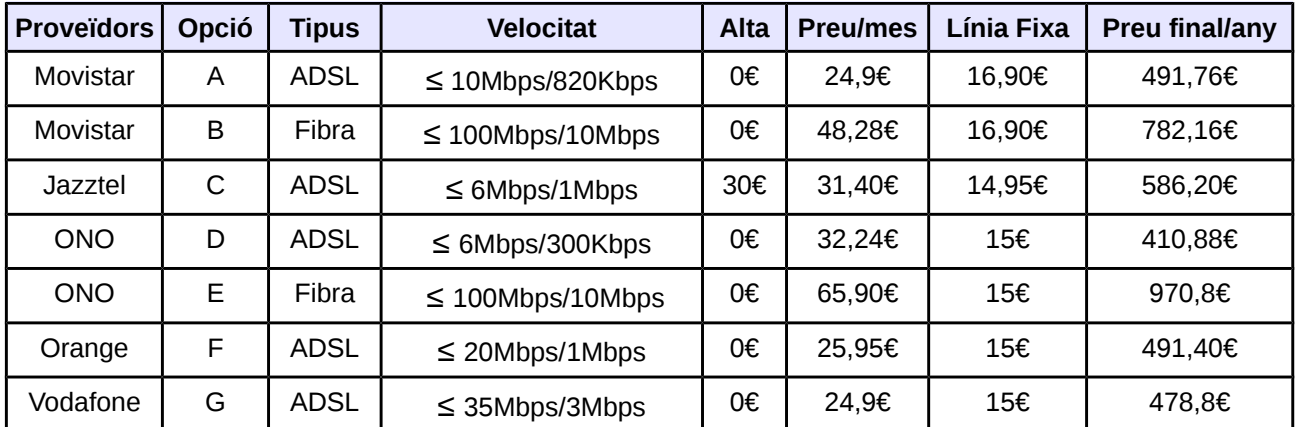

#### **Ordenació dels atributs per importància i puntuacions:**

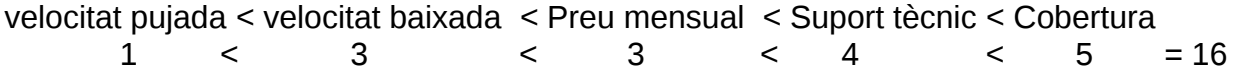

#### **Transformació a pesos ponderats i arrodoniment:**

- velocitat pujada:  $1/16 = 0.06 \approx 5\%$
- velocitat baixada:  $3/16= 0.18 \approx 20\%$
- Preu mensual :  $3/16 = 0.18 \approx 20\%$
- Suport tècnic :  $4/16 = 0.25 \approx 25\%$
- Cobertura:  $5/16 = 0.31 \approx 30\%$

Un cop establerts els pesos, per cada atribut definirem una pauta de mesurament.

#### **Velocitat Pujada**

La velocitat de pujada és la velocitat de transferència en la que és poden pujar les dades del computador a Internet. Com més ample de pujada, més puntuació.

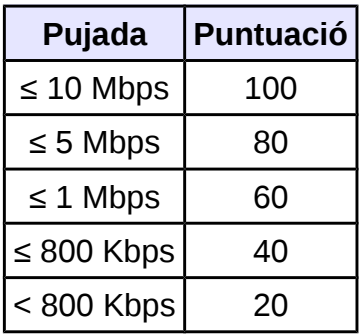

#### **Preu/mes**

La quota de pagament mensual és un factor important degut a les limitacions econòmiques de l'empresa. Com més baixa sigui el cost mensual de la connexió a Internet, major puntuació.

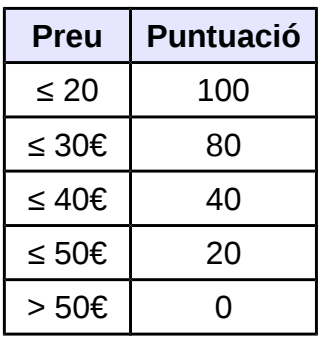

#### **Velocitat Baixada**

La velocitat de baixada és la velocitat de transferència amb la que és descarreguen els fitxers de Internet, i que ens limitarà la connexió entre l'oficina central i la sucursal. Com més ample de baixada, més puntuació.

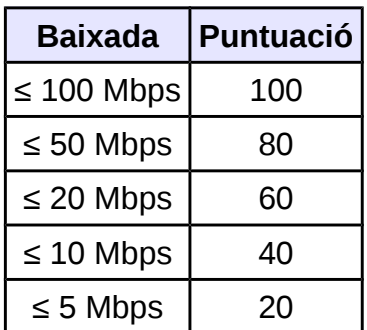

#### **Cobertura**

La cobertura de la connexió es la zona en que el proveïdor de serveis de Internet (ISP) ofereix o no els serveis. Si la connexió no te cobertura en la zona que està ubicada l'empresa, no la contractarem, per tant puntuació 0.

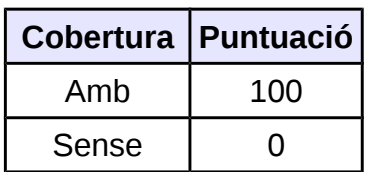

#### **Servei atenció al client i suport tècnic**

Un altre factor important és l'atenció al client i suport tècnic en casos de incidències o problemes amb la connexió. Com millor tracte i rapidesa en donar solucions més puntuació.

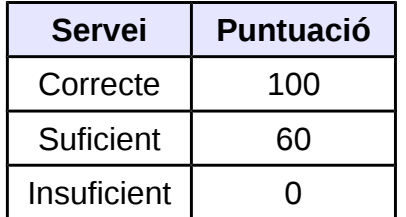

Elaborem la taula comparativa assignant les puntuacions per cada atribut.

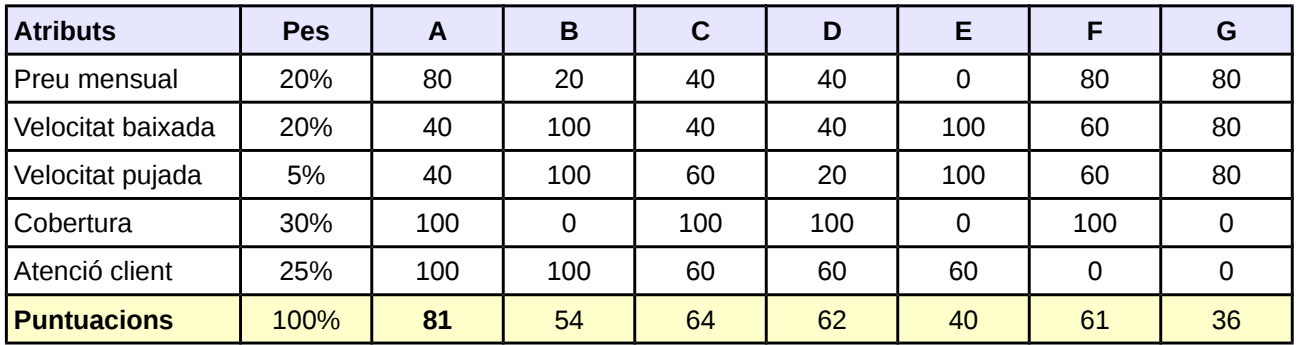

#### L'opció A és la que obté major puntuació -> **ADSL de Movistar 10 Mbps**

Degut a les limitacions geogràfiques, en la zona on es troba la central, Manresa, actualment encara no té desplegada la xarxa de fibra òptica ni està programat per aquest any, per això ens decantem per l' ADSL de negocis de *Movistar* amb un ample de banda de baixada de fins 10 Mbps que satisfà les necessitats de l'equip de treball que és troba a les oficines.

Amb la previsió de que en un futur, quan estigui desplegada la xarxa de fibra per aquesta zona, és passaria a aquesta degut al seu millor rendiment i major ample de banda.

Característiques ADSL:

- Instal·lació i alta línia: Gratuïta
- Velocitat màxima baixada: Fins 10 Mbps
- Velocitat pujada: 820 Kbps
- Preu ADSL: 24,08€/mes Preu línia: 16,90€/mes Preu Mensual total: 40,98€
- Preu Anual ADSL + Línia:  $491,766$  (iva inclòs)

### **5.2. Latència**

La latència es el temps que transcorre des de que s'envia un paquet fins que arriba al seu destí. Està compost pel temps que triga la senyal en propagar-se fins cada dispositiu intermig (routers), més el temps que triguen aquests en processar el paquet, i el temps fins arriba al dispositiu final.

## **5.2.1. Opcions per millorar la latència**

Els proveïdors de connexions ADSL ofereixen la possibilitat d'establir entre dos modes diferents en la connexió a Internet: Fast Path o Interleaved (entrellaçat).

El mode Interleaved consisteix en enviar les dades de forma entrellaçada i un cop arriben al receptor és reordenen. Si hi ha algun error produït per alguna interferència o soroll, per mitja de tècniques de correcció d'errors és poden recuperar o aproximar els bits erronis als originals. Aquest retard addicional que introdueix el Interleaved s'estima que és d'aproximadament 60 milisegons.

El mode Fast path és la supressió del mode Interleaved, és a dir no realitza l'entrellaçat de les trames, eliminant per complet el retard produït en el mode Interleaved. Els protocols TCP/IP implementa els seus propis sistemes de detecció.

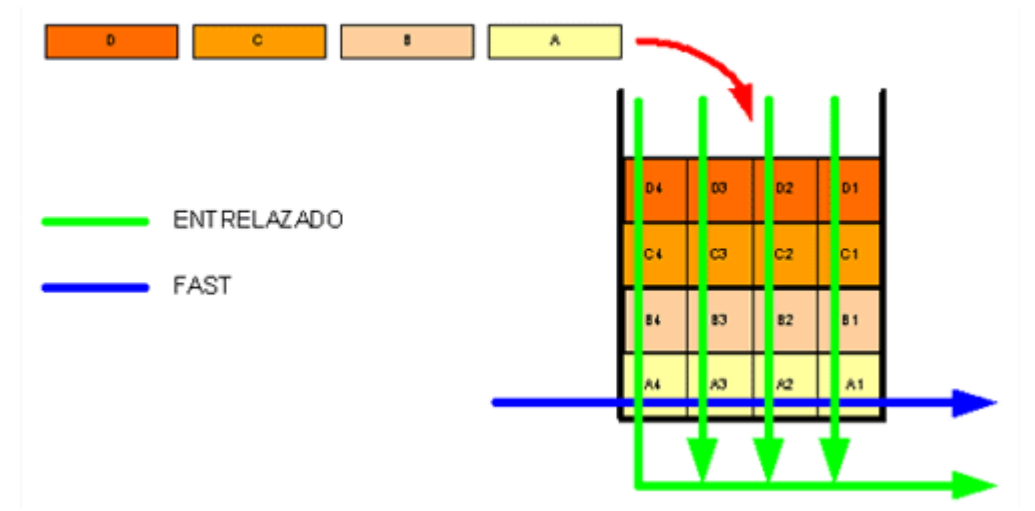

*Iŀlustració 19: Funcionament Fast Path i Interleaved*

El Fast path ens permet la disminució de la latència, i és òptim per aplicacions que requereixin un retard mínim encara que sigui amb errors, per exemple videoconferències, VoIP o connexions remotes.

Per contrapartida, l'ús del mode Interleaved és destina en aplicacions en que la minimització d'errors sigui més important que el retard, com navegació per Internet, descarregues, VPN.

En el cas de l'empresa, pot ser útil el fet de reduir la latència en les videoconferències però alhora és considera prioritari el tràfic de dades sense errors. Per determinar quin mode ens convé entre Fasth Path e Interleaved farem servir el mètode de tria utilitzat fins ara, però en una versió més simplificada. Definim els conceptes que considerem més rellevants en la connexió.

#### **Ordenació dels atributs per importància i puntuacions:**

Navegació Web < VPN < Videoconferència < Tràfic dades 1 3 4 6 =14

#### **Transformació a pesos ponderats i arrodoniment:**

- Navegació web:  $1/14= 0.07 ≈ 5\%$
- VPN:  $3/14 = 0.21 \approx 20\%$
- Videoconferència :  $4/14= 0.28 \approx 30\%$
- Tràfic dades:  $6/14 = 0.43 \approx 45\%$

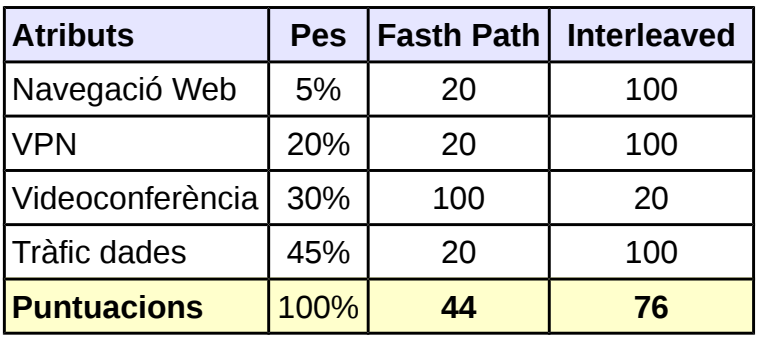

Amb els resultat ens quedem amb el mode Interleaved, que ens proporciona la minimització d'errors en vers la reducció de la latència.

# **5.3. Connexió entre xarxes**

## **5.3.1. Virtual Private Network**

Un altre dels requeriments que ens demanen és interconnectar les dues xarxes de l'empresa per intercanviar dades i accedir als recursos compartits del servidor. Per tal de cobrir aquesta necessitat utilitzarem una xarxa privada virtual (VPN), que connectarà la xarxa de l'oficina central amb la xarxa de la sucursal.

Aquesta tecnologia ens permet ampliar la xarxa local privada sobre la infraestructura de la xarxa pública, com és Internet, amb les mateixes funcionalitats i seguretat d'una xarxa privada.

La comunicació entre els dos extrems de la xarxa privada a través de Internet és fa establint un túnel virtual utilitzant mètodes d'encriptació i autentificació que assegurin la confidencialitat e integritat de la informació tramesa.

Per implementar la VPN utilitzarem l'aplicació OpenVPN [\(http://openvpn.net\)](http://openvpn.net/).

OpenVPN és una solució VPN gratuïta basada en una capa de connexió segura (SSL) i alliberada sota llicencia GPL. En ofereix una connectivitat xarxa a xarxa amb validació, jerarquia d'usuaris i

computadors i que suporta diverses configuracions, balanceig de carregues, etc.

### **5.3.2. Instal·lació VPN**

El servidor VPN s'ubicarà en la xarxa central, amb sistema operatiu Ubuntu.

En primer lloc instal·lem el paquet des de el repositori oficial:

# apt-get install openvpn

És copien els scripts de configuració al directori */etc/openvpn*

# cp /usr/share/doc/openvpn/examples/easy-rsa /etc/openvpn/easy-rsa

Aquests scripts ens permeten crear una autoritat certificant (CA) auto firmada. La CA s'utilitza per expedir certificats pel servidor VPN i pels clients.

Abans de crear el CA, hem de configurar les variables d'entorn:

```
# vi vars
KEY_COUNTRY="ES" 
KEY_PROVINCE="CA" 
KEY_CITY="Barcelona" 
KEY_ORG="DAE" 
KEY_EMAIL=" info@dae. p.ht"
```
En ubuntu 12.04 LTS és necessari modificar el script *whichopensslcnf* per què funcioni correctament

# vi whichopensslcnf //eliminem totes les aparicions de la següent cadena:"[[:alnum:]]"

Per muntar la VPN necessitarem crear els següents fitxers:
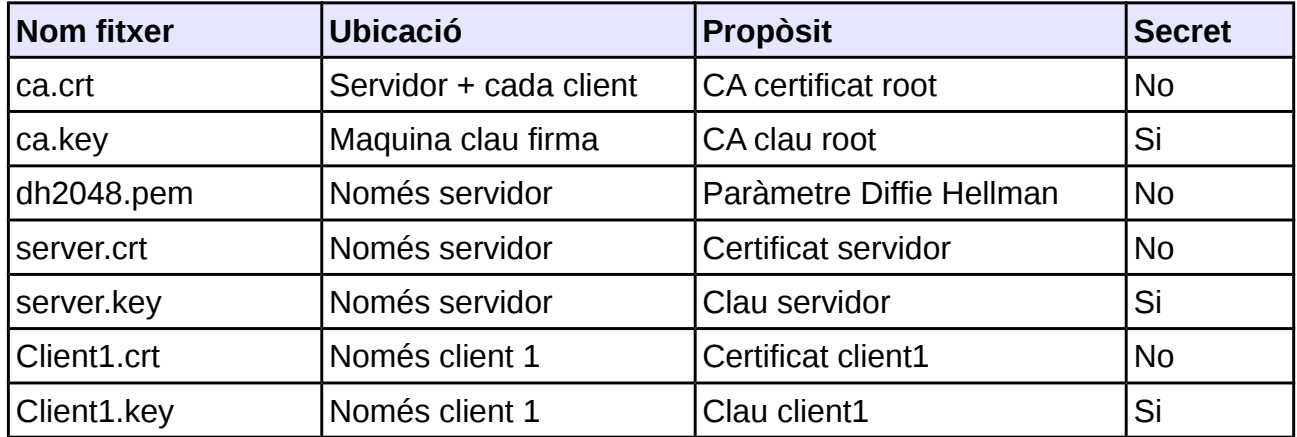

Generem el certificat i clau per l'autoritat certificant (CA):

```
# ./vars
```
- # ./clean-all
- # ./build-ca

Acceptem els valors per defecte i obtenim:

- *ca.crt* (pública)
- *ca.key* (privada)

Generem i firmem el certificat i clau pel servidor VPN:

```
# ./build-key-server server
```
Acceptem els valors per defecte i responem "y" quan es pregunta per firmar certificat. Obtenim:

- *server.crt (públic)*
- *server.key (privat)*

Generem els certificats als clients:

# ./build-key client01

Obtenim:

• *client01.key (privat)*

Generem els paràmetres Diffie-Hellman necessaris per a l'intercanvi de claus secretes en un canal de comunicació insegur (Internet):

# ./build-dh

Obtenim:

• *dh2048.pem (públic)*

Generem un "Hash-Based Message Authentication Code" (HMAC), per incrementar la seguretat

# openvpn --genkey --secret /root/easy-rsa/keys/ta.key

Obtenim:

• *ta.key*

Copiem els fitxers necessaris pel servidor a */etc/openvpn*:

```
# cp keys/{ca.crt,dh2048.pem,server.crt,server.key,ta.key} 
/etc/openvpn
```
Copiem i descomprimim el fitxer de configuració del servidor:

```
# cp 
/usr/share/doc/openvpn/examples/sample-config-files/server.conf.g
z /etc/openvpn 
# gunzip /etc/openvpn/server.conf.gz
```
### **5.3.3. Configuració de OpenVPN per unir de forma segura l'oficina i la sucursal (site-to-site)**

La configuració del servidor OpenVPN per les connexions *site-to-site* la realitzarem en mode *server* (*tls-serve*), això permet connectar més d'una xarxa remota o usuaris remots. L'autenticació de clients i servidor utilitzarà el mètode d'autentificació basat en certificats *X.509*.

Creem el fitxer de configuració per el servidor: *server-tls.conf:*

```
; Fitxer de configuració del servidor OpenVPN mode TLS multi-client: 
; Modo servidor multi-client: 
server 10.8.0.0 255.255.255.0
```

```
; Opcions de connexió del túnel: 
dev tun 
proto udp 
port 1194 ;OpenVpn utilitza el port UDP 1194 per defecte
; fitxer de certificats i claus: 
ca ca.crt 
cert server.crt 
key server.key 
dh dh2048.pem 
ifconfig-pool-persist ipp.txt 
client-config-dir ccd 
; Xifrat: 
cipher BF-CBC 
; Compresio: 
comp-lzo 
; Mantindre conexions actives via ping: 
keepalive 10 60 
persist-tun 
persist-key 
; Opcions de logs: 
log-append /var/log/openvpn.log 
verb 3 
status /var/log/openvpn-status.log 
mute 50 
; Rutes fins xarxes remotes: 
route 192.168.2.0 255.255.255.0
```
OpenVPN assigna direccions IP virtuals de classe C de forma dinàmica o estàtica, per cada client que és connecta utilitza una subxarxa /30 (4 IPs per connexió). És poden connectar maquines tant GNU/Linux com Windows.

Iniciem el servidor OpenVPN en el servidor:

```
# openvpn /etc/openvpn/server-tls.conf
```
Nova interfície de xarxa virtual *tun0:*

# ifconfig tun0 tun0 Link encap:UNSPEC HWaddr 00-00-00-00-00-00-00-00-00-00-00-00 inet addr:10.8.0.1 P-t-P:10.8.0.2 Mask:255.255.255.255 UP POINTOPOINT RUNNING NOARP MULTICAST MTU:1500 Metric:1 RX packets:0 errors:0 dropped:0 overruns:0 frame:0 TX packets:6 errors:0 dropped:0 overruns:0 carrier:0 collisions:0 txqueuelen:100 RX bytes:0 (0.0 B) TX bytes:723 (723.0 B)

La ruta al host 10.8.0.2 és una ruta interna.

La ruta de la subxarxa 10.8.0.0/ 255.255.255.0 s'arriba mitjançant 10.8.0.2 per la interfície tun0.

La ruta de la subxarxa remota 192.168.2.0/ 255.255.255.0 s'arriba mitjançant 10.8.0.2 per la interfície tun0.

El proces openVPN obre un socket UDP local en el port 1194.

#### **5.3.4. Instal·lació en clients**

Les comandes s'han d'executar en cada client que és registra.

#### **Per client Linux:**

Generem certificat i clau per al nou client, que anomenarem client01. El nom (paràmetre del script) ha de ser únic dins la VPN:

# ./build-key client01

Acceptem els valors per defecte i firmem el certificat. Copiem els fitxers *ca.crt, ta.key, client01.crt, client01.key* al directori */etc/openvpn/* del nou client.

Creem el fitxer de configuració en la maquina client de l'oficina remota. En cas de ser client linux */etc/openvpn/client-tls.conf* i en el cas que sigui client Window la ruta C*:\Program Files\OpenVPN\config\client-tls.ovpn*

```
; Fitxer de configuració del client OpenVPN mode TLS: 
; Modo client TLS: 
client
```

```
; Opcions de connexió del túnel: 
dev tun 
proto udp 
port 1194 ;OpenVpn utilitza el port UDP 1194 per defecte
; fitxer de certificats i claus: 
ca ca.crt 
cert client.crt 
key client.key 
ifconfig-pool-persist ipp.txt 
client-config-dir ccd 
; Xifrat: 
cipher BF-CBC 
; Compresio: 
comp-lzo 
; Mantindre conexions actives via ping: 
keepalive 10 60 
persist-tun 
persist-key 
; Opcions de logs: 
log-append /var/log/openvpn.log 
verb 3 
status /var/log/openvpn-status.log 
mute 50
```
En el servidor de la central, dintre del directori /*ccd* crearem un fitxer de configuració especific per el client amb el certificat *client01* on definirem la direcció IP virtual que l'assignem a la VPN de la sucursal, i agregarem rutes Internet cap a la xarxa remota i exportarem rutes de la xarxes locals cap al client:

```
; fitxer de configuració del client
; 
# Direcció IP fixa
ifconfig-push 10.8.0.5 10.8.0.6
# Ruta interna OpenVPN cap la subxarxa 192.168.2.0/24 
iroute 192.168.2.0 255.255.255.0
```

```
# No heredar llista push global 
push-reset 
# Exportem la subxarxa LAN de la oficina 192.168.1.0/24 
push "route 192.168.1.0 255.255.255.0"
```
#### Executar el client OpenVPN

# openvpn client-tls.conf

En el servidor client de la sucursal és crea una nova interfície de xarxa *tun0:*

```
# ifconfig tun0
tun0 Link encap:UNSPEC HWaddr 00-00-00-00-00-00-00-00-00-00-00-00 
           inet addr:10.8.0.9 P-t-P:10.8.0.10 Mask:255.255.255.255 
           UP POINTOPOINT RUNNING NOARP MULTICAST MTU:1500 Metric:1 
           RX packets:0 errors:0 dropped:0 overruns:0 frame:0 
           TX packets:6 errors:0 dropped:0 overruns:0 carrier:0 
           collisions:0 txqueuelen:100 
           RX bytes:0 (0.0 B) TX bytes:723 (723.0 B)
```
#### **Per client Windows:**

- Descarregar el client OpenVPN: *[\(http://swupdate.openvpn.org/community/releases/openvpn-2.2.2-install.exe\)](http://swupdate.openvpn.org/community/releases/openvpn-2.2.2-install.exe)*
- Instal·lar el client amb les opcions per defecte.
- Copiar els certificats, la clau i el fitxer de configuració al client Windows.
- Guardar-ho en la ruta *C:\Program Files\OpenVPN\config*
- Canviar el nom de l'arxiu *"client.conf" a "client.ovpn"* que hem definit en la pàgina anterior.
- Iniciar el client des del icona *"OpenVPN GUI"* en l'escriptori de Windows
- Una vegada iniciat, boto dret sobre el icona en la barra de tasques i executar "*connect".*

| <b>D</b> , OpenVPN Connection (client)<br>- 101                                                                                                    |  |
|----------------------------------------------------------------------------------------------------|--|
| Current State: Connecting                                                                                                    |  |
| lepth=0, /C=AR/ST=BA/L=Bah_xC3_xADa_Blanca/O=UNS/OU=[▲] Thu Nov 15 12:22:03 2012 VEN H= [<br>Thu Nov 15 12:22:05 2012 Data Channel Encrypt: Cipher 'BF-CBC' initialized with 128 bit key<br>. Thu Nov 15 12:22:05 2012 Data Channel Encrypt: Using 160 bit message hash 'SHA1' for HMAC authentic<br>Thu Nov 15 12:22:05 2012 Data Channel Decrypt: Cipher 'BF-CBC' initialized with 128 bit key<br>Thu Nov 15 12:22:05 2012 Data Channel Decrypt: Using 160 bit message hash 'SHA1' for HMAC authentic<br>Thu Nov 15 12:22:05 2012 Control Channel: TLSv1, cipher TLSv1/SSLv3 DHE-RSA-AES256-SHA, 1024 E<br>Thu Nov 15 12:22:05 2012 [server] Peer Connection Initiated with 192.168.122.196:1194<br>Thu Nov 15 12:22:07 2012 SENT CONTROL [server]: 'PUSH_REQUEST' (status=1)<br>Thu Nov 15 12:22:07 2012 PUSH: Received control message: 'PUSH_REPLY,route 10.8.0.1,topology net3<br>Thu Nov 15 12:22:07 2012 OPTIONS IMPORT: timers and/or timeouts modified<br>Thu Nov 15 12:22:07 2012 OPTIONS IMPORT: --ifconfig/up options modified<br>Thu Nov 15 12:22:07 2012 OPTIONS IMPORT: route options modified<br>Thu Nov 15 12:22:07 2012 ROUTE default_gateway=192.168.122.1<br>Thu Nov 15 12:22:07 2012 TAP-WIN32 device [Mi VPN] opened: \\,\Global\{1F032320-30AE-4F05-A7D3-<br>Thu Nov 15 12:22:07 2012 TAP-Win32 Driver Version 9.9<br>Thu Nov 15 12:22:07 2012 TAP-Win32 MTU=1500<br>1677-1992 1622-2012 Thu Move 2012 Successful ARP Flush on interface [262148] (1F032320-30AE-4F05-A7D |  |
|                                                                                                    |  |
| Disconnect<br>Reconnect<br>Hide                                                                                                    |  |

*Iŀlustració 20: Conexió client OpenVPN*

### **5.3.5. Esquema connexió VPN**

Finalment, després d'executar el servei OpenVPN al servidor i clients, obtenim una interfície de xarxa "*tun0*", el servidor donarà accés a la xarxa 10.8.0.0/30, tindrà IP 10.8.0.1 i els clients tindran una IP dintre del rang 10.8.0.X/30.

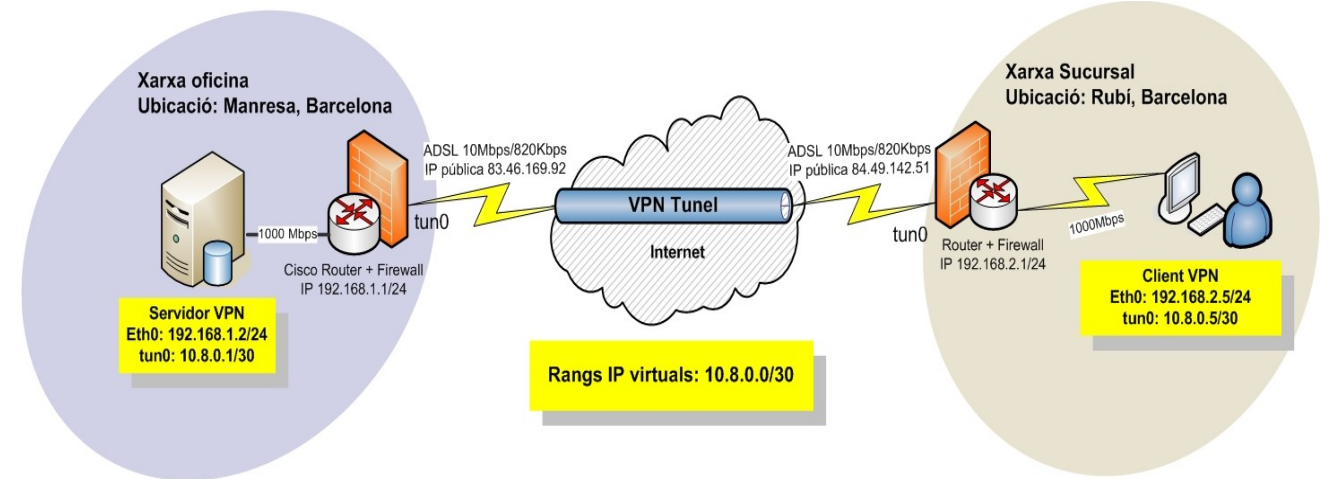

*Iŀlustració 21: Esquema connexió xarxes amb túnel VPN*

# **5.4. Diagrama complet xarxa de l'empresa DAE**

Esquema de la xarxa de computadors de l'empresa DAE.

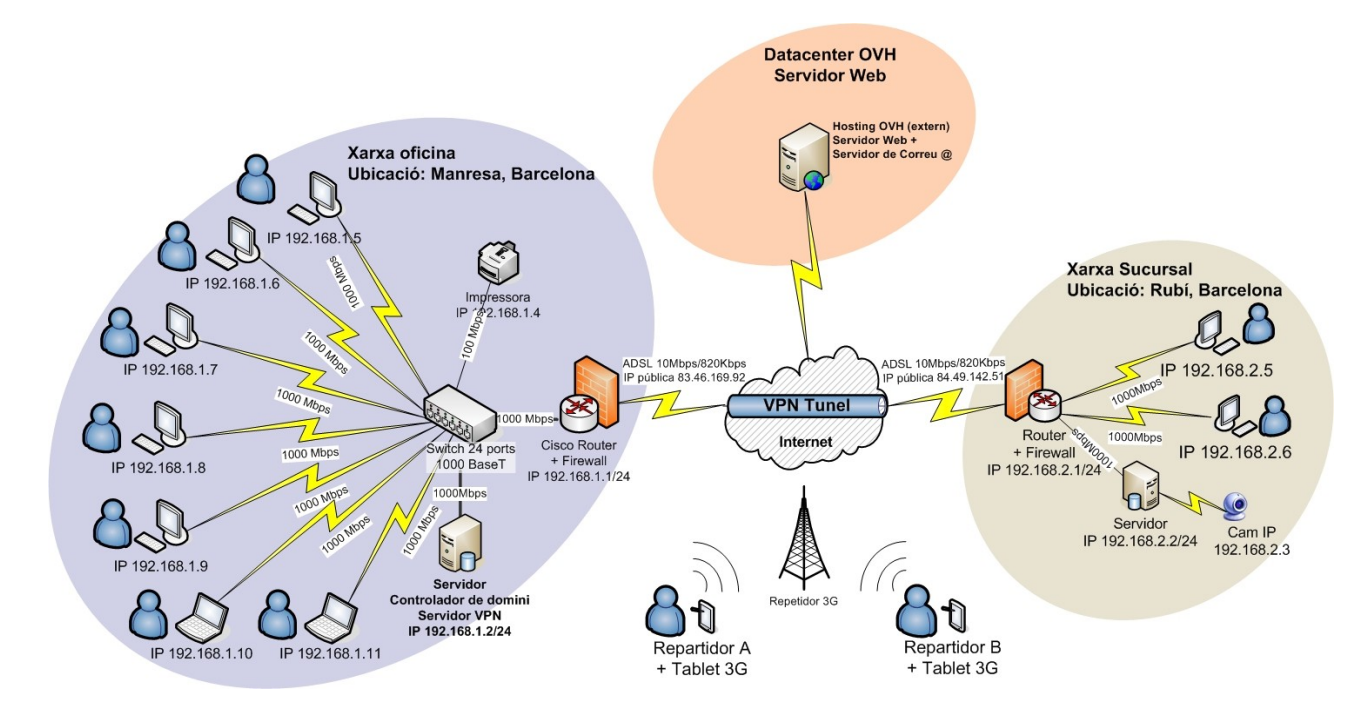

*Iŀlustració 22: Diagrama complet xarxa DAE*

### **5.5. Seguretat en la xarxa**

Iptables és una eina mitjançant la qual és poden definir polítiques de filtrat de tràfic que circula per la xarxa.

Per tal d'evitar accessos no desitjats o atacs a la nostra xarxa, configurarem les següents regles de filtrat en el firewall de la central:

```
# Eliminem totes les regles en cas que hi hagin
iptables -F
# Tanquem l'entrada de tràfic a la xarxa i permetem la sortida
iptables -P INPUT DROP 
iptables -P OUTPUT ACCEPT 
iptables -P FORWARD DROP
# Permetem connexions ja establertes
iptables -A INPUT -m state --state ESTABLISHED,RELATED -j ACCEPT
# Permetem tràfic VPN (port 1194, protocol UDP)
iptables -A INPUT -p udp --dport 1194 -i eth0 -j ACCEPT
# Permetem autentificació LDAP (port 389, protocol TCP)
iptables -A INPUT -p tcp --dport 389 -i eth0 -j ACCEPT
# Permetem tràfic de vídeo (TCP) port 65002 (Cam de la sucursal)
iptables -A INPUT -i eth0 -p tcp -m tcp --dport 65002 -j ACCEPT
# Permetem tràfic al servidor web port 80 (Consulta estat 
servidor)
iptables -A INPUT -p tcp --dport 80 -i eth0 -j ACCEPT
# Permetem connexions interfície túnel tun0 (VPN)
iptables -A INPUT -i tun0 -j ACCEPT
# Permetem l'ús de ping per controlar l'estat de xarxa
iptables -A INPUT -p icmp -m icmp --icmp-type 8 -j ACCEPT
iptables -A OUTPUT -p icmp -m icmp --icmp-type 0 -j ACCEPT
```
Configuració de Iptables al firewall de la sucursal:

```
# Eliminem totes les regles en cas que hi hagin
iptables -F
# Tanquem l'entrada de tràfic a la xarxa i permetem la sortida
iptables -P INPUT DROP 
iptables -P OUTPUT ACCEPT 
iptables -P FORWARD DROP
# Permetem connexions ja establertes
iptables -A INPUT -m state --state ESTABLISHED,RELATED -j ACCEPT
# Apliquem regles al tràfic procedent de la VPN interfície tun0 
iptables -A INPUT -p tcp --dport 22 -i tun0 -j ACCEPT 
iptables -A INPUT -p tcp --dport 80 -i tun0 -j ACCEPT 
iptables -A INPUT -p tcp --dport 443 -i tun0 -j ACCEPT
# Permetem tràfic al servidor web port 80 (Consulta estat 
servidor)
iptables -A INPUT -p tcp --dport 80 -i eth0 -j ACCEPT
# Permetem connexions a la interfície túnel (VPN)
iptables -A INPUT -i tun0 -j ACCEPT
# Permetem l'ús de ping per controlar l'estat de xarxa
iptables -A INPUT -p icmp -m icmp --icmp-type 8 -j ACCEPT
iptables -A OUTPUT -p icmp -m icmp --icmp-type 0 -j ACCEPT
```
### **5.6. Optimització de la xarxa**

En aquest apartat analitzarem quins elements de la xarxa podrien millorar per augmentar el rendiment de la xarxa.

El rendiment de la xarxa local o de la connexió a Internet és pot veure afectat per varis factors com l'ús d'aplicacions alienes a la feina per part d'algun usuari de la xarxa.

Amb el firewall podem filtrar i/o prioritzar el tràfic d'aplicacions crítiques/no critiques i descartar el tràfic innecessari.

Bloquejar webs i aplicacions que no tenen relació amb la feina i que poden arribar a saturar la xarxa:

- Aplicacions de descarregues: P2P, descarregues directes.
- Webs de vídeos.
- Webs de jocs en línia.
- Xarxes socials.

La compressió de les dades i fitxers pot ajudar al alleugeriment del tràfic de la xarxa.

També l'ús d'una cache local de fitxers més utilitzats en cada màquina pot minimitzar el tràfic de dades i així augmentar el rendiment.

Revisió habitual dels punts de connexió dels cables i les connexions en els dispositius de la xarxa.

Afegir un servidor de cache d'Internet.

Aplicar polítiques de Qualitat de servei (QoS).

# **5.7. Qualitat de servei (QoS)**

La qualitat de servei (QoS) permet que diferents aplicacions de xarxa puguin coexistir en la mateixa xarxa prioritzant el tràfic crític i garantitzar un ample de banda mínim per cada servei/tipus d'aplicació.

La qualitat de servei utilitza la tecnologia DSCP (*Diferentiated service Codepoint*), que identifica el tipus de dades que conte el paquet i prioritza l'enviament dels paquets segons haguem definit. La tecnologia DSCP està basada en els paràmetres ToS/DSCP de la capa 3 de xarxa.

En la següent imatge podem veure l'ample de banda sense configurar la qualitat de servei. És pot veure que en determinats moments, l'ample de banda és acaparat completament per un tipus de tràfic, que no te per que ser el tràfic prioritari en aquell moment.

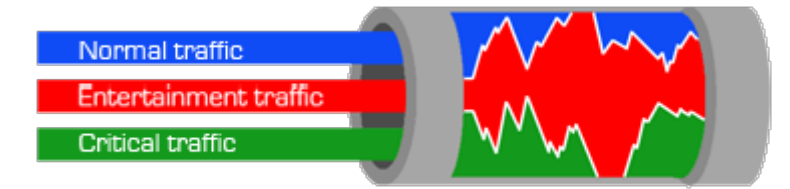

*Iŀlustració 23: Ample de Banda sense Quality of Service*

En la següent imatge, tenint configurat la qualitat de servei, és pot observar que cada ample de banda té assignat una quota que no pot ser utilitzat per un altre tipus de tràfic i que garanteix un mínim d'ample de banda per cada servei.

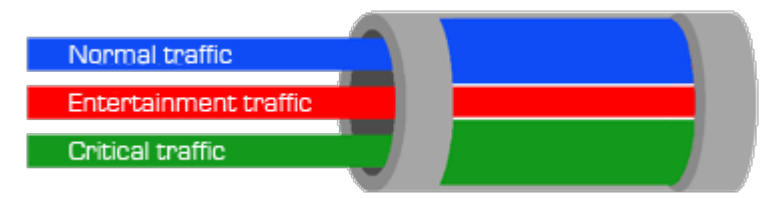

*Iŀlustració 24: Ample de Banda amb Quality of Service*

Els avantatges d'una xarxa amb *QoS* són la priorització del tràfic i el control de l'ample de banda que pot utilitzar cada aplicació.

Un requisit per que és pugui utilitzar *QoS* en una xarxa es que els switch i router permetin la tecnològica *QoS*. En el nostre cas, ambdós dispositius triats disposen d'aquesta opció.

Per tal de definir les prioritats, classificarem les aplicacions utilitzades i les ordenarem de menys a més prioritàries:

Definirem tres categories:

- Navegació: Web i consulta correu electrònic.
- Vídeo: Aplicació Skype, connexió Cam IP.
- Transferència de dades: FTP, Aplicació pròpia control de qualitat, ERP.

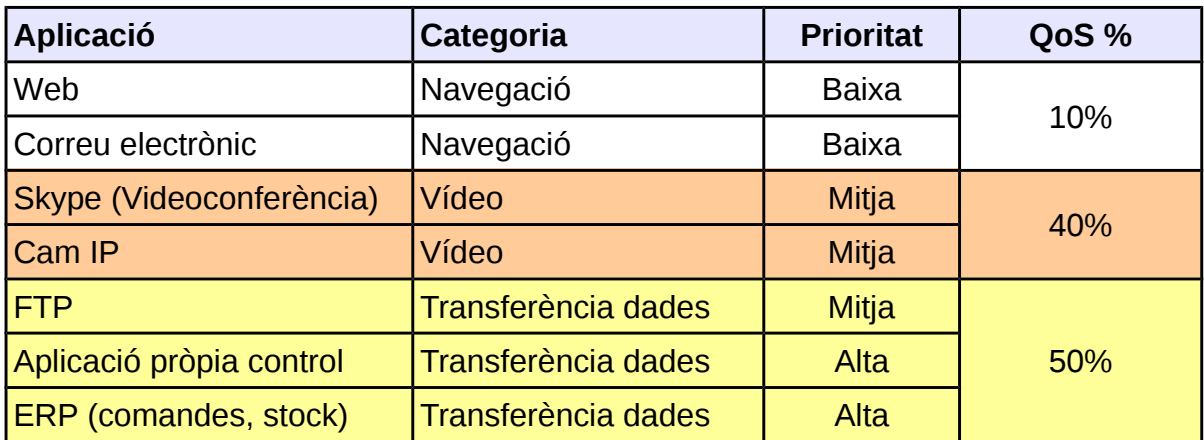

Així queda la distribució de l'ample amb control Qualitat de servei (QoS) configurat:

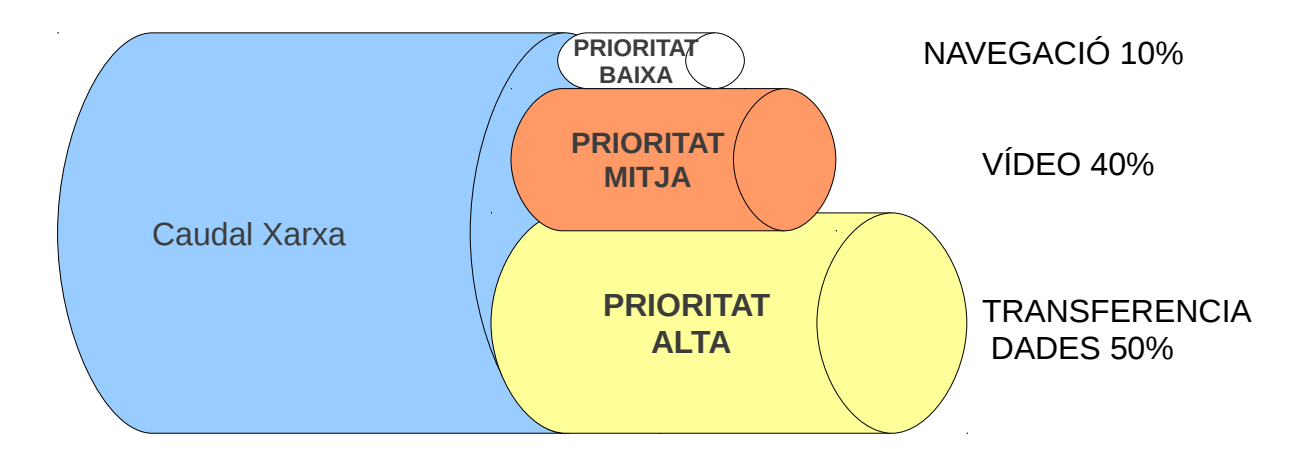

En aquest escenari, el router i el commutador de xarxa funcionen de manera diferent per cada tipus de servei (dades, video, navegació) del tràfic de la xarxa, i cada servei no consumeix ample de banda de l'altre.

La transferència de dades és considera l'element més crític, degut a que és la base de la feina per tant té un major ample de banda disponible. Seguidament el vídeo e imatge i per últim la navegació web.

# **5.8. Anàlisis de la xarxa**

L'anàlisi de xarxes ofereix la possibilitat de conèixer en profunditat el que està passant en la nostra xarxa d'àrea local.

La informació referent al fluxos de tràfic, protocols i els paquets de dades que circulen ens pot servir per detectar possibles errors de funcionament d'algun dispositiu o la baixada de rendiment de la xarxa.

Conèixer l'origen del incident és imprescindible per poder aplicar les mesures adients per resoldre el problema.

Per aquest motiu les aplicacions per monitoritzar la xarxa poden ser de gran utilitat en la nostra infraestructura.

### **5.8.1. Monitoritzar tràfic de la xarxa local (***Sniffer***)**

*Wireshark* és un capturador de paquets de xarxa que permet analitzar el tràfic de dades, els protocols i solucionar problemes de comunicacions. També ens permet fer auditories de la xarxa.

La funcionalitat que ofereix són similars a la de *tcpdump*, però aquest afegeix una interfície gràfica que ens permet visualitzar de manera fàcil la informació capturada.

Ens permet analitzar tot el tràfic que passa per la xarxa Ethernet, en el mode *promiscu* o analitzar un fitxer guardat en disc. Es compatible amb més de 480 protocols.

*Wireshark* és una aplicació de software lliure sota llicencia *GPL* que és pot executar sota sistemes operatius Linux i Windows.

Per capturar trames directament de la xarxa és necessari executar-lo amb permisos de superusuari.

Per instal·lar-lo en el servidor executem des de la consola d'Ubuntu:

*\$ sudo apt-get install wireshark \$ sudo wireshark*

En la següent imatge podem veure la pantalla inicial, on triem la targeta de xarxa que volem utilitzar per capturar el tràfic, en el nostre cas la targeta que està connectada en xarxa, la *eth0*.

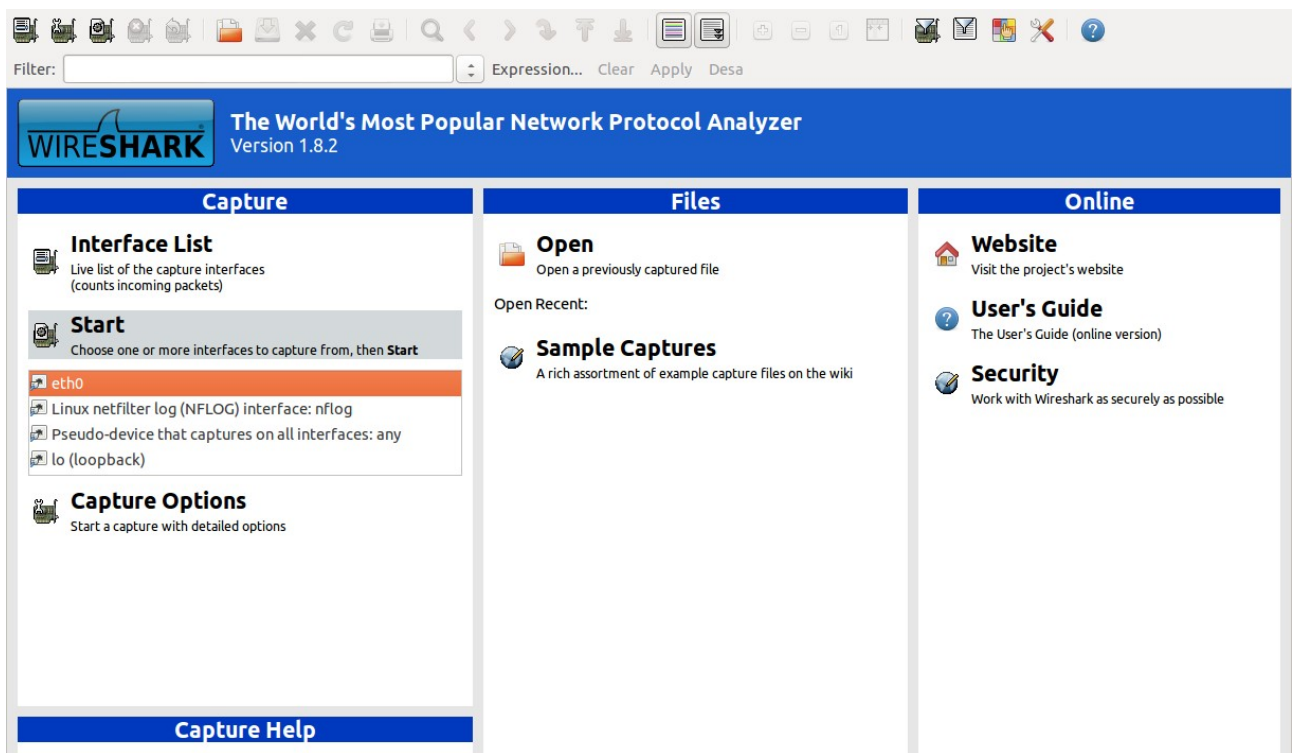

*Iŀlustració 25: WireShark pantalla Inicial*

En la següent imatge podem observar com capturar tots els paquets que passen per la targeta de xarxa *eth0*.

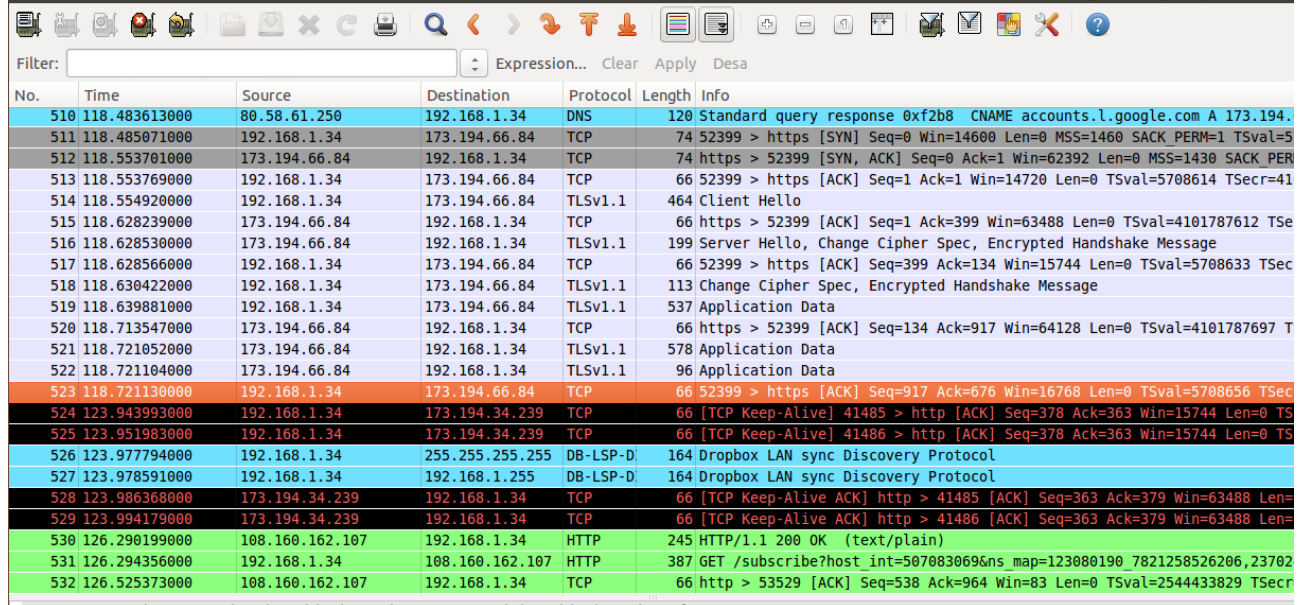

Frame 523: 66 bytes on wire (528 bits), 66 bytes captured (528 bits) on interface 0

Ethernet II, Src: AsrockIn\_78:f2:b4 (bc:5f:f4:78:f2:b4), Dst: AlphaNet\_e5:0d:fc (d0:ae:ec:e5:0d:fc)

Internet Protocol Version 4, Src: 192.168.1.34 (192.168.1.34), Dst: 173.194.66.84 (173.194.66.84)

Fransmission Control Protocol, Src Port: 52399 (52399), Dst Port: https (443), Seq: 917, Ack: 676, Len: 0

*Iŀlustració 26: WireShark captura paquets*

Podem observar com és pot filtrar per protocols, per tal de facilitar l'anàlisi del tràfic i poder la detectar incidències. En aquest cas, fem la prova i delimitem el filtratge en el protocol TCP.

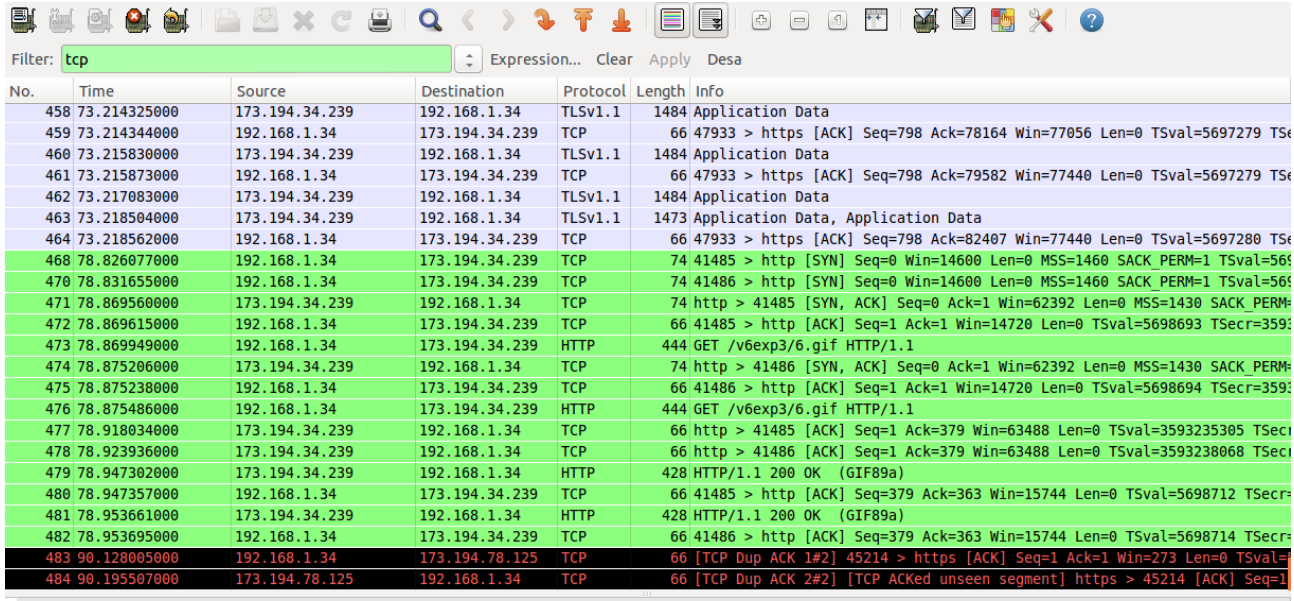

Frame 1: 66 bytes on wire (528 bits), 66 bytes captured (528 bits) on interface 0<br>▶ Ethernet II, Src: AsrockIn\_78:f2:b4 (bc:5f:f4:78:f2:b4), Dst: AlphaNet\_e5:0d:fc (d0:ae:ec:e5:0d:fc)<br>▶ Internet Protocol Version 4, Src: 1

Fransmission Control Protocol, Src Port: 45214 (45214), Dst Port: https (443), Seq: 1, Ack: 1, Len: 0

*Iŀlustració 27: WireShark filtrat*

# **6. Aplicació Web per monitorització i la gestió de la criticitat de la connexió**

### **6.1. Especificació de requisits de la web**

L'aplicació web proporciona la monitorització de la informació sobre l'estat dels servidors de la xarxa de l'empresa DAE i dels servidors externs.

### **6.2. Requeriments funcionals**

- Visualització estat. Visualització de l'estat *Online/Offline* dels servidors de la xarxa i del Hosting web.
- Diferenciació estat. Diferenciació visual dels diferents estats del cada servidor:
	- estat ONLINE: Verd
	- estat OFFLINE: Vermell
- Actualització automàtica: Actualització de l'estat de servidors cada minut.
- Historial d'estats anteriors: Generació i emmagatzemament d'un fitxer *log* per cada servidor amb tots els estats que s'han mesurat anteriorment.
- Possibilitat de descarregar del fitxer de *log*.
- Monitorització IP. Visualització de la IP de cada servidor.
- Monitorització Ubicació. Visualització de la ubicació de cada servidor.
- Monitorització temps resposta (delay). Visualització del temps de resposta de cada servidor.
- Test del rendiment de la connexió (throughput): Mesurament de les velocitats i mitja.
- Possibilitat d'elecció del temps de duració de cada mesurament: 10, 20, 30 i 60 minuts.
- Historial d'estats anteriors: Generació de fitxer *log* amb les mesures de rendiments preses anteriorment.
- Informació estat via SMS. S'enviarà d'un SMS amb informació sobre l'estat de cada servidor al número de mòbil especificat o a un número per defecte.
- Alerta estat OFFLINE via email. S'enviarà un correu electrònic al administrador/responsable en cas que un servidor estigui fora de línia.
- Alerta estat OFFLINE via SMS. S'enviarà un SMS a mòbil de l'administrador/responsable en cas que un servidor estigui fora de línia.
- Accés al Webmail. Des de un botó accés al correu electrònic.

### **6.3. Requeriments no funcionals**

- Requeriments d'usabilitat: Serà accessible via web a través de Navegador (Explorer, Firefox, Safari i Chrome).
- Requeriments del servidor: Aplicació no crítica.
- Requeriments de Hardware: Serà accessible des de un ordinador, tableta o dispositiu amb connexió a Internet.
- Idioma: El portal serà en Català.

### **6.4. Allotjament web**

Alhora de posar en marxa la pàgina web, ens trobem en el dilema d'escollir entre un servidor web propi instal·lat físicament en l'oficina o un servidor web en Hosting extern.

### **6.4.1. Comparativa: Servidor web propi vs hosting extern**

Alguns dels avantatges d'un servidor propi dedicat són tenir el control total sobre ell, tenir-lo físicament en el lloc de treball, podem accedir com a usuari root, també el podem reiniciar i podem instal·lar-hi totes les aplicacions i extensions que vulguem sense esperes.

Com a desavantatges, tenim el cost d'instal·lació i posada en marxa, el manteniment constant, la necessitat de tenir un administrador i d'estar les 24 hores encès amb la despesa elèctrica que comporta, realització de copies de seguretat, mantenir al dia actualitzacions de seguretat.

Un cop vistos els avantatges i desavantatges que ens comporta, decidim que la millor opció per les necessitats de l'empresa és la contractació de l'allotjament web i correu electrònic a uns tercers per tal de reduir el cost que comportaria comprar un servidor propi.

Un cop decidit que contractarem un Hosting web extern, hem d'escollir entre les opcions de Servidor compartit, VPS (Servidor privat virtual) o un servidor dedicat.

### **6.4.2. Hosting extern: Comparativa Servidor compartit vs VPS vs Servidor dedicat**

Dintre de la oferta dels Hosting externs trobem diverses possibilitats:

Un Hosting compartit, on és repartixen els recursos del servidor entre els diferents dominis i webs allotjades. La companyia dona accés al servidor en el que estan allotjades altres pàgines com la nostra al mateix temps. Tots els recursos són compartits, l'espai de disc, la memòria, la quantitat de tràfic al mes, etc.

Els avantatges són:

- És el tipus d'allotjament més econòmic. (Preus entre 3€ i 12€/mes)
- Menys dedicació: elements crítics com la seguretat, actualitzacions de software, copies de seguretat son responsabilitat per l'administrador del servidor.
- Molta varietat d'oferta segons necessitat d'espai, tràfic o ample de banda.

Una altra opció és un VPS (*Virtual private server*), després dels allotjament compartit, és l'evolució lògica. Dóna més llibertat, permet l'accés com administrador sense la responsabilitat d'un servidor dedicat. El servidor segueix sent compartit amb altres VPS.

Els avantatges són:

- Accés amb root: permet modificar elements d'Apache, *php.ini* o instal·lar un certificat SSL.
- Preu assequible. (Preus entre 8€ i 100€/mes)
- Possibilitat d'instal·lació d'aplicacions.
- No te la responsabilitat d'administrar un servidor dedicat, ja que un mateix servidor conté varis VPS i es responsabilitat de l'empresa del Hosting.

En el cas d'un servidor dedicat, com el seu nom indica és propietat/arrendat a un client, que disposa de tots els recursos de la màquina per als fins que desitgi.

Els avantatges són:

- Tenir el control complet de l'entorn.
- Construir solucions amb arquitectures més complexes.
- Disposar d'elements de Hardware dedicats complementaris (*Load Balancer*, firewalls)
- Administrat per el propietari

Desavantatges:

- Preu elevat (Preus entre 50€ i 300€/mes)
- Completa responsabilitat en el funcionament

Degut al escassos recursos econòmics, descartem l'opció de servidor dedicat. Entre les dues primeres opcions, ens decantem per escollir el Hosting compartit, degut no tindre unes necessitats crítiques, poden en un futur migrar el contingut a altres tipus d'allotjament.

### **6.4.3. Tria Allotjament web i correu**

Seguirem amb la metodologia SMART utilitzada anteriorment per la tria del allotjament web. Definim una serie d'atributs i elaborem una taula amb diferents opcions i les seves característiques més rellevants.

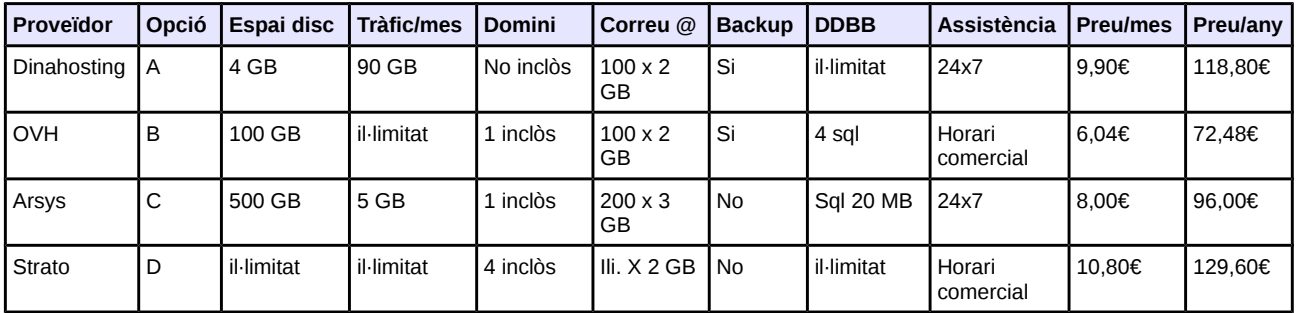

#### **Ordenació dels atributs per importància i puntuacions:**

Espai correus < Assistència < Espai disc < Backups < Tràfic < Preu  $1 \leq 2 \leq 2 \leq 3 \leq 4 \leq 6 = 18$ 

#### **Transformació a pesos ponderats i arrodoniment:**

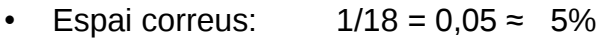

- Assistència: 2/18= 0,11 ≈ 10%
- Espai disc:  $2/18 = 0,11 \approx 10\%$
- Backups:  $3/18 = 0,16 \approx 15\%$
- Tràfic :  $4/18 = 0.22 \approx 25\%$
- Preu: 6/18=  $0.33 \approx 35\%$

Un cop establerts els pesos, per cada atribut definirem una pauta de mesura.

#### **Espai Correu electrònic**

L'espai disponible per les comptes de correu electrònic. Com més espai disposem, més comptes de correu podrem tindre.

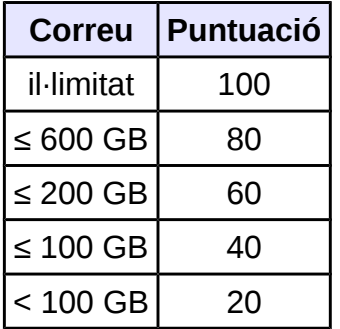

#### **Assistència**

Un altre factor important és l'assistència tècnica en casos de incidències o problemes amb la web. Com millor tracte i rapidesa en donar solucions més puntuació.

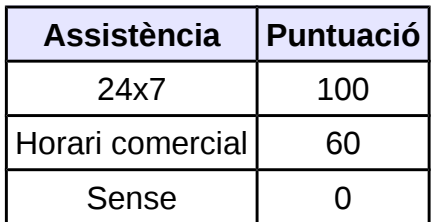

#### **Espai en Disc**

Com més espai en disc tinguem més contingut podrà tindre la web.

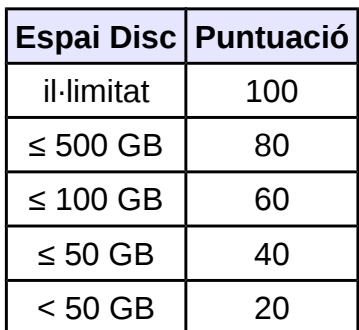

#### **Backups automatitzats**

El sistema de Backups automatitzats realitza les copies de seguretat de la pàgina web. És un factor important, ja que no ens preocupem per aquest fet. Si disposa d'aquest servei li assignarem una bona puntuació.

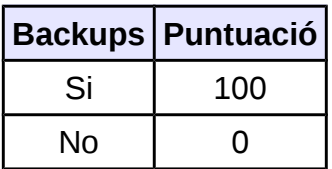

#### **Tràfic /mes**

El tràfic al mes delimita les dades visitades/descarregades de la web. Com més capacitat de tràfic de la web, major puntuació.

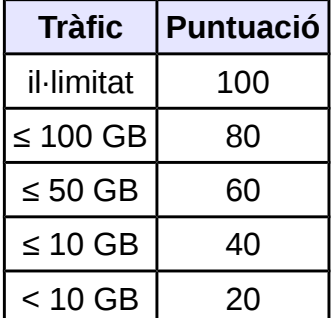

#### **Preu/mes**

El cost mensual és un factor important degut a les limitacions econòmiques de l'empresa. Com més baix sigui el cost mensual de l'allotjament web, major puntuació.

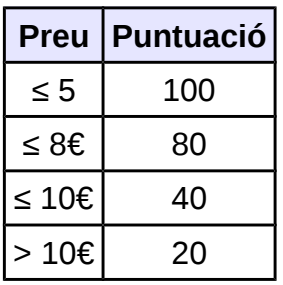

Elaborem la taula comparativa assignant les puntuacions per cada atribut.

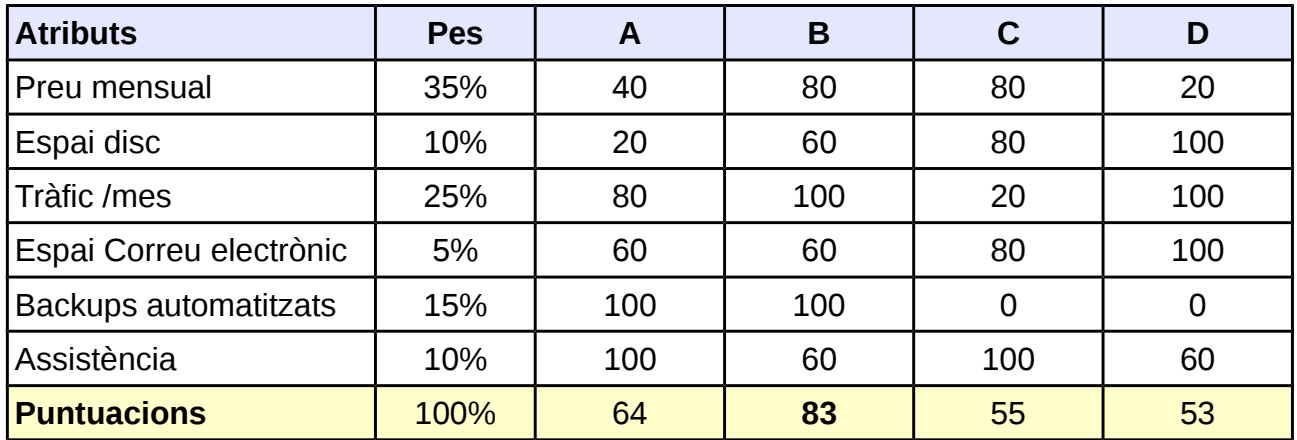

L'opció B és la que obté major puntuació -> **Hosting OVH**

El proveïdors ofereixen serveis similars, ens decidim pel servei de Hosting i correu electrònic de OVH degut a que te bones referencies i una bona implantació a nivell europeu. Té unes prestacions adequades per les necessitats de l'empresa, un preu econòmic per les possibilitats de l'empresa amb servei de Backup dels continguts del lloc web.

El domini i els comptes de correu electrònic van inclòs en la contractació del Hosting.

El webmail de OVH permet l'accés per gestionar i enviar correus des de qualsevol ordinador connectat a Internet o des de el mòbil. És encriptat i utilitza el protocol SSL.

#### **Característiques Hosting OVH**

#### **Paràmetres**

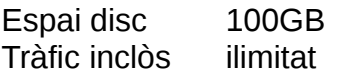

#### **Gestió de dominis**

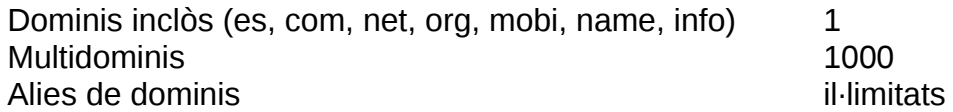

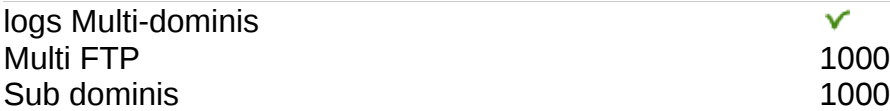

 $\checkmark$ 

#### **Correus**

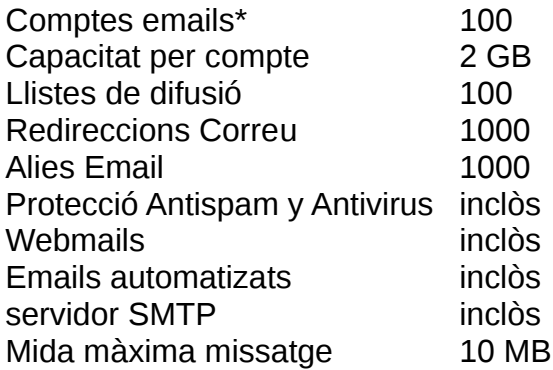

Enviament d'emails a través del lloc web amb funció mail() de PHP Màxim emails generats amb funció mail() and the control of the 1000 /dia

**V** 

#### **Bases de datos SQL**

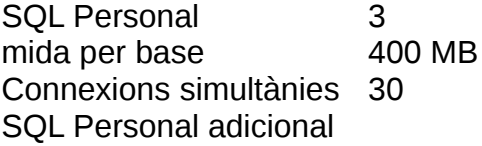

#### **Llenguatges programació**

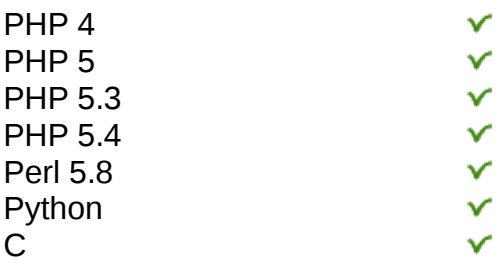

# **6.5. Aplicació Web**

Segons les necessitats de l'empresa, és vol crear una aplicació web senzilla pel client, amb una interfície funcional e intuïtiva que mostri els resultats per pantalla.

L'arquitectura del portal web segueix la comunicació client-servidor. El client descarrega la web (*HTML, PHP, Javascript*) que el navegador interpreta.

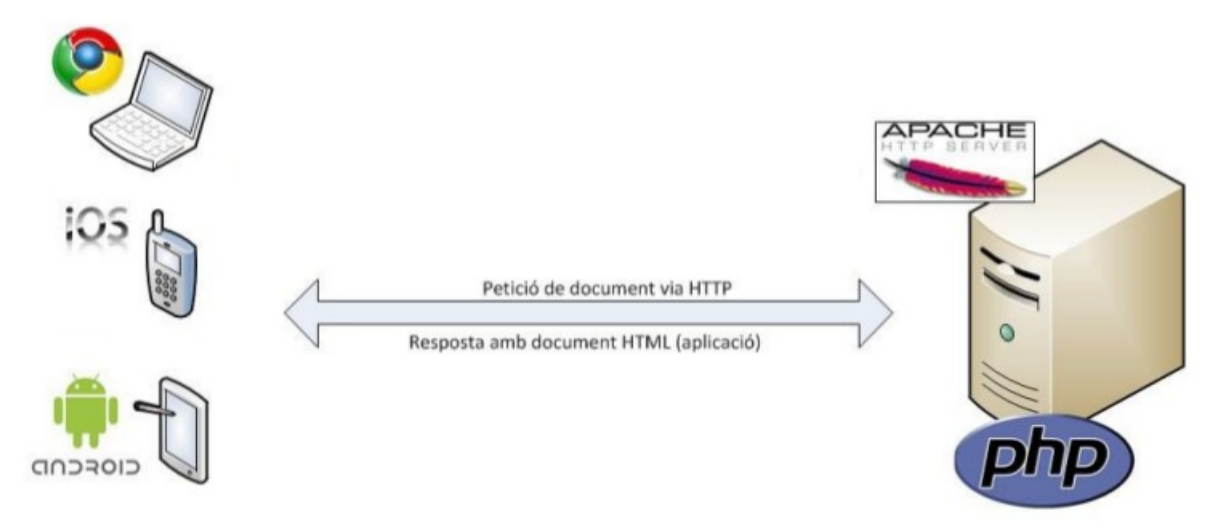

*Iŀlustració 28: Esquema arquitectura client servidor*

Cal tenir en compte que el factor seguit en l'elecció de les tecnologies és la seva gratuïtat i publicitat dels codis fonts per tal de no utilitzar tecnologies privatives que puguin portar costos no previstos en un futur així. Totes les tecnologies emprades en el desenvolupament del portal estan sota llicències el tipus GPL.

# **6.5.1. Control de l'Ample de banda (***throughput***)**

Un dels requisits que ens exigeixen des de l'empresa DAE, és que l'aplicació web disposi d'una funcionalitat en que puguem mesurar el rendiment real de la connexió en moments puntuals, degut a que és necessari establir un mínim de velocitat en la connexió pel funcionament de les diferents aplicacions de l'empresa.

També és realitzen proves de controls sobre els aliments que s'emmagatzemen en el laboratori de la sucursal, per això és necessari l'intercanvi de informació periòdic entre la central i la sucursal.

Aquest procés de control consta de diversos punts: control de temperatures, control

d'humitat, quantitats, anàlisis sanitari i qualitat. Aquest fet com l'ús d'altres aplicacions d'alta prioritat requereix garantir un accés de "*qualitat*" mínim en el rendiment de la connexió de xarxa entre els dos centres i Internet.

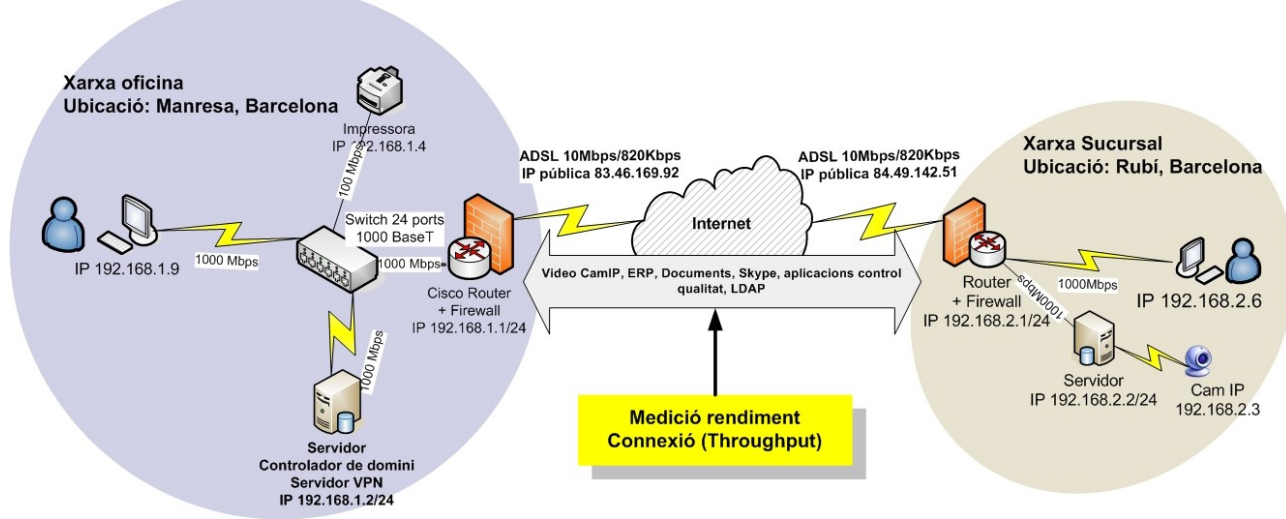

*Iŀlustració 29: Diagrama rendiment connexió*

El *throughput* o rendiment de la connexió, és el nivell d'utilització real de l'enllaç, o la capacitat d'informació que un element de la xarxa pot moure en un determinat temps.

Formula per calcular el **THROUGHPUT= total descarregat / Temps**

```
On:
Temps = Hf - Hi
Hi= Hora inici descarrega
Hf= Hora final descarrega
```
Per obtindre els resultat en Megabits per segon (Mbps) les unitats del *total descarregat* seran bits (8 bits = 1byte) i les unitats de Hi i Hf seran segons.

Per tal de determinar quins son els valors del *throughput* mínims per garantir la qualitat d'accés elaborarem la llista de les aplicacions que utilitzen accés a Internet, la dimensió de dades que mouen i la velocitat mínima de descarrega:

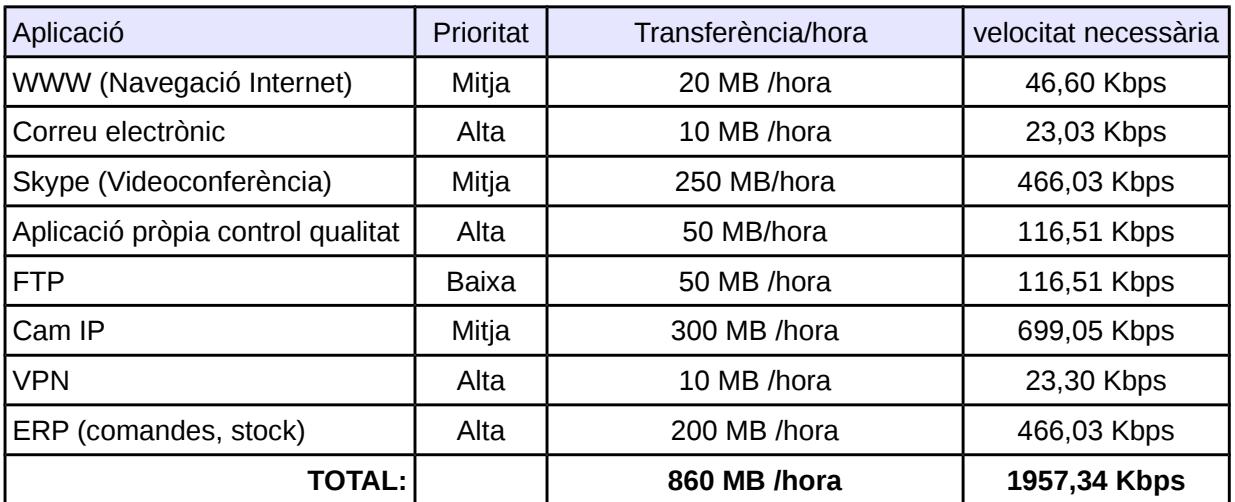

Obtenim el valor 1957,34 Kbps,

per obtindre el valor en Mbps = 1957,34 Kbps/1024 = 1,92 ≈≈ **2Mbps**

La línia ADSL que hem triat per la empresa ofereix fins 10 Mbps superior als 2 Mbps que necessitem per garantir un òptim funcionament.

Segons el paràmetre obtingut, establim els següents nivells de "qualitat" en la velocitat de baixada de la connexió a Internet:

- Qualitat d'accés òptim **> 2 Mbps**
- Qualitat d'accés mínim **= 2 Mbps**
- Qualitat d'accés insuficient per garantir necessitats **< 1,9 Mbps**

En el cas que l'accés a Internet sigui insuficient per garantir els mínims establerts és mostrarà una senyal d'alerta i s'enviarà un avís perquè l'usuari ho comuniqui al proveïdor de Internet.

En cas de repetir-se reiteradament la situació, s'hauran de prendre mesures com buscar alternatives o altres proveïdors del servei de connexió a Internet.

# **6.6. Servidors**

En l'aplicació web, per simular l'estat i funcionament dels diversos servidors de l'empresa utilitzarem els següents hostings gratuïts:

Servidor de l'oficina central:

- Hosting: *[www.000webhost.com](http://www.000webhost.com/)*
- Ubicació servidor: server16.000webhost.com

Servidor de la sucursal:

- Hosting: [www.000webhost.com](http://www.000webhost.com/)
- Ubicació servidor: server25.000webhost.com

Allotjament web:

- Hosting: www[.hostinger.es](http://www.hostinger.es/)
- Ubicació servidor: server22.hostinger.es
- Web url: [www.dae.p.ht](http://www.dae.p.ht/) o [dae.zz.mu](http://dae.zz.mu/) o [dae.comuf.com](http://dae.comuf.com/)

Hosting correu electrònic:

- Hosting: [www.hostinger.es](http://www.hostinger.es/)
- Ubicació servidor: server22.hostinger.es

Utilitzem *Hostinger* per allotjar la web i fer les proves de funcionament. Els motius són que és un *hosting* gratuït, fàcil de configurar i poc restrictiu, que ens permet implementar algunes opcions que necessitem en la nostra aplicació web com són la possibilitat de visualitzar, modificar i escriure fitxers de text (.txt) en el seu servidor, i que la majoria de hostings no ens permet.

També ens permet l'ús de la funcions de PHP com *mail()* per enviar correus electrònics d'alerta des de la web i altres funcions que necessitem pel funcionament de la pàgina web.

# **6.7. Funcionalitats Implementades**

### **6.7.1. Funcionalitat estat de servidors**

**Usuari:** Administrador de sistemes de DAE o treballador autoritzat.

**Descripció:** L'usuari pot visualitzar l'estat actual dels quatre servidors de l'empresa DAE: Servidor central, servidor sucursal, servidor web i el servidor de correu.

La informació és visualitza en taules separades per cada servidor, de color verd en cas que estigui en línia i vermell en cas de que estigui fora de línia.

Ens dona informació sobre l'estat del servidor, la IP del servidor, el domini, la ubicació del servidor i temps de resposta (delay).

La informació sobre els estats s'actualitzà automàticament cada minut.

També és podrà consultar i descarregar un històric (.txt) per cada servidor dels estats anteriors.

En cas que un servidor és trobi fora de línia el sistema enviarà un missatge SMS i correu electrònic al responsable prèviament definit.

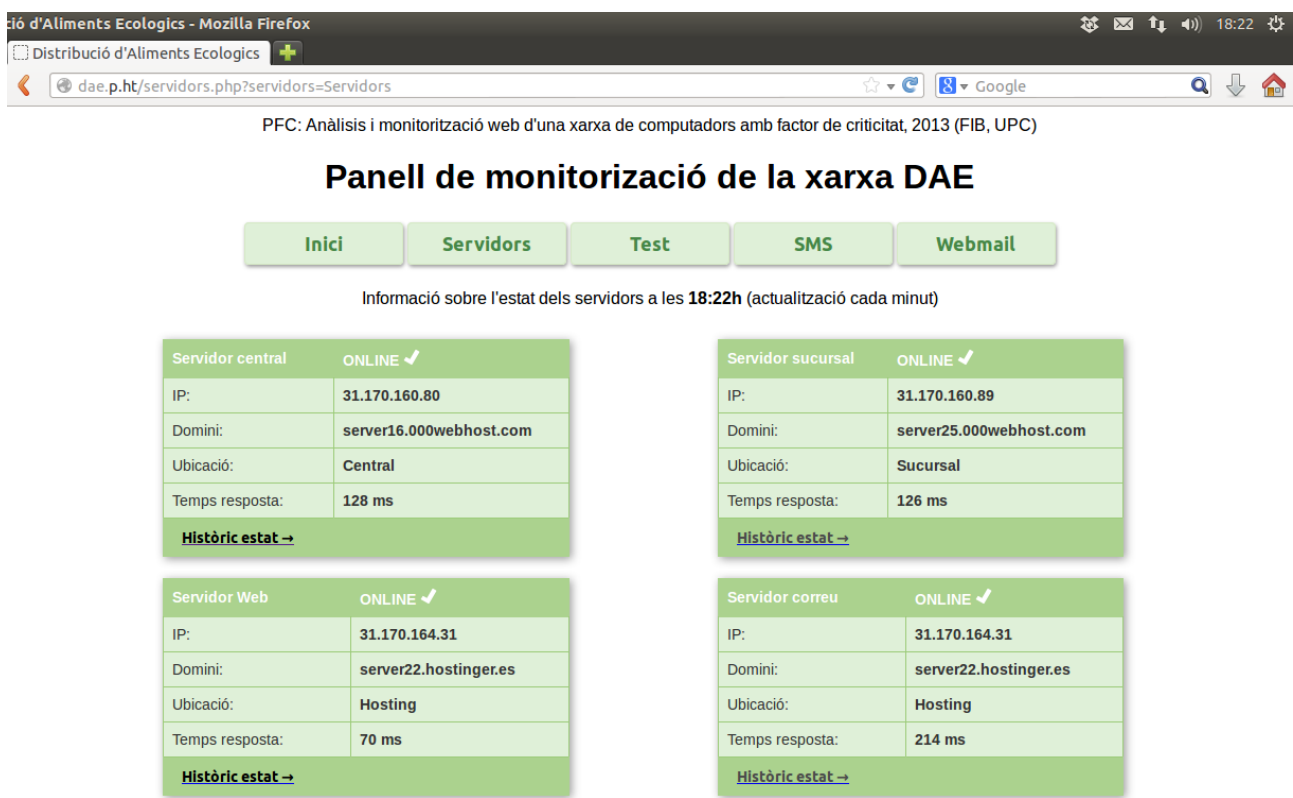

*Iŀlustració 30: Visualització de la pàgina d'estats dels servidors de l'empresa*

En el servidor és guarda un fitxer *txt* amb la informació dels estats per cada servidor.

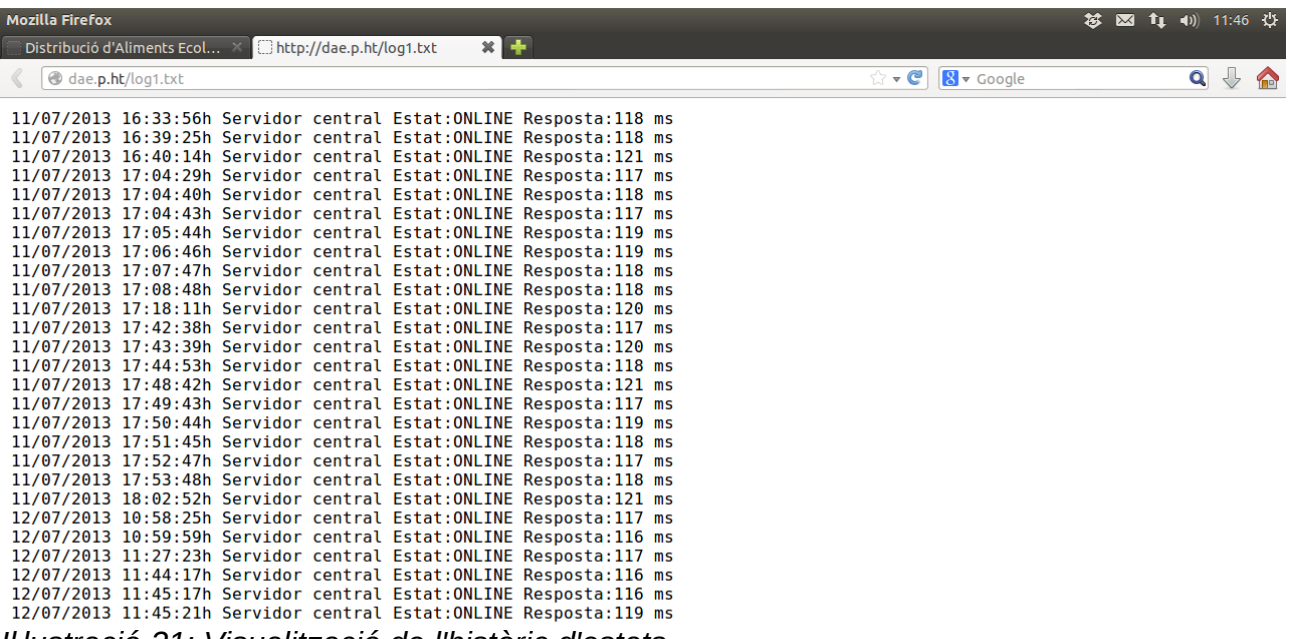

*Iŀlustració 31: Visualització de l'històric d'estats*

# **6.7.2. Funcionament estat servidors**

Trobem dos casos possibles:

A) CAS ONLINE:

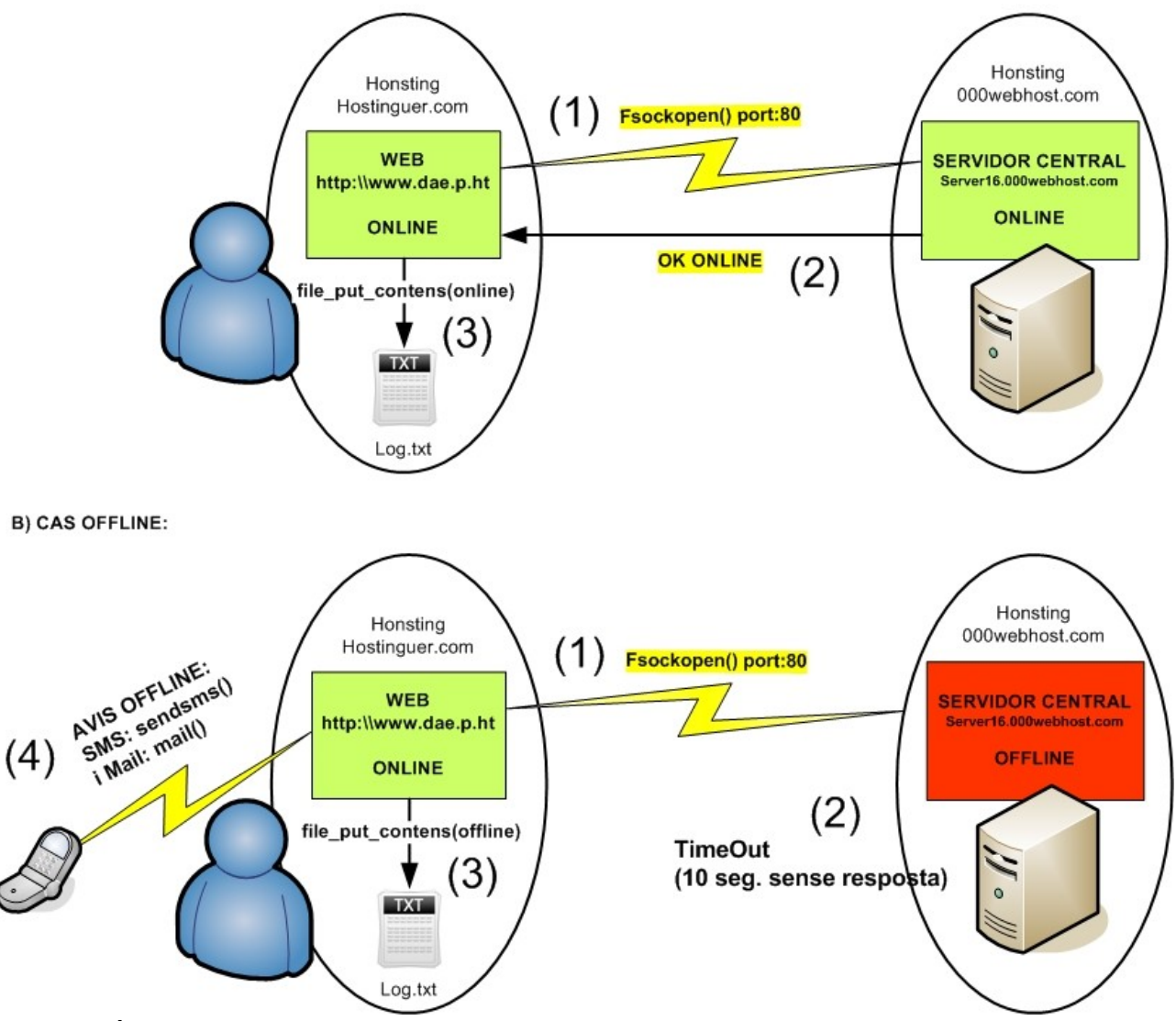

*Iŀlustració 32: funcionament estats servidors*

A) Cas que el servidor estigui ONLINE:

- (1) Des de la web establim una connexió via *socket* amb la funció *fsockopen* al domini (port:80) del nostre servidor. Indiquem un temps límit de la connexió (10 segons).
- (2) En cas que el servidor estigui en línia, retorna un punter a fitxer.

• (3) Anotem l'estat en un fitxer (.txt) amb la funció *file\_put\_contents()* per guardar l'històric dels servidor.

B) Cas que el servidor estigui OFFLINE:

- (1) El primer pas es el mateix que en el cas A.
- (2) En cas de transcorre el temps establert del *timeout* (10 segons) sense cap resposta considerem que el servidor està fora de servei.
- (3) Anotem l'estat en un fitxer (.txt) amb la funció *file\_put\_contents()* per guardar l'històric dels servidor.
- (4) S'envia avís mitjançant missatge SMS amb la funció *sendsms()* i correu electrònic amb la funció *mail()* al destinatari predefinit.

### **6.7.3. Funcionalitat enviament missatge SMS**

**Usuari:** Administrador de sistemes de DAE o treballador autoritzat

**Descripció:** Ens permet enviar un missatge SMS al destinatari que introduïm o en cas d'introduir número incorrecte, al destinatari per defecte amb informació sobre l'estat dels servidors de l'empresa.

També ens permet consultar i descarregar l'històric dels missatges enviats i els seus destinataris.

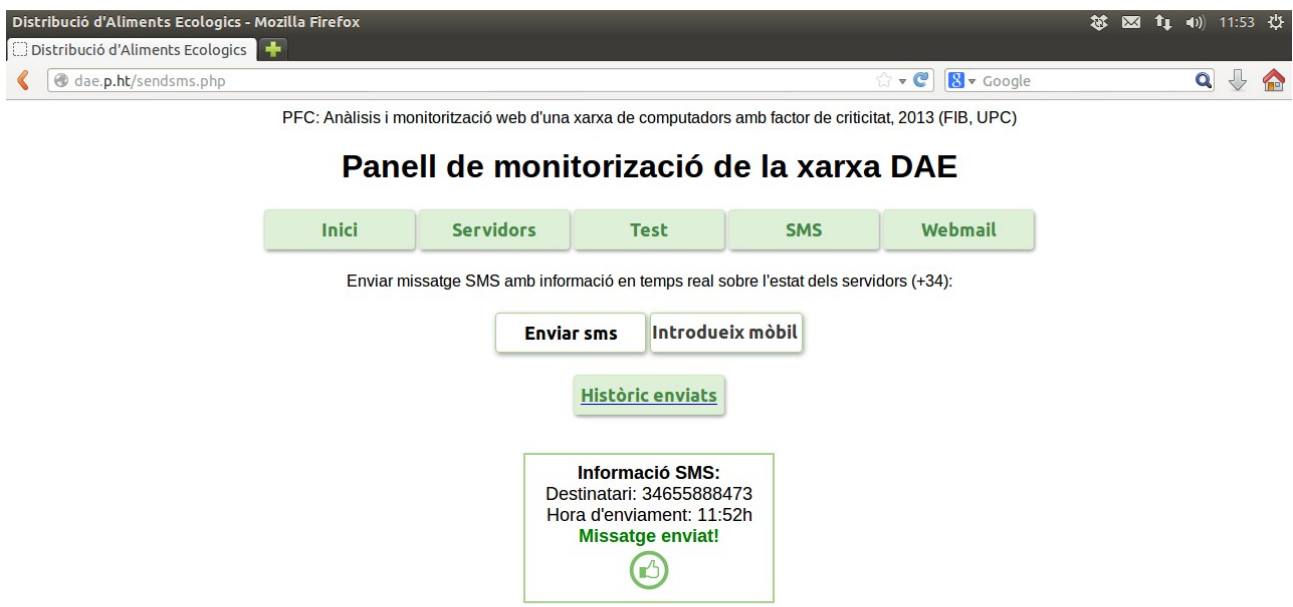

*Iŀlustració 33: Visualització de la pàgina d'enviament de missatge SMS*

### **6.7.4. Funcionament enviament de missatge SMS amb informació sobre estats**

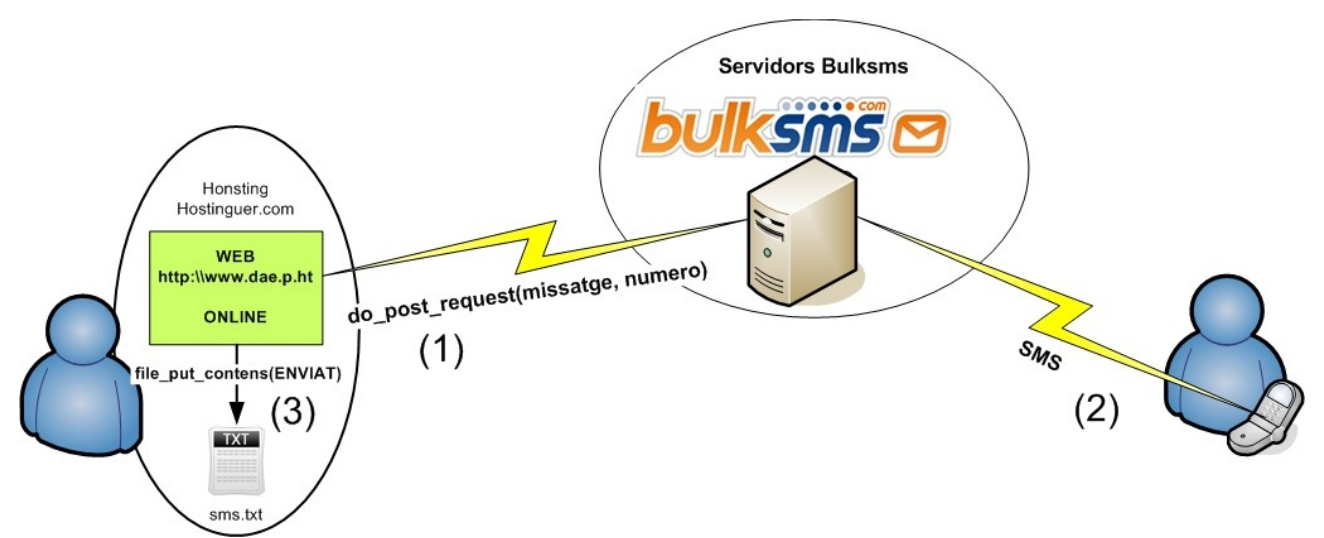

*Iŀlustració 34: Funcionament enviament missatges SMS*

- (1) En el primer pas enviem la petició amb la funció *do\_post\_request()* amb el número del destinatari i el contingut del missatge als servidors de l'empresa de serveis d'enviament de SMS *bulksms.com*.
- (2) Des de el servidors de *bulksms.com* s'envia el missatge SMS amb la informació.
- (3) Anotem l'estat en un fitxer (.txt) amb la funció *file\_put\_contents()* per guardar l'històric dels missatges enviats i els seus destinataris.

### **6.7.5. Funcionalitat test rendiment connexió (Troughput)**

**Usuari:** Administrador de sistemes de DAE o treballador autoritzat

**Descripció:** L'usuari ha de triar la duració de la mesura del test: 10, 20, 30 o 60 minuts. Un cop triada, és realitza el test i ens dona el resultat de la velocitat mitja i ens indica si el paràmetre és correcte o insuficient segons els nostres paràmetres de criticitat determinats anteriorment en la pàgina 96.

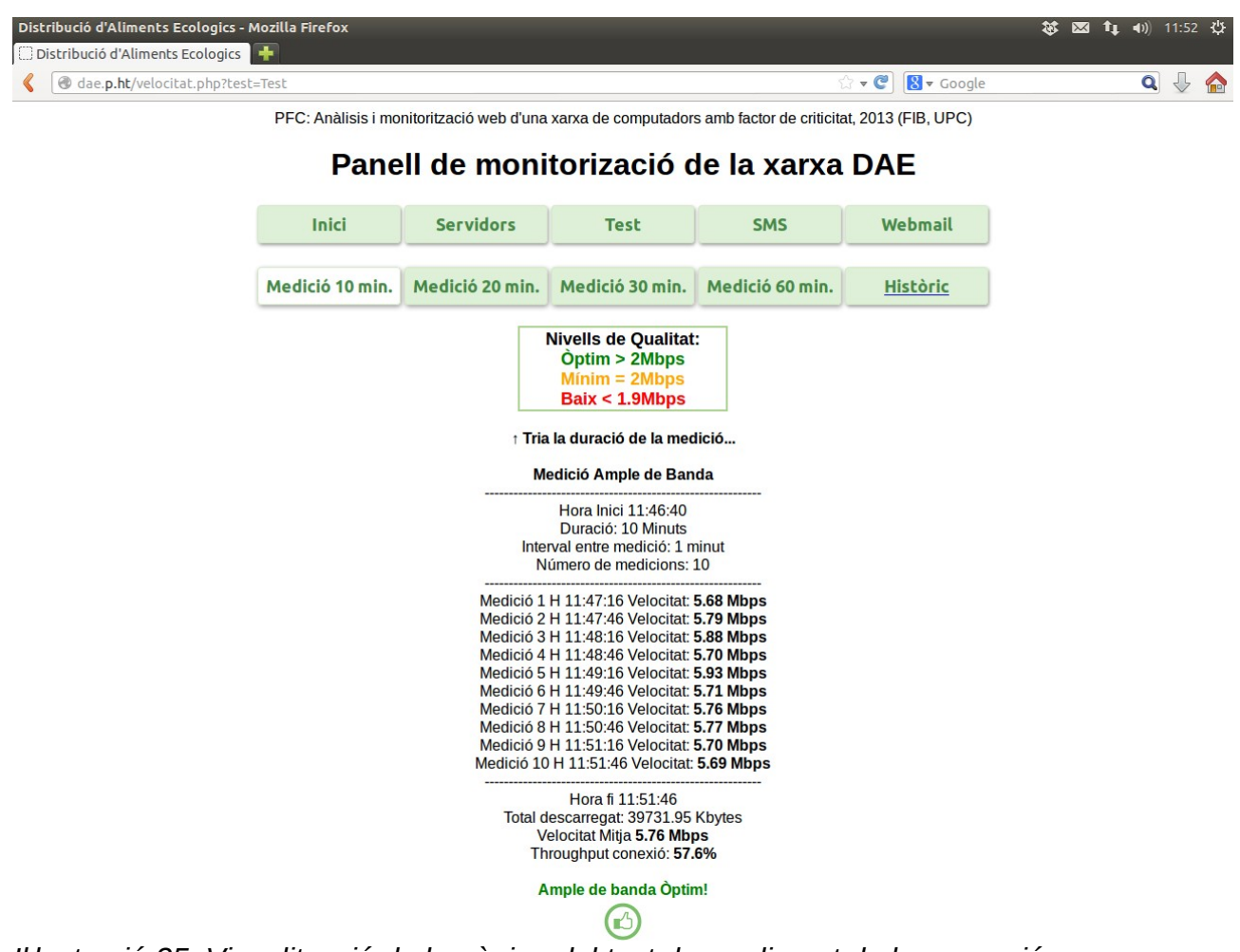

*Iŀlustració 35: Visualització de la pàgina del test de rendiment de la connexió*

### **6.7.6. Funcionament del test de rendiment de la connexió (Troughput)**

La mesura de velocitat és fa entre el computador on és visualitza la web i el hosting que emmagatzema la imatge (Servidor sucursal).

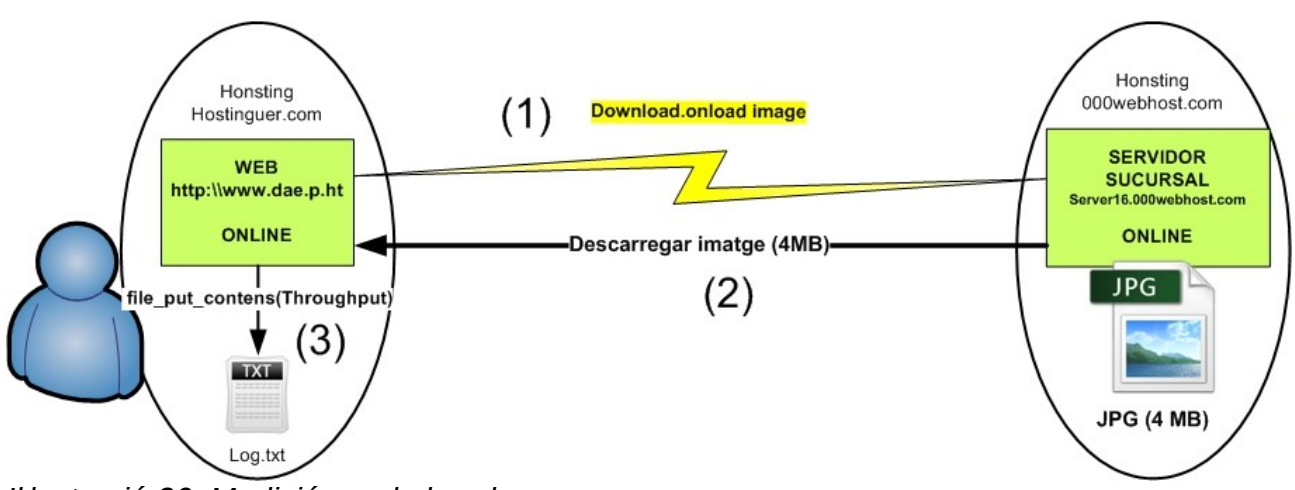

*Iŀlustració 36: Medició ample banda*

- Com a pas previ hem carregat una imatge de pes (4Mbytes) en el servidor de la sucursal.
- (1) Un cop escollim la durada de la mesura del test, capturem el temps inicial i comença la carrega de la imatge.
- (2) Capturem el temps un cop carregada la imatge. Fem els càlculs t*hroughput= mida Imatge / Temps transcorregut*. Imprimim el resultat per pantalla. Un cop transcorreguda la duració de la mesura, fem la mitja amb tots els valors obtinguts.
- (3) Anotem el *throughput* en el fitxer(*.txt*) amb la funció *file\_put\_contents()* per guardar l'històric dels tests mesurats.

### **6.8. Proves de funcionament Web**

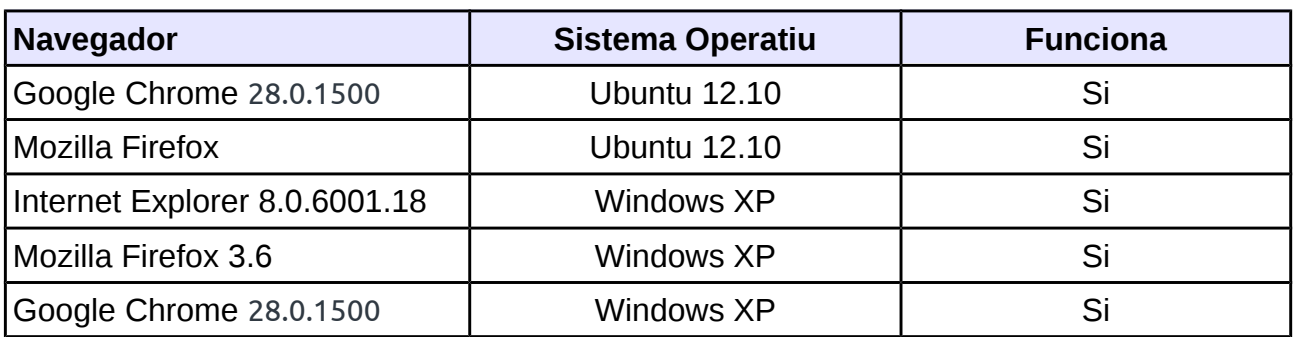

**En diferents Navegadors i sistemes operatius:**

La web ha estat visualitzada amb diversos navegadors actuals i des de diferents sistemes operatius i en tots ells ha donat una resultat satisfactoris mostrant els resultats i visualitzant correctament la web, degut a que ha estat desenvolupada amb estàndards i tecnologies de codi obert.

#### **En diferents dispositius**

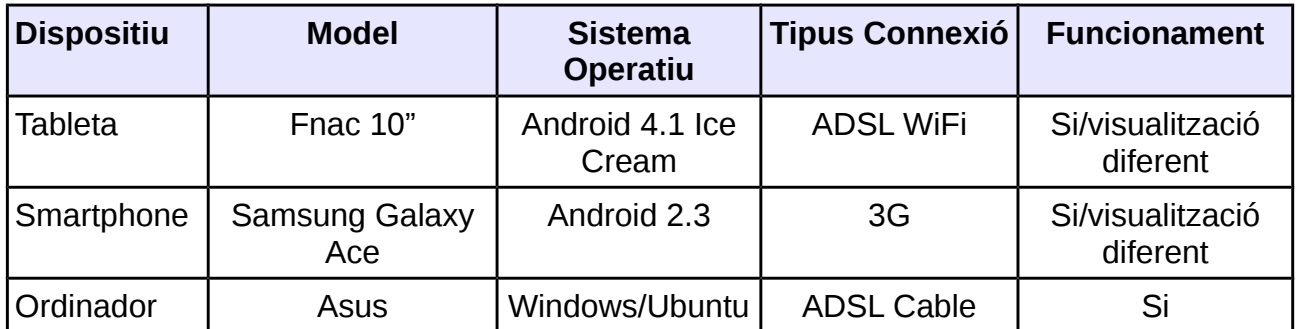

També hem provat l'accés a la web des de diferents dispositius.

En tots els dispositius hem pogut visualitzar correctament el contingut de la web, encara que des del s*martphone* hem tingut algun problema en la funcionalitat del test de velocitat, degut a la lentitud i que no mostrava alguns dels resultats.
# **7. Planificació**

# **7.1. Previsió planificació Inicial**

La següent gràfica és la planificació inicial que mostra el temps de dedicació previst per la realització del projecte, durant el mes de Març.

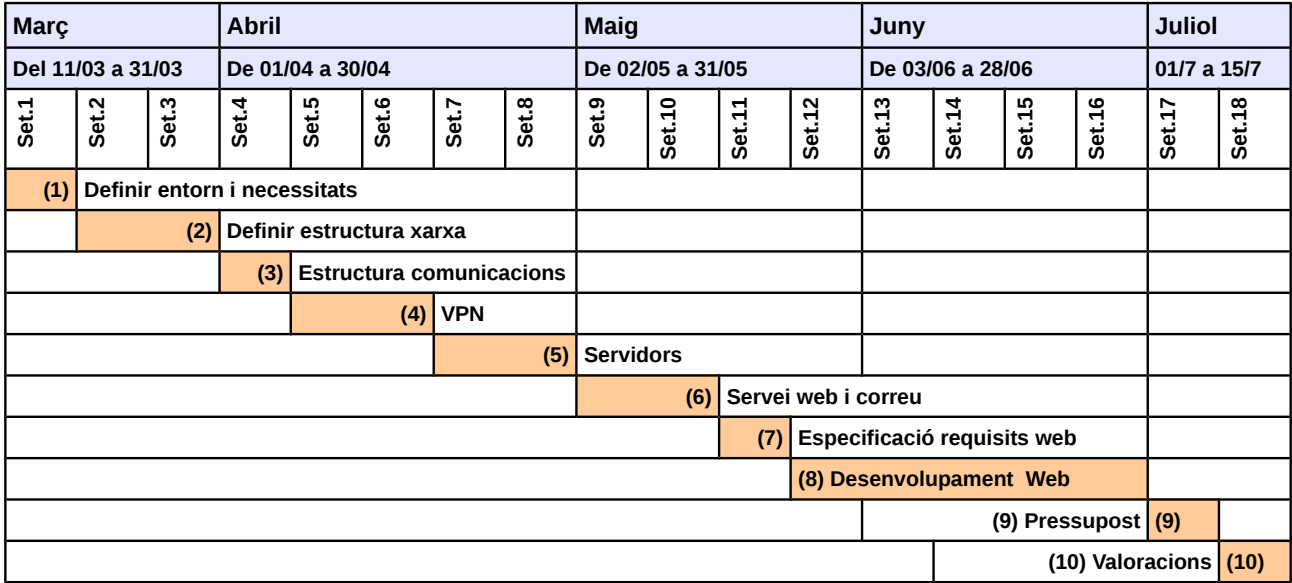

Hores dedicació previstes:

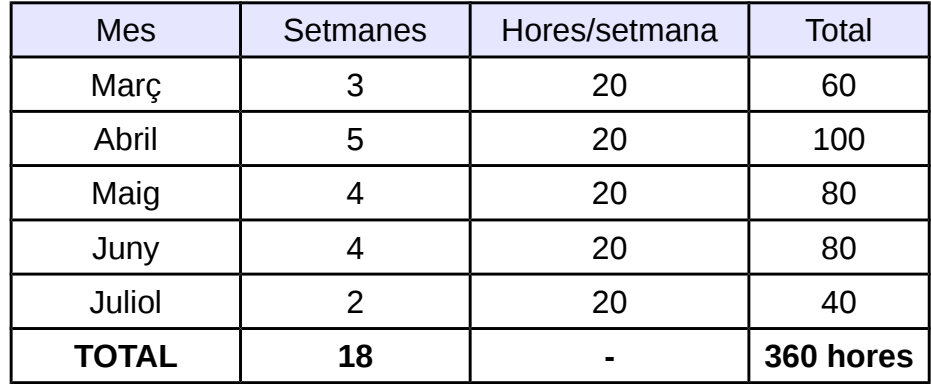

# **7.2. Planificació Final**

Les següents gràfiques mostren el temps real empleat en el projecte. És pot veure que algunes de les fases del projecte han variat respecte la planificació inicial.

#### **Visió general**

| <b>GANT</b> project                  |          |          | 2013                                     |                         |                                           |                                           |             |
|--------------------------------------|----------|----------|------------------------------------------|-------------------------|-------------------------------------------|-------------------------------------------|-------------|
| Nom                                  | Inici    | Finalitz | abril<br>marc                            | maig                    | juny                                      | juliol                                    | agost       |
| <b>DE 1.- Descripció Projecte</b>    | 18/03/13 | 26/03/13 | $[18/03/13 - 26/03/13]$<br>[ 7 Dia(es) ] |                         |                                           |                                           |             |
| ▶ ◎ 2.- Definir Entorn               | 27/03/13 | 29/03/13 | [27/03/13 - 29/03/13 ]<br>Spiales) ]     |                         |                                           |                                           |             |
| ► · 3. - Planificació de la xanxa    | 01/04/13 | 30/04/13 |                                          | $[01/04/13 - 30/04/13]$ | [ 22 Dia(es) ]                            |                                           |             |
| • · 4.- Pla de Comunicacions         | 02/05/13 | 24/05/13 |                                          |                         | $[02/05/13 - 24/05/13]$<br>[ 17 Dia(es) ] |                                           |             |
| ► © 5.-Desenvolupament aplicació web | 27/05/13 | 19/07/13 |                                          |                         |                                           | [ 27/05/13 - 19/07/13 ]<br>[ 40 Dia(es) ] |             |
| ▶ ● 6.- Conclusions Projecte         | 22/07/13 | 31/07/13 |                                          |                         |                                           | [ 22/07/13 - 31/07/13 ]                   | [8 Dia(es)] |

*Iŀlustració 37: Diagrama Gannt general*

El diagrama està separat en diverses fases:

1) Descripció del Projecte ( 1 setmana)

En la fase de la descripció inicial del projecte no ens hem desviat del temps planificat.

|                                   |                            |          | marc 2013              |                                                                                              |                                                                                                    | abril 2013                                                                                                    |
|-----------------------------------|----------------------------|----------|------------------------|----------------------------------------------------------------------------------------------|----------------------------------------------------------------------------------------------------|----------------------------------------------------------------------------------------------------|
|                                   | Inici                      | Finalitz | Setmana 11<br>11/03/13 | Setmana 12<br>18/03/13                                                                       | Setmana 13<br>25/03/13                                                                                       | Setmana 14<br>01/04/13                                                                                                    |
| 1.- Descripció Projecte           | 18/03/13                   | 26/03/13 |                        |                                                                                              |                                                                                                    |                                                                                                    |
| · Definir context projecte        | 18/03/13                   |          |                        |                                                                                              |                                                                                                    |                                                                                                    |
| Descripció consultoria<br>o.      | 19/03/13                   | 20/03/13 |                        |                                                                                              |                                                                                                    |                                                                                                    |
| Definir objectius<br>$\circ$      | 20/03/13                   |          |                        |                                                                                              |                                                                                                    |                                                                                                    |
| · Disseny global projecte         | 22/03/13                   | 25/03/13 |                        |                                                                                              | $[2 \text{ Dia}(es)]$                                                                                        |                                                                                                    |
| · Planificació Inicial            | 26/03/13                   |          |                        |                                                                                              | [ 1 Dia(es) ]                                                                                                |                                                                                                    |
| Elaboració documentació<br>o.     | 22/03/13                   |          |                        | 22/03/13 - 22/03/13 ]                                                                        |                                                                                                    |                                                                                                    |
| 2. - Definir Entorn               | 27/03/13                   |          |                        |                                                                                              | $[27/03/13 - 29/03/13]$                                                                                      | [ 3 Dia(es) ]                                                                                                    |
| 3.- Planificació de la xarxa      | 01/04/13                   | 30/04/13 |                        |                                                                                              |                                                                                                    |                                                                                                    |
| 4.- Pla de Comunicacions          | 02/05/13                   |          |                        |                                                                                              |                                                                                                    |                                                                                                    |
| 5.- Desenvolupament aplicació web | 27/05/13                   |          |                        |                                                                                              |                                                                                                    |                                                                                                    |
| 6.- Conclusions Projecte          | 22/07/13                   |          |                        |                                                                                              |                                                                                                    |                                                                                                    |
|                                   | <b>TANTT</b><br><b>Nom</b> |          |                        | 19/03/13<br>21/03/13<br>26/03/13<br>22/03/13<br>29/03/13<br>24/05/13<br>19/07/13<br>31/07/13 | [18/03/13 - 19/03/13 ]<br>$[2 \text{ Dia}(\text{es})]$<br>[ 19/03/13 - 20/03/13 ]<br>$[20/03/13 - 21/03/13]$ | $[18/03/13 - 26/03/13]$<br>$[7 \text{ Dia}(\text{es})]$<br>[2 Dia(es)]<br>$[2 \text{ Dia}(\text{es})]$<br>[ 22/03/13 - 25/03/13 ]<br>[ 26/03/13 - 26/03/13 ]<br>[ 1 Dia(es) ] |

*Iŀlustració 38: Diagrama en detall 1.- Descripció Projecte*

#### 2) Definir Entorn ( 1 setmana)

En la fase de definir l'entorn de l'empresa i les necessitats hem sobrepassat en un dia (5 hores) el previst, ja que en la planificació inicial havíem inclòs aquest apart en la descripció inicial.

| nt T<br>project                                              |          |          | marc 2013               |                                        | abril 2013                   |                     |  |  |
|--------------------------------------------------------------|----------|----------|-------------------------|----------------------------------------|------------------------------|---------------------|--|--|
| <b>Nom</b>                                                   | Inici    | Finalitz | $b$ 12                  | Setmana 13<br>25/03/13                 | Setmana 14<br>01/04/13       | Setman.<br>08/04/13 |  |  |
| 1.- Descripció Projecte<br>$\blacktriangleright$ 0           | 18/03/13 | 26/03/13 | $[18/03/13 - 25/03/13]$ | $[7 \text{ Dia}(\text{es})]$           |                              |                     |  |  |
| 2.- Definir Entorn                                           | 27/03/13 | 29/03/13 |                         | $[27/03/13 - 29/03/13]$                | $[3 \text{ Dia}(\text{es})]$ |                     |  |  |
| Definir client<br>$\circ$                                    | 27/03/13 | 28/03/13 |                         | [ 27/03/13 - 28/03/13 ]<br>2 Dia(es) ] |                              |                     |  |  |
| · Definir Objectius                                          | 27/03/13 | 28/03/13 |                         | [ 27/03/13 - 28/03/13 ]<br>2 Dia(es) ] |                              |                     |  |  |
| · Definir ambit                                              | 28/03/13 | 29/03/13 |                         | $[28/03/13 - 29/03/13]$                | $[2 \text{ Dia}(\text{es})]$ |                     |  |  |
| · Elaboració documentació                                    | 29/03/13 | 29/03/13 |                         | $[29/03/13 - 29/03/13]$                | $[1 \text{ Dia}(\text{es})]$ |                     |  |  |
| 3.- Planificació de la xarxa<br>$\triangleright$ 0           | 01/04/13 | 30/04/13 |                         |                                        |                              |                     |  |  |
| 4.- Pla de Comunicacions<br>$\blacktriangleright$ 0          | 02/05/13 | 24/05/13 |                         |                                        |                              |                     |  |  |
| 5.- Desenvolupament aplicació web<br>$\blacktriangleright$ 0 | 27/05/13 | 19/07/13 |                         |                                        |                              |                     |  |  |
| 6.- Conclusions Projecte<br>$\blacktriangleright$ 0          | 22/07/13 | 31/07/13 |                         |                                        |                              |                     |  |  |
| .                                                            |          |          | $\sim$ $\sim$           |                                        |                              |                     |  |  |

*Iŀlustració 39: Diagrama en detall 2.- Descripció Entorn*

Desviació de temps acumulada: 1 dia.

3) Planificació de la xarxa ( 1 mes)

En la fase del disseny i planificació de la xarxa ens hem desviat uns dos dies (10 hores) de l'estipulat en la planificació inicial degut a diversos factors en el disseny que no varem tindre en consideració.

| <b>GARTT</b>                           |          |          | 03'13                                  | 04'13                                    |                                           |                         |                                                         | 05'13                                     |                        |
|----------------------------------------|----------|----------|----------------------------------------|------------------------------------------|-------------------------------------------|-------------------------|---------------------------------------------------------|-------------------------------------------|------------------------|
| project<br>Nom                         | Inici    | Finalitz |                                        | Setmana 14<br>01/04/13                   | Setmana 15<br>08/04/13                    | Setmana 16<br>15/04/13  | Setmana 17<br>22/04/13                                  | Setmana 18<br>29/04/13                    | Setmana 19<br>06/05/13 |
| ► © 1.- Descripció Projecte            | 18/03/13 |          | 26/03/13 7 Dia(es) ]                   |                                          |                                           |                         |                                                         |                                           |                        |
| ▶ © 2.- Definir Entorn                 | 27/03/13 |          | 29/03/13 $\overline{3/13}$ [3 Dia(es)] |                                          |                                           |                         |                                                         |                                           |                        |
| v = 3.- Planificació de la xarxa       | 01/04/13 | 30/04/13 |                                        |                                          |                                           |                         |                                                         | $[01/04/13 - 30/04/13]$<br>[ 22 Dia(es) ] |                        |
| · Disseny de la xarxa                  | 01/04/13 | 04/04/13 |                                        | $[01/04/13 - 04/04/13]$<br>[ 4 Dia(es) ] |                                           |                         |                                                         |                                           |                        |
| Definir elements hardware xarxa        | 04/04/13 | 10/04/13 |                                        |                                          | $[04/04/13 - 10/04/13]$<br>  [5 Dia(es) ] |                         |                                                         |                                           |                        |
| · Elecció switch                       | 04/04/13 | 05/04/13 |                                        | $[04/04/13 - 05/04/13]$                  | $[2 \text{ Dia}(\text{es})]$              |                         |                                                         |                                           |                        |
| · Elecció router                       | 08/04/13 | 09/04/13 |                                        |                                          | 08/04/13 - 09/04/13 1<br>[2 Dia(es)]      |                         |                                                         |                                           |                        |
| · Elecció servidor                     | 09/04/13 | 10/04/13 |                                        |                                          | $[09/04/13 - 10/04/13]$<br>[2 Dia(es)]    |                         |                                                         |                                           |                        |
| · Sistema Operatiu                     | 10/04/13 | 12/04/13 |                                        |                                          | $[10/04/13 - 12/04/13]$                   | [ 3 Diales) ]           |                                                         |                                           |                        |
| v · Aplicacions Servidor               | 15/04/13 | 22/04/13 |                                        |                                          |                                           |                         | $[15/04/13 - 22/04/13]$<br>[ 6 Dia(es) ]                |                                           |                        |
| · Instalació OpenLDAP                  | 15/04/13 | 19/04/13 |                                        |                                          |                                           | $[15/04/13 - 19/04/13]$ | [ 5 Diales) ]                                           |                                           |                        |
| · Instalació SAMBA                     | 19/04/13 | 22/04/13 |                                        |                                          |                                           |                         | 19/04/13 - 22/04/13<br>[2Dia(es)]                       |                                           |                        |
| Esquema xarxa local central<br>$\circ$ | 22/04/13 | 23/04/13 |                                        |                                          |                                           |                         | $[22/04/13 - 23/04/13]$<br>[2Dia(es)]                   |                                           |                        |
| Esquema xarxa sucursal<br>$\circ$      | 23/04/13 | 24/04/13 |                                        |                                          |                                           |                         | $[23/04/13 - 24/04/13]$<br>[ 2 Diales) ]                |                                           |                        |
| v · Conectivitat transports            | 24/04/13 | 25/04/13 |                                        |                                          |                                           |                         | $[24/04/13 - 25/04/13]$<br>$[2 \text{ Dia}(\text{es})]$ |                                           |                        |
| · Elecció dispositiu mòbil             | 24/04/13 | 25/04/13 |                                        |                                          |                                           |                         | $[24/04/13 - 25/04/13]$<br>$[2 \text{ Dia}(\text{es})]$ |                                           |                        |
| · Elaboració documentació              | 25/04/13 | 30/04/13 |                                        |                                          |                                           |                         |                                                         | $[25/04/13 - 30/04/13]$<br>4 Diales)      |                        |
| ► © 4.- Pla de Comunicacions           | 02/05/13 | 24/05/13 |                                        |                                          |                                           |                         |                                                         |                                           |                        |
| > · 5.- Desenvolupament aplicació web  | 27/05/13 | 19/07/13 |                                        |                                          |                                           |                         |                                                         |                                           |                        |
| • 6.- Conclusions Projecte             | 22/07/13 | 31/07/13 |                                        |                                          |                                           |                         |                                                         |                                           |                        |

*Iŀlustració 40: Diagrama en detall 3.- Planificació de la xarxa*

Desviació de temps acumulada: 3 dies.

4) Pla de Comunicacions ( 3 setmanes)

En la fase de definir l'estructura de comunicacions el temps utilitzat ha estat el planificat.

| <b>GARTT</b>                          |          |                   | 04'13 05'13                 | 06'13                   |               |                                          |                                          |                |                        |                        |
|---------------------------------------|----------|-------------------|-----------------------------|-------------------------|---------------|------------------------------------------|------------------------------------------|----------------|------------------------|------------------------|
| project<br>Nom                        | Inici    | Finalitz 29/04/13 | Setmana 18                  | Setmana 19<br>06/05/13  |               | Setmana 20<br>13/05/13                   | Setmana 21<br>20/05/13                   |                | Setmana 22<br>27/05/13 | Setmana 23<br>03/06/13 |
| ► © 1.- Descripció Projecte           | 18/03/13 | 26/03/13          |                             |                         |               |                                          |                                          |                |                        |                        |
| > © 2.- Definir Entorn                | 27/03/13 | 29/03/13          |                             |                         |               |                                          |                                          |                |                        |                        |
| ► · 3.- Planificació de la xanxa      | 01/04/13 | 30/04/13          | 30/04/13]<br>[ 22 Dia(es) ] |                         |               |                                          |                                          |                |                        |                        |
| <b>v</b> a 4.- Pla de Comunicacions   | 02/05/13 | 24/05/13          |                             |                         |               |                                          | $[02/05/13 - 24/05/13]$                  | [ 17 Dia(es) ] |                        |                        |
| · Requisits de comunicacions          | 02/05/13 | 03/05/13          | $[02/05/13 - 03/05/13]$     | [2Dia(es)]              |               |                                          |                                          |                |                        |                        |
| · Connexió a Internet                 | 06/05/13 | 09/05/13          |                             | $[06/05/13 - 09/05/13]$ | [ 4 Dia(es) ] |                                          |                                          |                |                        |                        |
| ▼ · Connexió entre central i sucursal | 10/05/13 | 15/05/13          |                             |                         |               | $[10/05/13 - 15/05/13]$<br>[ 4 Dia(es) ] |                                          |                |                        |                        |
| · Instalació OpenVPN                  | 10/05/13 | 15/05/13          |                             |                         |               | $[10/05/13 - 15/05/13]$<br>[ 4 Dia(es) ] |                                          |                |                        |                        |
| · Esquema xarxa complet               | 15/05/13 | 17/05/13          |                             |                         |               | $[15/05/13 - 17/05/13]$                  | [ 3 Dia(es) ]                            |                |                        |                        |
| · Configuració Firewall               | 20/05/13 | 22/05/13          |                             |                         |               |                                          | $[20/05/13 - 22/05/13]$<br>[ 3 Dia(es) ] |                |                        |                        |
| · Optimització elements xarxa         | 22/05/13 | 24/05/13          |                             |                         |               |                                          | $[22/05/13 - 24/05/13]$                  | [ 3 Dia(es) ]  |                        |                        |
| • • 5.- Desenvolupament aplicació web | 27/05/13 | 19/07/13          |                             |                         |               |                                          |                                          |                |                        |                        |
| ▶ ● 6.- Conclusions Projecte          | 22/07/13 | 31/07/13          |                             |                         |               |                                          |                                          |                |                        |                        |

*Iŀlustració 41: Diagrama en detall 4.- Pla de comunicacions*

Desviació de temps acumulada: 3 dies.

5) Desenvolupament aplicació web (1 mes i 3 setmanes)

En la fase del desenvolupament de l'aplicació i funcionalitats de la web el temps empleat ha estat de quatre dies (20 hores) mes del previst inicialment degut a que han sorgit alguns contratemps en l'elaboració de la web.

|            |                                    |          |                    | 2013                  |                         |                              |                         |                      |                         |                         |                         |                |                         |                |
|------------|------------------------------------|----------|--------------------|-----------------------|-------------------------|------------------------------|-------------------------|----------------------|-------------------------|-------------------------|-------------------------|----------------|-------------------------|----------------|
| <b>Nom</b> | project                            | Inici    | Finalitz           | 21<br>20/05/13        | 22<br>27/05/13          | 23<br>03/06/13               | 24<br>10/06/13          | 25<br>17/06/13       | 26<br>24/06/13          | 27<br>01/07/13          | 28<br>08/07/13          | 29<br>15/07/13 | 30<br>22/07/13          | 31<br>29/07/13 |
|            | 1.- Descripció Projecte            | 18/03/13 | 26/03/13           |                       |                         |                              |                         |                      |                         |                         |                         |                |                         |                |
|            | 2.- Definir Entorn                 | 27/03/13 | 29/03/13           |                       |                         |                              |                         |                      |                         |                         |                         |                |                         |                |
|            | 3.- Planificació de la xarxa       | 01/04/13 | 30/04/13           |                       |                         |                              |                         |                      |                         |                         |                         |                |                         |                |
|            | 4. - Pla de Comunicacions          | 02/05/13 | 24/05/13 4/05/13 1 |                       | [ 17 Dia(es) ]          |                              |                         |                      |                         |                         |                         |                |                         |                |
|            | 5.- Desenvolupament aplicació web  | 27/05/13 | 19/07/13           |                       |                         |                              |                         |                      |                         |                         | $[27/05/13 - 19/07/13]$ |                | [ 40 Dia(es) ]          |                |
|            | · Especificació requisits web      | 27/05/13 | 30/05/13           | 7/05/13 - 30/05/13 ]  |                         | $[4 \text{ Dia}(\text{es})]$ |                         |                      |                         |                         |                         |                |                         |                |
|            | • Requeriments                     | 30/05/13 | 31/05/13           | 30/05/13 - 31/05/13 ] |                         | [2 Dia(es)]                  |                         |                      |                         |                         |                         |                |                         |                |
|            | v · Allotjament Web                | 03/06/13 | 05/06/13           |                       | $[03/06/13 - 05/06/13]$ |                              | [ 3 Dia(es) ]           |                      |                         |                         |                         |                |                         |                |
|            | · Elecció allotjament web          | 03/06/13 | 05/06/13           |                       | $[03/06/13 - 05/06/13]$ |                              | [ 3 Dia(es) ]           |                      |                         |                         |                         |                |                         |                |
|            | · Servidors                        | 05/06/13 | 06/06/13           |                       | $[05/06/13 - 06/06/13]$ |                              | [2 Dia(es)]             |                      |                         |                         |                         |                |                         |                |
|            | · Gestió ample Banda               | 06/06/13 | 07/06/13           |                       | $[06/06/13 - 07/06/13]$ | mang p                       | [2Diales]]              |                      |                         |                         |                         |                |                         |                |
|            | · Funcionalitat estat servidors    | 10/06/13 | 13/06/13           |                       |                         | [10/06/13 - 13/06/13]        |                         | [ 4 Dia(es) ]        |                         |                         |                         |                |                         |                |
|            | · Funcionalitat enviament SMS      | 13/06/13 | 14/06/13           |                       |                         | $[13/06/13 - 14/06/13]$      |                         | $\Box$ [ 2 Dia(es) ] |                         |                         |                         |                |                         |                |
|            | · Funcionalitat test connexió      | 17/06/13 | 20/06/13           |                       |                         |                              | $[17/06/13 - 20/06/13]$ |                      | [ 4 Dia(es) ]           |                         |                         |                |                         |                |
|            | · Disseny Web                      | 20/06/13 | 21/06/13           |                       |                         |                              | $[20/06/13 - 21/06/13]$ |                      | [2 Dia(es)]             |                         |                         |                |                         |                |
|            | · Elaboració contigut Web          | 21/06/13 | 05/07/13           |                       |                         |                              |                         |                      | $[21/06/13 - 05/07/13]$ |                         | [11 Dia(es)]            |                |                         |                |
|            | · Carrega web en servidor          | 08/07/13 | 09/07/13           |                       |                         |                              |                         |                      |                         | $[08/07/13 - 09/07/13]$ |                         | [2 Dia(es)]    |                         |                |
|            | · Proves funcionament i correcions | 09/07/13 | 12/07/13           |                       |                         |                              |                         |                      |                         | $[09/07/13 - 12/07/13]$ |                         | [ 4 Dia(es) ]  |                         |                |
|            | · Elaboració documentació          | 12/07/13 | 19/07/13           |                       |                         |                              |                         |                      |                         |                         | $[12/07/13 - 19/07/13]$ |                | [ 6 Dia(es) ]           |                |
|            | 6.- Conclusions Projecte           | 22/07/13 | 31/07/13           |                       |                         |                              |                         |                      |                         |                         |                         |                | $[22/07/13 - 31/07/13]$ | B              |

*Iŀlustració 42: Diagrama en detall 5.- Desenvolupament aplicació web*

Desviació de temps acumulada: 7 dies.

6) Conclusions Projecte (1 setmana i mitja)

En la fase de les valoracions hem tingut un desfàs respecte la programació inicial de 1 dia (5 hores).

| <b>GARTT</b>                          |          |          | juliol 2013             |                |                                                 |                         |            |                              | agost 2013 |                        |
|---------------------------------------|----------|----------|-------------------------|----------------|-------------------------------------------------|-------------------------|------------|------------------------------|------------|------------------------|
| project<br>Nom                        | Inici    | Finalitz | Setmana 29<br>15/07/13  |                | Setmana 30<br>22/07/13                          | 29/07/13                | Setmana 31 | Setmana 32<br>05/08/13       |            | Setmana 33<br>12/08/13 |
| ► © 1.- Descripció Projecte           | 18/03/13 | 26/03/13 |                         |                |                                                 |                         |            |                              |            |                        |
| ► © 2.- Definir Entorn                | 27/03/13 | 29/03/13 |                         |                |                                                 |                         |            |                              |            |                        |
| ► · 3. - Planificació de la xarxa     | 01/04/13 | 30/04/13 |                         |                |                                                 |                         |            |                              |            |                        |
| • · 4.-Pla de Comunicacions           | 02/05/13 | 24/05/13 |                         |                |                                                 |                         |            |                              |            |                        |
| ► ● 5.- Desenvolupament aplicació web | 27/05/13 | 19/07/13 | [ 27/05/13 - 19/07/13 ] | [ 40 Dia(es) ] |                                                 |                         |            |                              |            |                        |
| <b>v</b> 8. Conclusions Projecte      | 22/07/13 | 31/07/13 |                         |                |                                                 | $[22/07/13 - 31/07/13]$ |            | $[8 \text{ Dia}(\text{es})]$ |            |                        |
| Anàlisi econòmic<br>$^{\circ}$        | 22/07/13 | 24/07/13 |                         |                | $[22/07/13 - 24/07/13]$<br>[ 3 Dia(es) ]        |                         |            |                              |            |                        |
| · Planificació                        | 24/07/13 | 26/07/13 |                         |                | $[24/07/13 - 25/07/13]$                         | [ 3 Dia(es) ]           |            |                              |            |                        |
| · Biografia                           | 26/07/13 | 26/07/13 |                         |                | $[26/07/13 - 26/07/13]$<br><b>Single Street</b> | $[1 \text{ Dia}(es)]$   |            |                              |            |                        |
| <sup>o</sup> Conclusions Finals       | 29/07/13 | 31/07/13 |                         |                |                                                 | $[29/07/13 - 31/07/13]$ |            | $[3 \text{ Dia}(\text{es})]$ |            |                        |

*Iŀlustració 43: Diagrama en detall 6.- Conclusions Projecte*

Desviació final de temps respecte planificació inicial de 8 dies ≈ 40 hores.

Com a valoració de la planificació podem concloure que hem sobrepassat el temps que teníem previst inicialment en 40 hores degut a contratemps produïts especialment en el desenvolupament i posta en marxa de l'aplicació web.

# **8. Anàlisis Econòmic**

# **8.1. Pressupost**

Hem dividit el cost del projecte en tres conceptes:

- Cost dels elements de Hardware
- Cost dels elements de Software
- Cost mà d'obra del disseny i instal·lació del equips
	- Estipularem un preu mig de 10€/hora per la mà d'obra d'un tècnic de sistemes júnior i 12€/hora desenvolupador web júnior.

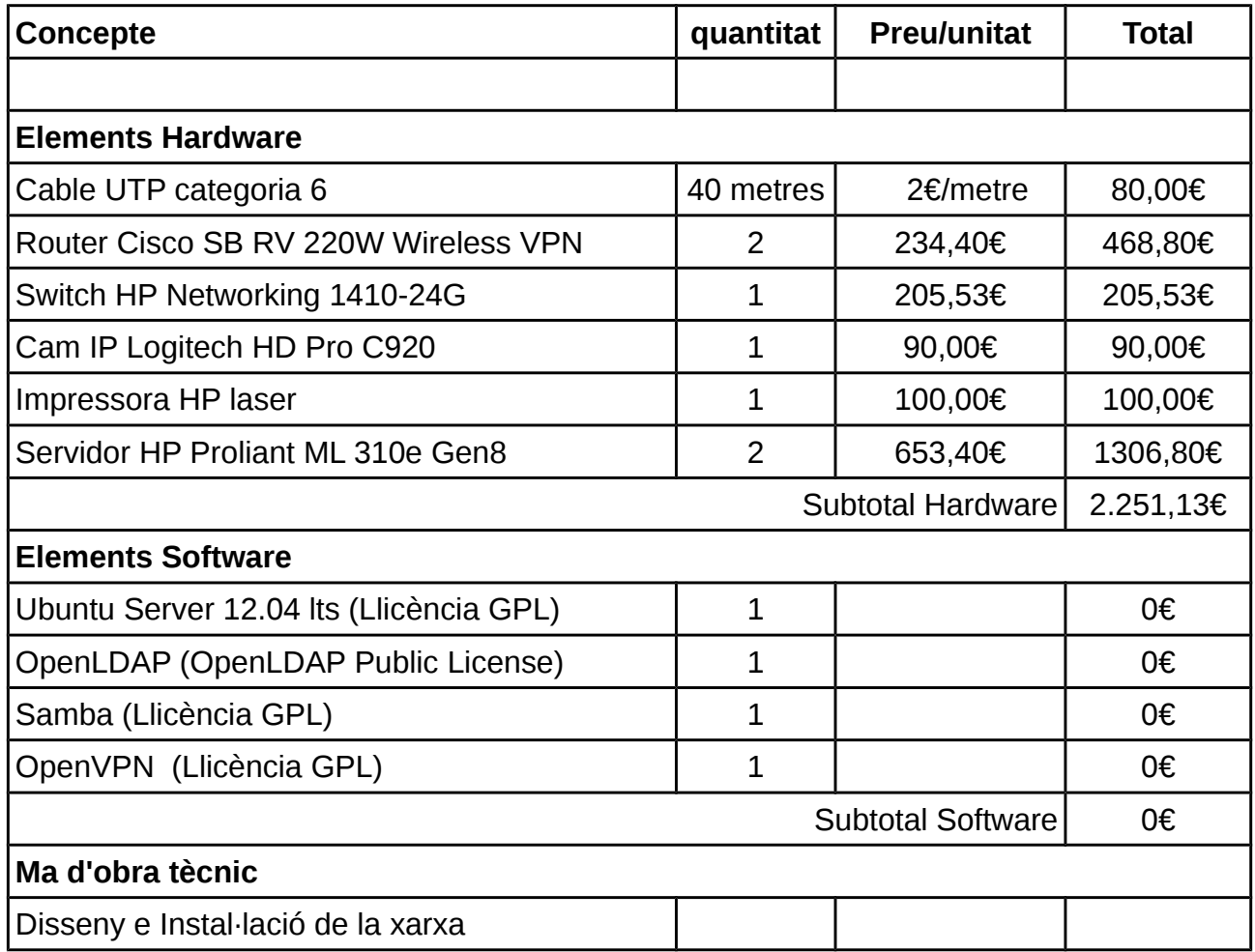

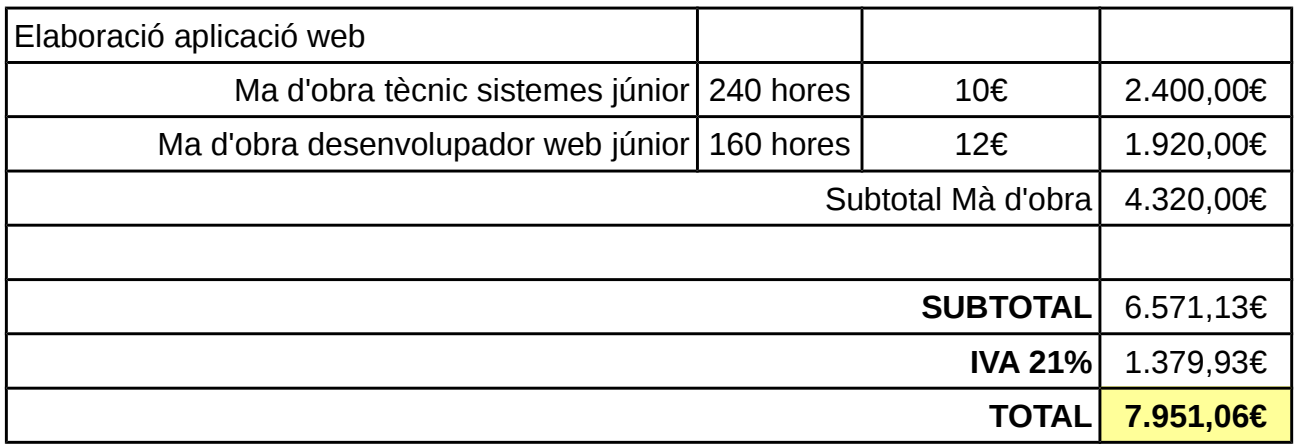

El cost total de la implantació del sistema és de **7.951,06€**

En aquest preu no tenim en compte les estacions de treball dels usuaris ja que considerem que l'empresa client ja disposava dels computadors.

# **8.2. Despeses regulars**

En aquest apartat hem volgut detallar la despesa mensual i anual de la infraestructura de comunicacions; les dos línies de ADSL, el hosting de la Web i la tarifa dels dispositius mòbils.

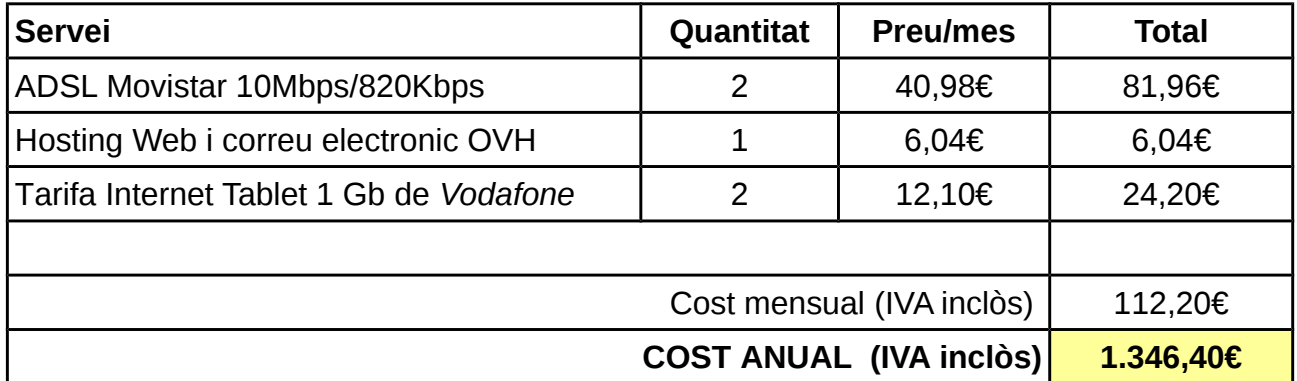

El cost de les comunicacions mensual és de 112,20€ i el cost anual és de **1.346,40€**.

# **9. Valoracions**

# **9.1. Conclusió**

El que he volgut portar a terme amb aquest projecte és englobar diversos aspectes rellevants en l'estudi dels sistemes informàtics, com poden ser el disseny e implementació de xarxes de computadors, el manteniment i la monitorització del sistema per tal de garantir el correcte funcionament.

El projecte ha consistit en dissenyar, definir e implementar la xarxa per una empresa fictícia, l'elaboració d'una aplicació web per monitoritzar el funcionament dels elements i verificar el comportament de la xarxa. Encara que no he detallat al màxim tots els aspectes que defineixen una xarxa local, he posat èmfasi en els que considero més rellevants.

Al llarg del projecte*,* he adquirit i reforçat coneixements en tot el que fa referència al disseny, implantació, i utilització de sistemes informàtics.

El fet de ser un projecte individual i un entorn fictici, m'he trobat en moments puntuals en que no tenia definida una tasca concreta i com a conseqüència he perdut temps i divagat sense saber cap a on avançar.

Crec que en un entorn real aquest tipus de projectes és realitzarien en grup de varies persones que mostren diferents punts de vista, i que poden ajudar a definir un camí.

També el fet de no disposar de tots els recursos per muntar la infraestructura m'ha limitat alhora de fer algunes de les valoracions o proves de funcionament.

Respecte a l'elaboració de l'aplicació web, considero complerts els objectius marcats en en la especificació de requisits, ja que he implementat les funcionalitats bàsiques que havia plantejat en un inici. Amb la realització de la web, he pogut estudiar i aprendre conceptes de llenguatges com PHP i javascript que anteriorment desconeixia.

En global considero assolits els objectius establerts en el projecte, encara que la planificació inicial no va ser del tot encertada i no ha pogut ser complerta en les dates previstes degut a endarreriments e imprevistos sorgits.

# **9.2. Treballs Futurs**

En aquest apartat anotarem idees que han sorgit durant el projecte i que no s'han arribat a implementar per falta de temps o possibles ampliacions que és poden tindre en compte de cara al futur.

En referencia a l'aplicació web, només és poden monitoritzar els servidors de la xarxa. Ampliar l'espectre en la monitorització de dispositius introduint altres elements de la xarxa, com ara els switch, el router o les diferents estacions de treball de cada usuari.

Afegir un panell de monitorització gràfic de la xarxa, on cada element estigui representat per una imatge e indiqui l'estat.

Desenvolupar un sistema d'autentificació de usuari i contrasenya per accedir a la web.

Introduir en la funcionalitat del test de rendiment la mesura de la velocitat de pujada.

Afegir un apartat a la web que ens permeti visualitza en *streaming* la cam IP de la sucursal.

En referencia a les connexions a Internet triades per l'empresa, per la poca diferencia de preu haguéssim escollit la fibra òptica però degut a que encara no està implantada en les poblacions on està ubicada l'empresa. En un futur, quan ja estigui implantada aquesta tecnologia es canviaria.

Dissenyar una xarxa més extensa, que avarques una zona geogràfica amb sucursals per tot el mon i no només un territori reduït.

Substituir els allotjaments gratuïts que hem utilitzat per simular els estats dels servidors per servidors reals per tal de poder fer les proves adients de funcionament.

# **10. Referencies bibliogràfiques consultades**

- [1]<http://es.wikipedia.org/wiki/Wikipedia:Portada>
- [2]<http://technet.microsoft.com/es-es/library/dd568932.aspx>
- [3] [http://www.cisco.com/web/ES/solutions/smb/products/routers\\_switches/index.html](http://www.cisco.com/web/ES/solutions/smb/products/routers_switches/index.html)
- [4[\]http://www.piensaenbinario.com/2013/01/como-saber-el-ancho-de-banda-de-mi-red.htm](http://www.piensaenbinario.com/2013/01/como-saber-el-ancho-de-banda-de-mi-red.htm)
- [5]<http://es.slideshare.net/elfunebrero/capas-de-modelo-osi-presentation>
- [6] [http://dns.bdat.net/documentos/samba/validacion\\_winbind/x23.html](http://dns.bdat.net/documentos/samba/validacion_winbind/x23.html)
- [7] [http://es.wikipedia.org/wiki/Simple\\_Network\\_Management\\_Protocol](http://es.wikipedia.org/wiki/Simple_Network_Management_Protocol)
- [8[\]http://www.slideshare.net/vverdu/unidad-14-samba-nfs-y-ldap](http://www.slideshare.net/vverdu/unidad-14-samba-nfs-y-ldap)
- [9]<http://casa.tecnoquia.com/misDocumentos/samba-ldap.html>
- [10] [http://raerek.blogspot.com.es/2012/05/samba-pdc-on-ubuntu-1204-using-ldap\\_28.html](http://raerek.blogspot.com.es/2012/05/samba-pdc-on-ubuntu-1204-using-ldap_28.html)
- [11]<https://help.ubuntu.com/12.04/serverguide/samba-ldap.html>
- [12]<https://help.ubuntu.com/12.04/serverguide/openldap-server.html>
- [13]<http://www.alcancelibre.org/staticpages/index.php/como-openvpn-server-centos>
- [14] [http://wiki.aprendeweb.org/index.php?](http://wiki.aprendeweb.org/index.php?title=Controlador_de_Dominio_Primario_en_Linux_(Samba,_OpenLDAP_y_PAM/NSS)) title=Controlador de Dominio Primario en Linux (Samba, OpenLDAP y PAM/NSS)

[15[\]http://www.movistar.es/rpmm/estaticos/negocios/fijo/banda-ancha-adsl/contratos/cp-sol](http://www.movistar.es/rpmm/estaticos/negocios/fijo/banda-ancha-adsl/contratos/cp-solucion-netlan.pdf) [ucion-netlan.pdf](http://www.movistar.es/rpmm/estaticos/negocios/fijo/banda-ancha-adsl/contratos/cp-solucion-netlan.pdf)

- [16]<http://www.anexom.es/tecnologia/adsl/conoce-tu-conexion-interleave-y-fast-path/>
- [17]<http://bandaancha.eu/operador/telefonica/duo-adsl-10-mb>
- [19]<http://www.xataka.com/analisis/nexus-7-analisis>
- [20]<http://openvpn.net/index.php/open-source/documentation/howto.html>
- [21[\]http://tournasdimitrios1.wordpress.com/2010/10/15/check-your-server-status-a-basic-pi](http://tournasdimitrios1.wordpress.com/2010/10/15/check-your-server-status-a-basic-ping-with-php/)

#### [ng-with-php/](http://tournasdimitrios1.wordpress.com/2010/10/15/check-your-server-status-a-basic-ping-with-php/)

[22] [http://wiki.aprendeweb.org/index.php?](http://wiki.aprendeweb.org/index.php?title=Controlador_de_Dominio_Primario_en_Linux_(Samba,_OpenLDAP_y_PAM/NSS))

[title=Controlador\\_de\\_Dominio\\_Primario\\_en\\_Linux\\_\(Samba,\\_OpenLDAP\\_y\\_PAM/NSS\)](http://wiki.aprendeweb.org/index.php?title=Controlador_de_Dominio_Primario_en_Linux_(Samba,_OpenLDAP_y_PAM/NSS))

- [23]<http://www.ipref.info/2009/11/ancho-de-banda-y-throughput.html>
- [24]<http://www.desarrolloweb.com/articulos/ancho-banda-streaming-video.html>
- [25]<http://www.speedguide.net/conversion.php>
- [26]<http://librosweb.es/javascript/>
- [27]<http://www.iconsdb.com/>
- [28]<http://www.w3schools.com/>
- [29]<http://stackoverflow.com/questions/tagged/javascript>
- [30] [http://www.w3schools.com/jsref/event\\_onload.asp](http://www.w3schools.com/jsref/event_onload.asp)
- [31]<http://www.webestilo.com/foros/mensaje.phtml?foro=11&msg=35284>

# **11. Annex**

## **11.1. Mapa contingut de la Web**

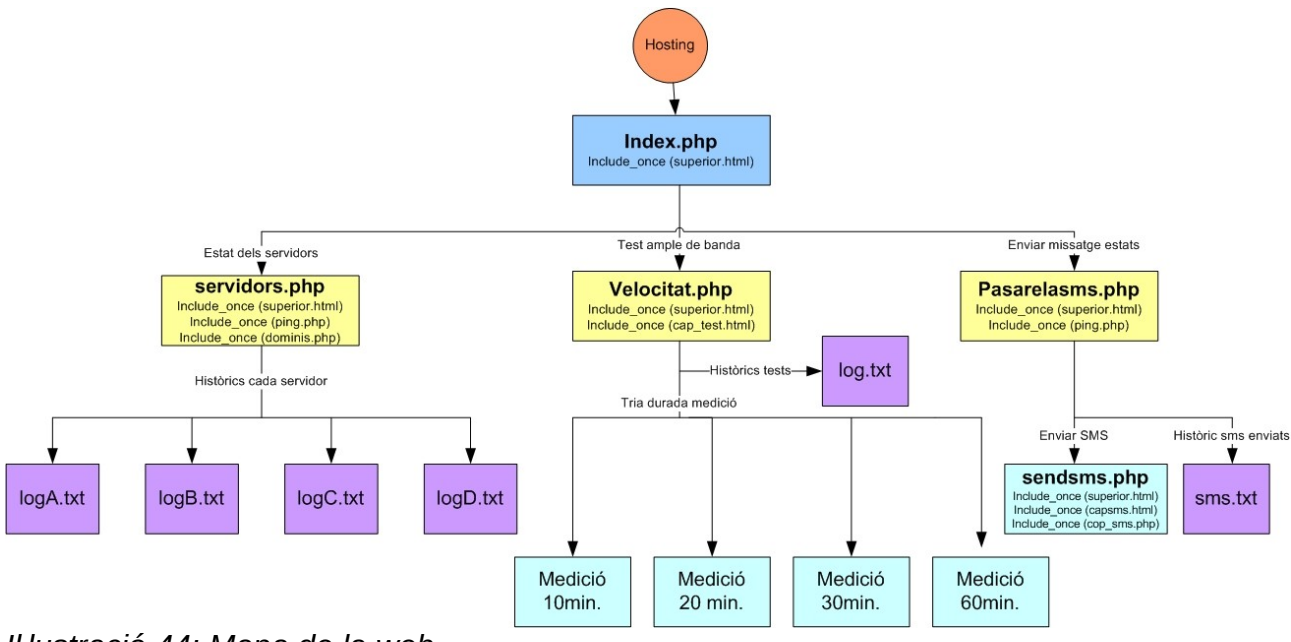

#### *Iŀlustració 44: Mapa de la web*

## **11.2. Codi de la Web**

## **Web Inici (index.php)**

```
//index.php
<?php
include_once ("superior.html");
?>
<META HTTP-EQUIV="Content-Type" content="text/html; charset=utf-8"/>
<link rel="stylesheet" type="text/css" href="style.css">
<body>
<td><b> ↑ Tria una opció ↑</b></td></tr>
```

```
\braket{br}/\braket{br}/\braket{br}/\braket{br}/\braket{br}/\braket{br}/\braket{br}/\braket{br}/\braket{br}/\braket{br}/\braket{br}/\braket{br}/\braket{br}/\braket{br}/\braket{br}/\braket{br}/\braket{br}/\braket{br}/\braket{br}/\braket{br}/\caket{br}/\caket{br}/\caket{br}/\caket{br}/\caket{br}/\caket{br}/\caket{br}/\caket{br}/\caket{br}/\caket{br}/\caket{br}/\caket{br}/\caket{br}/\caket{br}/\caket{br}/\caket{br}/\caket{És recomana l ús del navegador <b>Chrome</b>, on en el seu defecte Modzilla
Firefox, <br/>br/> per una correcte visualització dels continguts de la web.
\braket{br}/\cosh r/<a href="http://dae.comuf.com/">Hosting Alternatiu </a> 
</body>
<style type="text/css">
body {font-family: Arial, Helvetica, 
sans-serif;font-size:16px;text-align:center;}
</style>
```
#### **Capçalera superior botons (superior.html)**

#### **//superior.html**

```
<html xmlns="http://www.w3.org/1999/xhtml">
<head>
<META HTTP-EQUIV="Content-Type" content="text/html; charset=utf-8"/>
<link rel="stylesheet" type="text/css" href="style.css">
<title>Distribució d'Aliments Ecologics</title>
<body>
PFC: Anàlisis i monitorització web d'una xarxa de computadors amb factor de 
criticitat, 2013 (FIB, UPC)
<h1>Panell de monitorizació de la xarxa DAE</h1>
<table id=tfhover class=tftable5 border=0 align=center>
<tr><td><center><form action="index.php"> <input type="submit" name="inici" 
value="Inici" onmouseover="cambiacolor_over(this);" 
onmouseout="cambiacolor1_out(this);" style="font-size:18px; 
font-weight:bold;width: 150px; height: 40px; border-radius: 4px; box-shadow: 
1px 2px 3px #999; background-color:#dff0d8;border-width: 1px;padding: 
8px;border-style: solid;border-color: #d6e9c6; border-collapse: collapse; 
color: #468847; cursor: pointer;"> </form></center></td>
<td><center><form action="indexnou.php"> <input type="submit" name="servidors" 
value="Servidors" onmouseover="cambiacolor_over(this);" 
onmouseout="cambiacolor1_out(this);" style="font-size:18px; 
font-weight:bold;width: 150px; height: 40px; border-radius: 4px; box-shadow: 
1px 2px 3px #999; background-color:#dff0d8;border-width: 1px;padding: 
8px;border-style: solid;border-color: #d6e9c6; border-collapse: collapse; 
color: #468847; cursor: pointer;"> </form></center></td>
<td><center><form action="velocitat.php"> <input type="submit" name="test" 
value="Test" onmouseover="cambiacolor_over(this);" 
onmouseout="cambiacolor1_out(this);" style="font-size:18px; 
font-weight:bold;width: 150px; height: 40px; border-radius: 4px; box-shadow: 
1px 2px 3px #999; background-color:#dff0d8;border-width: 1px;padding:
```

```
8px;border-style: solid;border-color: #d6e9c6; border-collapse: collapse; 
color: #468847; cursor: pointer;"> </form></center></td>
<td><center><form action="pasarelasms.php" method="post"> <input type="submit" 
name="sms" value="SMS" onmouseover="cambiacolor_over(this);"
onmouseout="cambiacolor1_out(this);" style="font-size:18px; 
font-weight:bold;width: 150px; height: 40px; border-radius: 4px; box-shadow: 
1px 2px 3px #999; background-color:#dff0d8;border-width: 1px;padding: 
8px;border-style: solid;border-color: #d6e9c6; border-collapse: collapse; 
color: #468847; cursor: pointer; "> </center></td></form>
<td><center><form 
action="http://webmail1.hostinger.es/squirrelmail/src/login.php"> <input 
type="submit" name="mail" value="Webmail" 
onmouseover="cambiacolor_over(this);" onmouseout="cambiacolor1_out(this);" 
style="font-size:18px; font-weight:bold;width: 150px; height: 40px; 
border-radius: 4px; box-shadow: 1px 2px 3px #999; 
background-color:#dff0d8;border-width: 1px;padding: 8px;border-style: 
solid;border-color: #d6e9c6; border-collapse: collapse; color: #468847; cursor:
pointer; "> </form></center></td></tr>
</table>
 \langle h r \rangle <script language="javascript">
function cambiacolor_over(celd){ celd.style.backgroundColor="#FFFFFF" }
function cambiacolor1_out(celd){ celd.style.backgroundColor="#dff0d8" }
function cambiacolor2_out(celd){ celd.style.backgroundColor="#f0c169" }
function limpia(elemento){elemento.value = "34";}
</script>
</body>
\langle/html>
```
### **Web estat servidors (servidors.php)**

```
//servidors.php
```

```
<html xmlns="http://www.w3.org/1999/xhtml">
<head>
<body>
<?php
include_once ("superior.html");
date default timezone set ('Europe/Madrid');
echo"<tr><td>Informació sobre l'estat dels servidors a les <br/> <br/> <br/>date("H:i") .
"h</b>:</td></tr><br>";
echo"<br>";
$missatge= "" ; //Missatge SMS estat servidors
```

```
include_once ("ping.php");
function domain(){
include_once ("dominis.php");
global $missatge;
$domains = Array (§d0, $d1, $d2, $d3);foreach ($domains as $element){
    $var= funcio_ping($element->nom);
   if (\text{Svar} < 0) {
     tabla($element->nom, 0, $element->info,$element->ubicacio, $element->id);
   $missatge= $missatge." ".$element->info." OFFLINE. " ;
    }else {
tabla($element->nom, $var,$element->info,$element->ubicacio, $element->id);
  $missatge= $missatge." ".$element->info." ONLINE. " ;}
}
}
//impressio de la taula amb la informació de l'estat del servidor
function tabla($domin,$temps,$info,$ubi, $num){
echo" <table id=tfhover class=tftable border=1 style=\"float:center\">";
if ($temps>0) { //EN LINIA
$estat="ONLINE"; 
$imatge="check-mark-16.ico";
$color=1;
$domini=$domin;
$fons="#abd28e";
$ip=gethostbyname($domin);}
else{ // FORA LINIA
$estat="OFFLINE"; 
$imatge="x-mark-16.ico";
$color=2;
$domini="No respon";
$ip="No respon";
$temps=" - ";$fons=" \#e6983b";
mailalert($domin); //en cas de fora linia crida funcio enviament mail
sendsms( "AVIS SMS: ".$info." amb ubicacio:".$ubi." esta fora de servei.");
// en cas fora linia crida funció enviament sms
echo" <table id=tfhover class=tftable2 border=1 style=\"float:center\">";}
    $nom\_log = "log".$num.".txt";
     $dades= date("d/m/Y H:i:s") ."h ".$info. " Estat:".$estat. " Resposta:".
$temps. " ms \n";
     file_put_contents($nom_log, $dades, FILE_APPEND | LOCK_EX); //escriu
historic sms en fitxer txt
echo" <tr><th>".$info."</th><th><br/><br/>sestat." </b><IMG SRC=".
Simatge. "></th></tr>";
echo" <tr onmouseover=\"cambiacolor_over(this)\" onmouseout=\"cambiacolor".
```

```
$color."_out(this)\"><td>IP:</td><td><b>".$ip."</b></td></tr>";
echo" <tr onmouseover=\"cambiacolor_over(this)\" onmouseout=\"cambiacolor".
$color."_out(this)\"><td>Domini:</td><td><b>".$domini."</b></td></tr>";
echo" <tr onmouseover=\"cambiacolor_over(this)\" onmouseout=\"cambiacolor".
$color."_out(this)\"><td>Ubicació:</td><td><b>".$ubi."</b></td></tr>";
echo" <tr onmouseover=\"cambiacolor_over(this)\" onmouseout=\"cambiacolor".
$color."_out(this)\"><td>Temps resposta:</td><td><b>".$temps." 
ms</b></td></tr>";
echo" <tr><th><a href=\"log".$num.".txt\" target=\"_blank\"><input
type=\"submit\" name=\"log\" value=\"Històric estat \rightarrow\"
onmouseover=\"javascript:this.style.color='#FFFFFF';\" 
on mouseout=\{ "javascript:this.stylecolor='#000000";\ \} " style="color: red;">stype"text-align:right; font-weight:bold; height: 19px; border-width: 0px; 
background-color:".$fons."; cursor: pointer; \"> </a></th></th></th></tr>";
echo "</table>";
echo" <br> ";
}
function mailalert($host) { //funcio enviament mail alerta
     mail('info@dae.p.ht', 'Avis servidor Caigut', $host.' is down');
}
domain();
?>
<meta content="60" http-equiv="REFRESH"> 
<style type="text/css">
table.tftable {font-size:16px;color:#333333;width:36%;border-width: 
1px;border-color: #abd28e;border-collapse: collapse; margin:0 auto;padding:5; 
box-shadow: 2px 2px 8px #999;}
table.tftable th 
{font-size:16px;color:#FFFFFF;background-color:#abd28e;border-width: 
1px;padding: 8px;border-style: solid;border-color: #abd28e;text-align:left;}
table.tftable tr {background-color:#dff0d8;}
table.tftable td {font-size:16px;border-width: 1px;padding: 8px;border-style: 
solid; border-color: #9dcc7a; text-align: left; }
table.tftable2 {font-size:16px;color:#333333;width:36%;border-width: 
1px;border-color: #ebab3a;border-collapse: collapse; margin:0 auto;padding:5; 
box-shadow: 2px 2px 8px #999;}
table.tftable2 th 
{font-size:16px;color:#FFFFFF;background-color:#e6983b;border-width: 
1px;padding: 8px;border-style: solid;border-color: #e6983b;text-align:left;}
table.tftable2 tr {background-color:#f0c169; }
table.tftable2 td {font-size:16px;border-width: 1px;padding: 8px;border-style: 
solid;border-color: #ebab3a;text-align:left; }
body {
font-family: Arial, Helvetica, sans-serif;
font-size:16px;
text-align:center;
```
} </style> </meta> </body> </html>

### **Funció Ping (ping.php)**

```
//ping.php
```

```
<?php
class domini{ //constructor de la classe domini(servidor)
    public $nom;
    public $info;
    public $ubicacio;
        public $id;
    function construct ($nom, $info, $ubicacio, $id){
         $this->nom=$nom;
         $this->info=$info;
        $this->ubicacio=$ubicacio;
         $this->id=$id;
     }
 }
function funcio_ping($domain){ 
     $starttime = microtime(true); //retorna data actual en microsegons. 
(true)= retorna un float
     @$file = fsockopen ($domain, 80, $errno, $errstr, 10); //funcio 
php fsockopen obre conexio via socket a internet o un domini
    $stoptime = microtime(true);$status = 0; if (!$file) $status = -1; // domini fora de linia
     else { //domini amb conexio
         fclose($file); //tanca punter 
         $status = ($stoptime - $starttime) * 1000; // multipliquem per 1000
per pasar de microsegons a milisegons
         $status = floor($status);
     }
    return $status;}
?>
```
### **Llista Dominis i servidors (dominis.php)**

```
//dominis.php
```

```
<?php
//Creació dels objectes de la classe domini (servidors de DAE)
$d0 = new domini ("server16.000webhost.com","Servidor central","Oficina 
central", "1");
$d1 = new domini ("server25.000webhost.com","Servidor 
sucursal","Sucursal","2");
$d2 = new domini ("server22.hostinger.es","Servidor Web","Hosting 
extern","3");
$d3 = new domini ("serve25.hostinger.es","Servidor correu","Hosting 
extern", "4");
?>
```
### **Test ample de Banda (velocitat.php)**

```
//velocitat.php
<?php
include_once ("superior.html");
include_once ("cap_test.html");
?>
<html xmlns="http://www.w3.org/1999/xhtml">
<META HTTP-EQUIV="Content-Type" content="text/html; charset=utf-8"/>
<head>
<title>"Distribució d' Aliments Ecologics"</title>
<style type="text/css">
body {font-family: Arial, Helvetica, 
sans-serif;font-size:16px;text-align:center; }
</style>
<body>
\langle br / \rangle<script type="text/javascript">
function test(temps){
var imatge = "http://dae.comuf.com/largemap.jpg" + "?n=" + Math.random(); // 
ruta de la imatge que carreguem ubicada en un servidor nostre. Afegim un valor 
aleatori per que busqui la imatge al servidor en comptes d'utilitzar una versió
de la cache local.
```

```
var inici, fi;
var size = 4068552; // mida en bytes de la imatge
var download = new Image(); //instanciem un objecte de la clase Image
download.src = imatge;inici = (new Date()).getTime(); // temps incial abans de comença carrega
download.onload = function () { // un cop s'ha carregat la imatge
    fi = (new Date()).getTime(); //temsp final un cop s'ha carregat
 Resultats();
}
function Resultats() { //calcul del troughput
 contador++; 
     var duracio = (fi - inici) / 1000; // dividir per 1000 per pasar de 
milisegons a segons
     var bits = size * 8; // multiplicar per 8 per convertir de bytes a bits
     var Bps = (bits / duracio).toFixed(2); //de bits a bits per segon
     var Kbps = (Bps / 1024).toFixed(2); //dividim per 1024 pasar de bps a Kbps
     var Mbps = (Kbps / 1024).toFixed(2);//dividim per 1024 pasar de Kbps a Mbps
     var dataHora = new Date(); // hora per la impressio en pantalla afegeix 0 a
l'esquerra
var hores = dataHora.getHours();
var minuts = dataHora.getMinutes();
var segons = dataHora.getSeconds();
if(hores < 10) { hores = '0' + hores; }
if(minuts < 10) { minuts = '0' + minuts; }
if(seguns < 10) { seguns = '0' + seguns; }
j = parseFloat(j)+ parseFloat(Mbps); //suma acumulada de totes les medicions
document.body.innerHTML+=" Medició " + contador + " </b> ";
document.body.innerHTML+=" H " + horas + ":" + minutos + ":" + segundos + "
Velocitat: \ln" + "<br/>b>"+ Mbps + " Mbps</b> <br/> <br/>t;
// Impressió resultat de la medició parcial
if (window.XMLHttpRequest)
   {// code for IE7+, Firefox, Chrome, Opera, Safari
  xmlhttp=new XMLHttpRequest();}
225 {// code for IE6, IE5
  xmlhttp=new ActiveXObject("Microsoft.XMLHTTP");}
xmlhttp.onreadystatechange=function(){
  if (xmlhttp.readyState==4 && xmlhttp.status==200)
     {document.getElementById("poll").innerHTML=xmlhttp.responseText;}
}
xmlhttp.open("GET","maketxt.php?vote="+Mbps,true); //escritura en txt historic
```

```
de velocitat
xmlhttp.send();
      if (contador>=temps){ clearInterval(IntervalId);
      var mitja= (j/contador).toFixed(2); // valor mitja de totes les medicions 
parcials
         var hor = new Date(); // hora per la impressio en pantalla afegeix 0 a 
l'esquerra
        var hores = hor.getHours();
    var minuts = hor.getMinutes();
    var segons = hor.getSeconds();
     if(hores < 10) { hores = '0' + hores; }
if(minuts < 10) { minuts = '0' + minuts; }
if(segons < 10) { segons = '0' + segons; }
     //Impressio resultats finals de la medicio
document.body.innerHTML+="----------
---<b>br</b>/> Hora fi " + hores + ":" + minus + " : " + segons + " <b>cbr</b>/> Totaldescarregat: "+ ((4068552*temps) / 1024).toFixed(2) +" Kbytes<br/>Velocitat 
Mitja <b>"+ mitja + " Mbps </b><br/>>br/> Throughput conexió: <b><strong>"+
(mitja*10).toFixed(1)+"% </strong></b><br/>>r/>" ;
       document.body.innerHTML+="<br/>";
     if ((mitja > 2)) {document.body.innerHTML+=" <font color=green><b> Ample de
banda Òptim! </b></font><br/>>br/>";
    document.body.innerHTML += "<img src=\\"like2.ico\\" >";if ((mitja < 1.9)) {document.body.innerHTML+=" <b><font color=red><b> Alerta!
Ample de banda Insuficient </b></font></b><br/>>br/>";
document.body.innerHTML += "<img src = \'error4.io \' " >";if ((mitja == 2) ) {document.body.innerHTML+=" <font color=orange><b> Ample de
banda correcte </b></font><br/>>br/>";
document.body.innerHTML += "<img src=\\ "like2.ico\\ " >"; document.body.innerHTML+="<br/>";
//reinicia els contadors per proximes medicions
  contador=0;
 j=0;clearInterval(IntervalId); }
}
}
var j=0;var total=0;
var contador=0;
var temps=0;
var IntervalId;
function my (temps){
clearInterval(IntervalId);
\dot{\gamma}=0;
total=0;
contador=0;
```

```
// hora per la impressio en pantalla afegeix 0 a l'esquerra
var hor = new Date();
var hores = hor.getHours();
var minuts = hor.getMinutes();
var segons = hor.getSeconds();
if(hores < 10) { hores = '0' + hores; }
if(minuts < 10) { minuts = '0' + minuts; }
if(segons < 10) { segons = '0' + segons; }
document.body.innerHTML+=" <br />br /> <br />b>Medició Ample de Banda</b>>
                                    ----------------------------------------------------------<br/> Hora Inici " + 
hores + ": " + minuts + ": " + segons +"<br/>kbr/> Duració: "+temps+" Minuts<br/>k\gammaInterval entre medició: 1 minut <br/> Número de medicions: "+ 
temps+"<br/>----------------------------------------------------------<br/>";
     IntervalId = setInterval("test("+temps+")", 60000 ); //interval de temps 
entre medicions en milisegons 60000= 1 minut
}
</script>
<table id=tfhover class=tftable5 border=0 align=center style="font-size:18px; 
font-weight:bold;width: 220px; height: 60px; border-width: 2px;padding: 
8px;border-style: solid;border-color: #abd28e; border-collapse: collapse; 
color: #000000;">
<td><center>Nivells de Qualitat: <br/> <font color=green> Òptim > 2Mbps </font>
\langle b r / \rangle <font color=orange> Mínim = 2Mbps </font><br/>cbr/>>t/sfont color=red> Baix <
1.9Mbps </font></center></td>
  </table>
<br/><b> Tria la duració de la medició...</b><br/> ↑
</head>
</body>
</html>
```
### **Capçalera intermitja botons de duració del test (cap\_test.html)**

#### **//cap\_test.html**

```
<table id=tfhover class=tftable5 border=0 align=center>
<tr><td><center><input type="button" value="Medició 10 min." 
onclick="my(10)" onmouseover="cambiacolor_over(this);" 
onmouseout="cambiacolor1_out(this);" style="font-size:18px; 
font-weight:bold;width: 150px; height: 40px; border-radius: 4px; 
box-shadow: 1px 2px 4px #999; background-color:#dff0d8;border-width: 
1px;padding: 8px;border-style: solid;border-color: #d6e9c6; 
border-collapse: collapse; color: #468847; cursor: 
pointer;"/></center></td>
<td><center><input type="button" value="Medició 20 min." onclick="my(20)" 
onmouseover="cambiacolor_over(this);" onmouseout="cambiacolor1_out(this);"
```

```
style="font-size:18px; font-weight:bold;width: 150px; height: 40px; 
border-radius: 4px; box-shadow: 1px 2px 4px 
#999;background-color:#dff0d8;border-width: 1px;padding: 8px;border-style: 
solid;border-color: #d6e9c6; border-collapse: collapse; color: #468847; 
cursor: pointer; "/></center></td>
<td><center><input type="button" value="Medició 30 min." onclick="my(30)" 
onmouseover="cambiacolor_over(this);" onmouseout="cambiacolor1_out(this);"
style="font-size:18px; font-weight:bold;width: 150px; height: 40px; 
border-radius: 4px; box-shadow: 1px 2px 4px 
#999;background-color:#dff0d8;border-width: 1px;padding: 8px;border-style: 
solid;border-color: #d6e9c6; border-collapse: collapse; color: #468847; 
cursor: pointer; "/></center></td>
<td><center><input type="button" value="Medició 60 min." onclick="my(60)" 
onmouseover="cambiacolor_over(this);" onmouseout="cambiacolor1_out(this);"
style="font-size:18px; font-weight:bold;width: 150px; height: 40px; 
border-radius: 4px; box-shadow: 1px 2px 4px 
#999;background-color:#dff0d8;border-width: 1px;padding: 8px;border-style: 
solid;border-color: #d6e9c6; border-collapse: collapse; color: #468847; 
cursor: pointer; "/></center></td>
   <td><center><a href="log.txt" target="_blank"> <input type="submit" 
name="log" value="Històric" onmouseover="cambiacolor over(this);"
onmouseout="cambiacolor1_out(this);" style="font-size:18px; 
font-weight:bold;width: 150px; height: 40px; border-radius: 4px; 
box-shadow: 1px 2px 3px #999; background-color:#dff0d8;border-width: 
1px;padding: 8px;border-style: solid;border-color: #d6e9c6; 
border-collapse: collapse; color: #468847; cursor: pointer;"> 
</a></center></td></tr>
</table>
```
## **Enviament missatge SMS (sendsms.php)**

```
//sendsms.php
<?php
include_once ("superior.html");
include_once ("capsms.html");
include_once ("cos_sms.php");
   date_default_timezone_set('Europe/Madrid');
     //longitud del SMS maxim 160 caracteres.
     //el numero de mobil ha de tindre el codi del pais (+34)
     //funció fa la petició a la web de bulksms, es troba en la web 
bulksms.com
     function do_post_request($url, $data, $optional_headers = 
'Content-type:application/x-www-form-urlencoded') {
```

```
$params = array('http' => array('method' => 'POST','content' => $data,
                 ));
           if ($optional headers != null) {
                 $params['http']['header'] = $optional_headers;
           }
           $ctx = stream</u> context_create($params);
           $response = @file get contents(Surl, false, <math>$ctx);if ($response === false) {
                 print "Problem reading data from $url, No status 
returned\n";
           }
           return $response;
     }
     function sendsms($body) {
           $url = 'http://bulksms.com.es/eapi/submission/send_sms/2/2.0';
         $msisdn = '34655888473'; //número mòbil per defecte
if ((is\_numeric(S\_POST['num']) ) && (strlen(S\_POST['num']) == 11)) (smsisdn =$_POST['num'];} 
//funció limita a 11 caracters els digits que es poden introduir en el 
camp del número de mòbil
     $data 
='username=pxcso&password=homecare2&message='.urlencode($body).'&msisdn='.u
rlencode($msisdn);
    $response = do\_post\_request(Surl, $data); $archivo = 'sms.txt';
    $linia= date("d/m/Y H:i:s") ."h Numero desti: ".$msisdn." \n";
     file_put_contents($archivo, $linia, FILE_APPEND | LOCK_EX); //escriu
historic d'enviament de sms en txt
        echo "<br>";
         echo "<table id=tfhover class=tftable5 border=0 align=center 
style=\"font-size:18px; width: 250px; height: 150px; border-width: 
2px;padding: 8px;border-style: solid;border-color: #abd28e; 
border-collapse: collapse; color: #000000;\">";
        echo "<td><center><br/>>b>Informació SMS:</b>>>>>>>>br>Destinatari: ".
$msisdn."<br/>>b>Hora d'enviament: ". date("H:i") ."h<br>>b><font
color=green>Missatge enviat!</font></b>><br/>br></center>";
        echo "<imq src='like2.ico'></td></table>";
}
```

```
 global $missatge;
 sendsms($missatge);
?>
<style type="text/css">
body {font-family: Arial, Helvetica, 
sans-serif; font-size: 16px; text-align: center; }
</style>
```
## **Part intermitja botons introducció número mòbil (capsms.html)**

#### **// capsms.html**

```
Enviar missatge SMS amb informació en temps real sobre l'estat dels 
servidors (+34):<br>
\langle h r \rangle<table id=tfhover class=tftable5 border=0 align=center>
<tr><td><center><form action="sendsms.php" method="post"> <input 
type="submit" name="sms" value="Enviar sms" 
onmouseover="cambiacolor_over(this);" onmouseout="cambiacolor1_out(this);"
style="font-size:18px; font-weight:bold;width: 150px; height: 40px; 
border-radius: 4px; box-shadow: 1px 2px 4px #999; 
background-color:#dff0d8;border-width: 1px;padding: 8px;border-style: 
solid;border-color: #abd28e; border-collapse: collapse; color: #000000; 
cursor: pointer; "/> </center></td>
<td><center><input type="mobil" name="num" maxlength="11" value="Introdueix
mòbil" onclick="javascript: limpia(this)" style=" font-size:18px; 
font-weight:bold; width: 150px; height: 36px; border-radius: 4px; 
box-shadow: 1px 2px 4px #999; outline: none; border-width: 
1px;border-style: solid;border-color: #abd28e;"/></form></center></td></tr>
</table>
 \langle h r \rangle <td><center><a href="sms.txt" target="_blank"> <input type="submit" 
name="log" value="Històric enviats" onmouseover="cambiacolor_over(this);"
onmouseout="cambiacolor1_out(this);" style="font-size:18px; 
font-weight:bold;width: 150px; height: 40px; border-radius: 4px; 
box-shadow: 1px 2px 3px #999; background-color:#dff0d8;border-width: 
1px;padding: 8px;border-style: solid;border-color: #d6e9c6; 
border-collapse: collapse; color: #468847; cursor: pointer;"> 
</a></center></td></tr>
 \langle b r \rangle
```
### **Comprovació estat dels servidors per missatge (cos\_sms.php)**

```
//cos_sms.php
<html xmlns="http://www.w3.org/1999/xhtml">
<head>
<body>
<?php
$missatge= "" ; //Variable guarda el missatge SMS estat servidors
include_once ("ping.php");
function funcio_domini(){
include_once ("dominis.php");
// Consulta estat de servidors per l'enviament del sms
$domains = Array (§d0, $d1, $d2, $d3);foreach ($domains as $element){
     $var= funcio_ping($element->nom);
   if (\text{Svar} < 0) {
   $missatge= $missatge." ".$element->info." OFFLINE. " ;
     }else {
  $missatge= $missatge." ".$element->info." ONLINE. " ;}
}}
funcio_domini();
?>
</body>
\langle/html>
```
### **Visualització botons (pasarelasms.php)**

#### **//pasarelasms.php**

```
<?php
include once ("superior.html");
include_once ("capsms.html");
?>
<style type="text/css">
body {font-family: Arial, Helvetica, 
sans-serif; font-size:16px; text-align: center; }
</style>
```